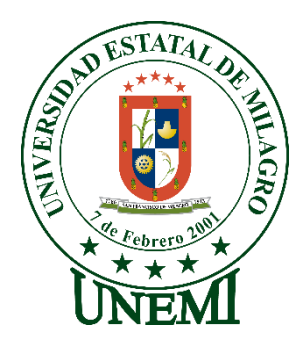

# **UNIVERSIDAD ESTATAL DE MILAGRO FACULTAD DE CIENCIAS E INGENIERÍA**

# **TRABAJO DE TITULACIÓN DE GRADO PREVIO A LA OBTENCIÓN DEL TÍTULO DE GRADO EN LA CARRERA DE INGENIERO EN SISTEMAS COMPUTACIONALES**

**PROYECTO TÉCNICO**

# **TEMA: DESARROLLAR UNA APLICACIÓN WEB PARA GESTIONAR LOS PROCESOS DE CATEQUESIS DE LA IGLESIA CATÓLICA SAN ANTONIO DE PADUA DE LA CIUDAD DE MILAGRO.**

**Autores**:

,

Sr. ENRIQUE DAVID CHANG CASTRO Srta. ARIANA ODALIS OLEA CORTEZ

## **Tutor**:

Mgtr. VERA PAREDES DANIEL ALEXANDER

**Milagro, Diciembre, 2022 ECUADOR**

## **DEDICATORIA**

<span id="page-1-0"></span>El presente proyecto está dedicado a Dios y a toda mi familia, en especial, a mi madre Edy Eduvi Cortez Castro y a mi padre Ángel Jerson Olea Martillo, quienes han sido y son mi pilar fundamental, ya que gracias a sus esfuerzos, consejos y apoyo incondicional he podido cumplir mis metas y superar los obstáculos que se han presentado en mi vida.

Me gustaría también dedicar este proyecto a mis queridos amigos, Henry Ángel y Enrique Chang, por su preciada amistad y por el apoyo brindado en toda la trayectoria de nuestra etapa universitaria.

*Ariana Odalis Olea Cortez*

En primer lugar, me gustaría dedicar este proyecto con mucho cariño a mi familia, en especial, a mi madre Ninfa Mélida Castro Cárdenas y a mi padre Eduardo Enrique Chang González, quienes juntos a mis hermanos, Eduardo Vinicio Chang Castro y María Paula Chang Castro, me han apoyado a lo largo de toda mi etapa como estudiante e hicieron posible la culminación de mi carrera universitaria.

Además, quisiera dedicar el presente proyecto a mis queridas amistades, Ariana Olea Cortez y Henry Ángel Zúñiga, por brindarme su amistad y apoyo en todo el transcurso de nuestra etapa universitaria.

*Enrique David Chang Castro*

## **AGRADECIMIENTO**

<span id="page-2-0"></span>En primer lugar, quiero agradecer a Dios por permitirme llegar hasta este punto de mi vida en el que podré convertirme en una profesional, también me encuentro plenamente agradecida con mis padres, Eduvi Cortez y Ángel Olea, y familiares por su amor y apoyo incondicional en todo momento.

De igual manera, agradezco con mucha estima al Mgtr. Vera Paredes Daniel Alexander, quien, como tutor, ha realizado una gran labor al instruirnos y aconsejarnos a lo largo del desarrollo de este proyecto, que sin su apoyo no se habría logrado.

Por último, me gustaría agradecer a nuestra alma mater, la Universidad Estatal de Milagro (UNEMI) y a mis docentes, por todas las enseñanzas recibidas a lo largo de mi etapa como universitaria, ya que han contribuido en gran manera en mi desarrollo como profesional.

*Ariana Odalis Olea Cortez*

Quiero brindar mi mas profundo agradecimiento a mis padres, hermanos y abuelos, quienes, en toda mi vida me han apoyado y me han motivado día a día a ser mejor y siempre a superarme.

Además, quisiera agradecer enormemente a mi tutor Mgtr. Vera Paredes Daniel Alexander, por impartir su conocimiento y experiencia para el desarrollo de este proyecto, otorgando semana a semana todo su constante apoyo.

Por último, quiero agradecer a la prestigiosa Universidad Estatal de Milagro (UNEMI) y a mis docentes, quienes me han inculcado, a lo largo de mi etapa universitaria, su conocimiento y sabiduría, que han sido pilares fundamentales en mi desarrollo profesional.

*Enrique David Chang Castro*

## **ÍNDICE GENERAL**

<span id="page-3-0"></span>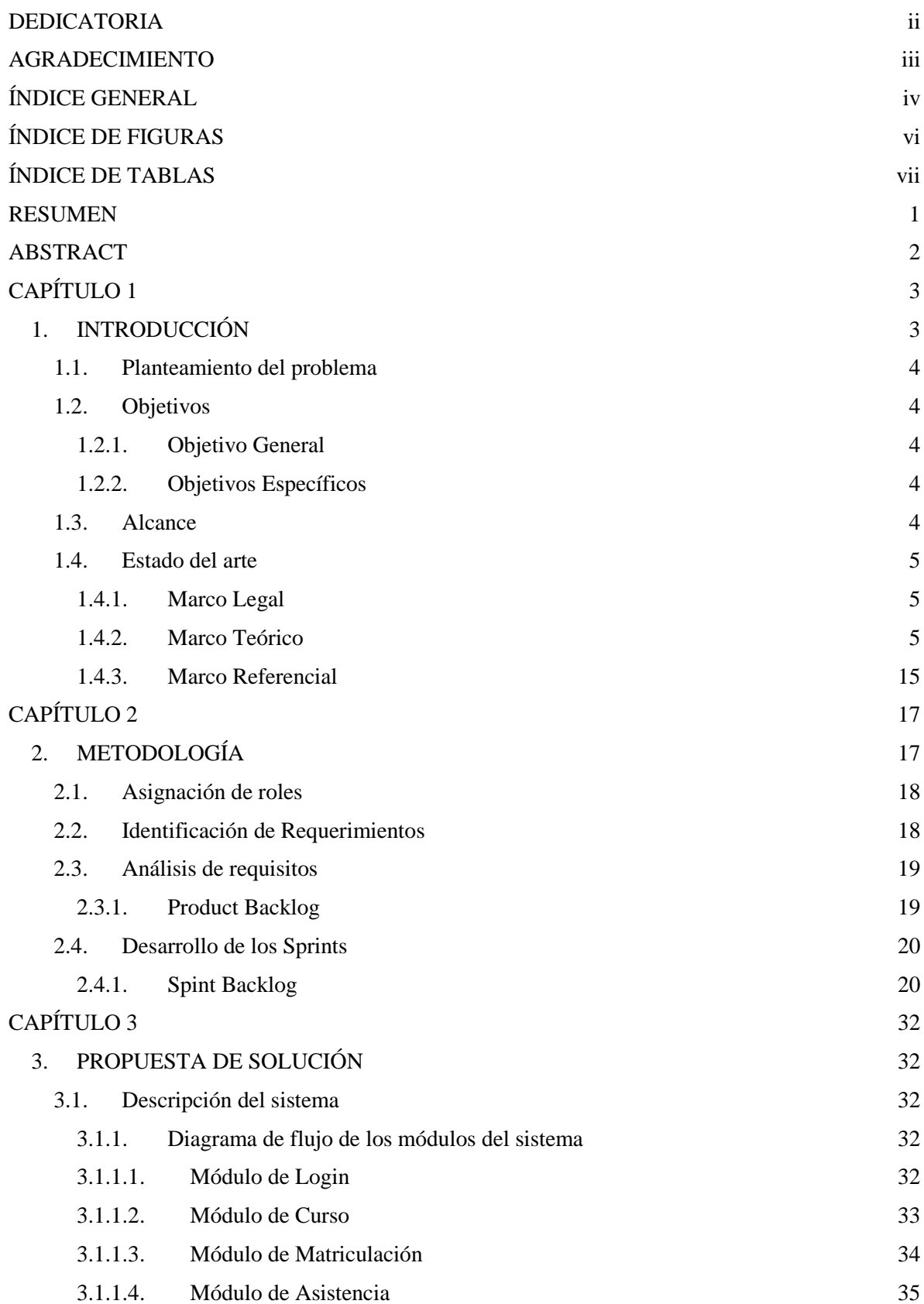

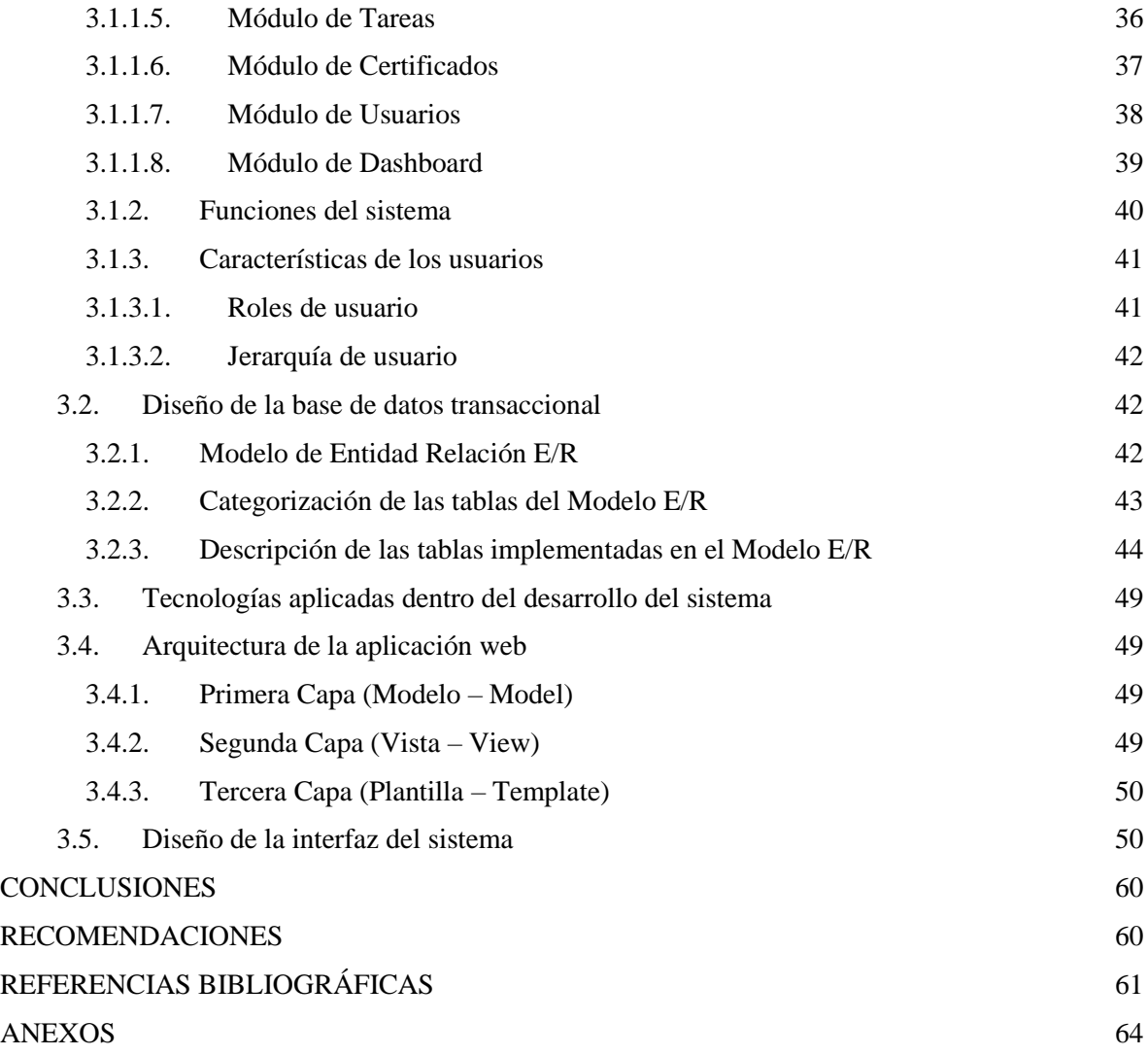

## ÍNDICE DE FIGURAS

<span id="page-5-0"></span>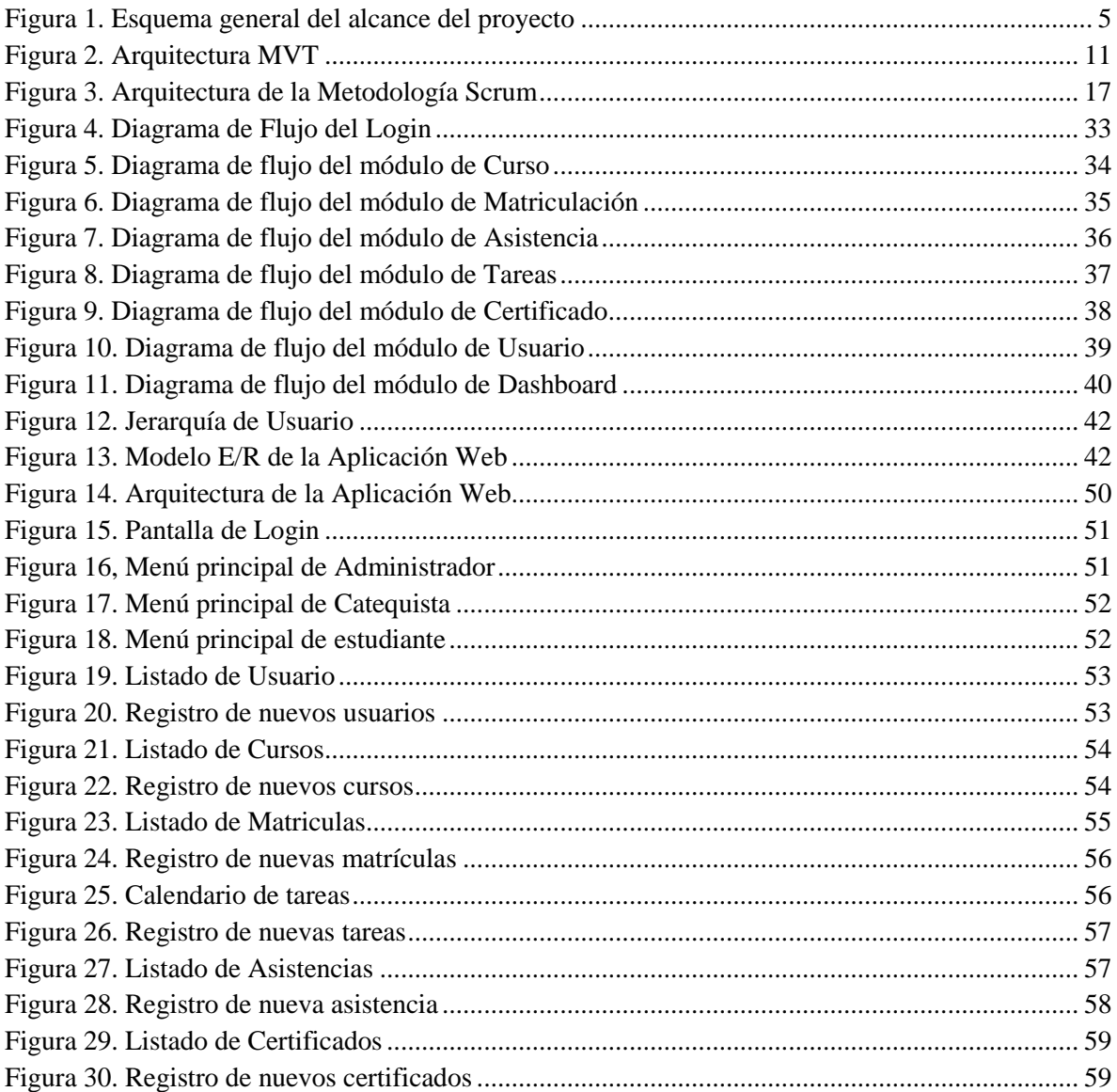

## ÍNDICE DE TABLAS

<span id="page-6-0"></span>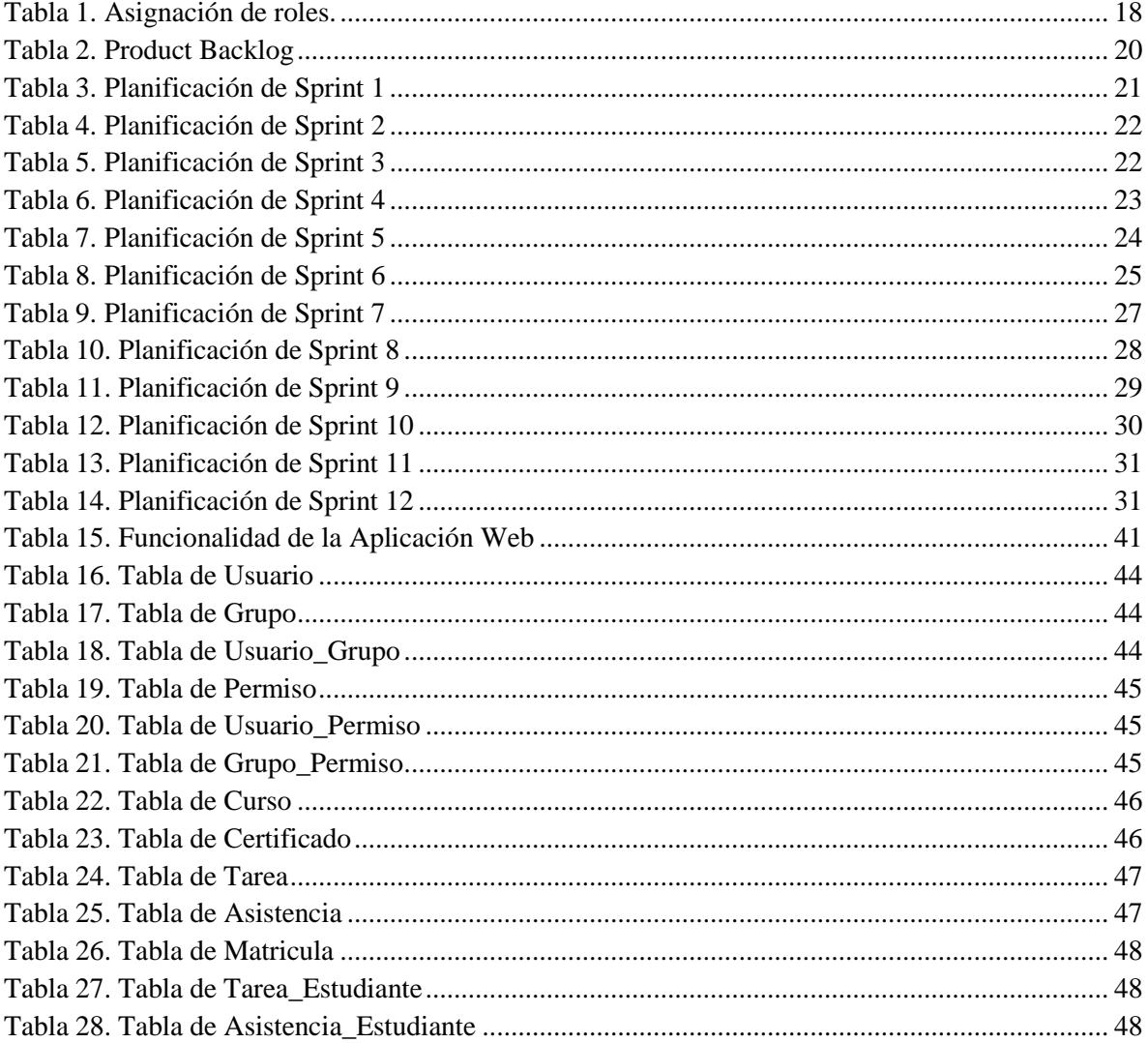

## <span id="page-7-0"></span>**Título de Trabajo de Integración Curricular:** DESARROLLAR UNA APLICACIÓN WEB PARA GESTIONAR LOS PROCESOS DE CATEQUESIS DE LA IGLESIA CATÓLICA SAN ANTONIO DE PADUA DE LA CIUDAD DE MILAGRO

## **RESUMEN**

La gestión de información la mayor parte del tiempo puede resultar tediosa si se desarrolla de forma manual, debido a que en ocasiones se pueden presentar errores e imprevistos en la manipulación de dichos datos, para varias organizaciones es de vital importancia administrar de forma adecuada los registros y las Iglesias Católicas no son la excepción, esto permite que se implementen sistemas informáticos en áreas o campos donde se pensaba que no eran necesarios. Un sistema informático brinda grandes beneficios ya que agiliza los procesos, mejora la calidad, la productividad, la eficacia y enriquece en gran manera a la institución u organización brindándole un valor agregado. En el presente documento se presenta el desarrollo de una aplicación web que permite gestionar de manera adecuada los procesos relacionados a la catequesis de la Iglesia Católica San Antonio de Padua.

**PALABRAS CLAVE:** catequesis, gestión, aplicación web

## <span id="page-8-0"></span>**Título de Trabajo de Integración Curricular:** DEVELOP A WEB APPLICATION TO MANAGE THE CATECHESIS PROCESSES OF THE SAN ANTONIO DE PADUA CATHOLIC CHURCH IN THE MILAGRO CITY

## **ABSTRACT**

The management of information can be tedious most of the time if it is carried out manually, since sometimes errors and unforeseen events can occur in the manipulation of such data. For several organizations it is of vital importance to properly manage the records and the Catholic Churches are no exception, this allows computer systems to be implemented in areas or fields where it was thought that they were not necessary. A computer system provides great benefits as it streamlines processes, improves quality, productivity, efficiency and greatly enriches the institution or organization by providing added value. This document presents the development of a web application that allows the proper management of the processes related to the catechesis of the San Antonio de Padua Catholic Church.

**KEY WORDS:** catechesis, management, web application

## **CAPÍTULO 1**

## <span id="page-9-1"></span><span id="page-9-0"></span>**1. INTRODUCCIÓN**

En la actualidad, el continuo desarrollo de las tecnologías informáticas permite la automatización de procesos y a la vez gestionar las tareas manuales de toda organización en general. Esto en beneficio, gracias a que reducen los errores casi en su totalidad y agiliza las operaciones que lleva a cabo toda organización.

La iglesia católica San Antonio de Padua de la ciudad de Milagro, reconoce la necesidad de, si quieres optimizar los recursos, debe implementar un sistema informático para ayudar a gestionar los procesos. Actualmente, la iglesia no cuenta con un sistema informático que automatice los procesos de la catequesis, dejando abierta la posibilidad a errores y provocar pérdidas de tiempo.

El presente trabajo de titulación tiene como objetivo desarrollar una aplicación web para la gestión de los procesos de catequesis de la iglesia católica San Antonio de Padua de la ciudad de milagro, el cual consiste en la automatización de la matriculación de estudiantes de catequesis, toma de asistencias, generación y entrega de tareas, y generación de certificados eclesiásticos.

#### <span id="page-10-0"></span>**1.1. Planteamiento del problema**

Debido a la emergencia sanitaria por la que continuamos atravesando, se han buscados estrategias y mecanismos para continuar con el desarrollo de las actividades y en virtud de que la Iglesia Católica San Antonio de Padua de la ciudad de Milagro tiene una problemática ya que no cuenta con un sistema de información que permita dar continuidad con la catequesis en la parroquia, y todos los procesos se los realiza de forma manual y física.

Como consecuencia no existe una comunicación inmediata entre el personal administrativo y los catequistas, así como la conexión catequistas y estudiantes, además de la perdida y duplicidad de información al no estar almacenada de manera digital.

Por esta razón, surge la necesidad de desarrollar una aplicación web que permita gestionar los procesos de catequesis con el objetivo de reducir costes y agilizar los procesos, ya que por su naturaleza se podrá actualizar contenidos de manera inmediata y segura, permitiendo que la información esté disponible a sus usuarios al instante.

## <span id="page-10-1"></span>**1.2. Objetivos**

#### <span id="page-10-2"></span>**1.2.1. Objetivo General**

Desarrollar una aplicación web para gestionar los procesos de catequesis de la iglesia católica San Antonio de Padua de la ciudad de milagro.

#### <span id="page-10-3"></span>**1.2.2. Objetivos Específicos**

- Definir los distintos requerimientos que permitan el desarrollo de la aplicación web.
- Estructurar un modelo de base de datos para la aplicación web que ayudara a gestionar los procesos internos de la iglesia católica San Antonio de Padua.
- Diseñar la interfaz gráfica para la aplicación web.

## <span id="page-10-4"></span>**1.3. Alcance**

El presente proyecto técnico, compuesto de la creación de una aplicación web que permita gestionar los procesos de catequesis, se encuentra dirigido a la Iglesia Católica San Antonio de Padua de la ciudad de Milagro. Los procesos que se abarcará son:

 Desarrollo de un módulo que permita al personal encargado, realizar la matriculación de los estudiantes de catequesis.

- Creación de aula virtual en la cual los catequistas podrán subir las tareas y actividades con tiempos de entrega; al igual, los estudiantes podrán realizar las entregas de sus tareas a través de la plataforma.
- Desarrollo de un módulo que permita la generación de certificados eclesiásticos.
- Desarrollo de un módulo que permita a los catequistas realizar la toma de asistencias de los estudiantes de catequesis.

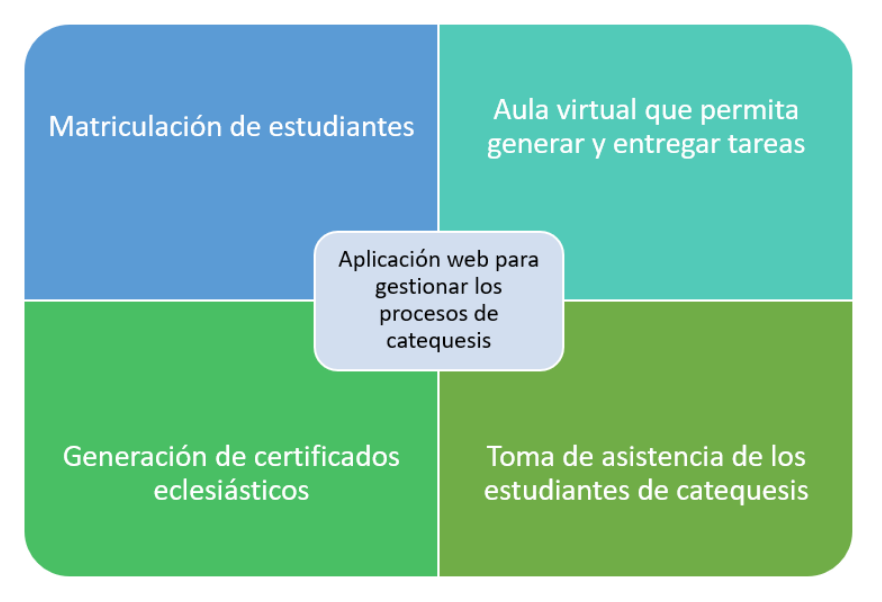

*Figura 1. Esquema general del alcance del proyecto*

*Fuente: Elaboración propia*

#### <span id="page-11-3"></span><span id="page-11-0"></span>**1.4. Estado del arte**

### <span id="page-11-1"></span>**1.4.1. Marco Legal**

Para la elaboración de este trabajo de titulación, se ha tomado como referencia la base legal lo establecido en Código Orgánico de la Economía Social de los Conocimientos, en el artículo 3, literal 2; el cual menciona lo siguiente:

Promover el desarrollo de la ciencia, la tecnología, la innovación y la creatividad para satisfacer necesidades y efectivizar el ejercicio de derechos de las personas, de los pueblos y de la naturaleza (Coescci, 2016, art. 3).

### <span id="page-11-2"></span>**1.4.2. Marco Teórico**

## **Sistemas de Información (SI)**

Los sistemas de información hacen referencia a un conjunto de componentes organizados e interrelacionado que reúnen, procesan, almacenan y distribuyen datos e información, de modo que esta pueda ser procesada con facilidad y rapidez con el fin de cumplir un objetivo (Stair & Reynolds, 2000).

Los sistemas de información están conformados por una gama de componentes y/o recursos, de manera que permitan lograr el objetivo planificado. Estos recursos pueden ser cualquier información masiva que requiera de una organización, como recursos humanos, recursos informáticos, entre otros.

Un sistema de información no es igual a un sistema informático, debido a que, este último es utilizado comúnmente por los sistemas de información al momento de utilizar ordenadores para acceder a la información. Sin embargo, existen diversos sistemas de información con métodos diferentes los cuales no necesitan utilizar recursos informáticos.

## **Sitios Web**

Toda la información del World Wide Web está organizada por secciones llamadas páginas Web, y donde se guardan los grupos de páginas Web que tienen una relación entre sí se les llama Sitio Web. Cada sitio web es identificado por una dirección URL única conocida en su mayoría por el nombre de página de inicio (Crovi Duetta, Aguirre, Apodaca, & Camacho, 2002).

#### **Página web**

Una página de Web se refiere a un archivo escrito en lenguaje Hyper Text Markup Language HTML, publicada a través de un servidor de Internet, que proporciona información o servicios, a determinada comunidad en el mundo, o a todo el mundo (Crovi Duetta, Aguirre, Apodaca, & Camacho, 2002).

#### **Portal web**

Como se mencionó anteriormente, un sitio web o portal es un conjunto de páginas web que se combinan y entrelazan de diferentes maneras.

#### **Servidor web**

Un servidor web es básicamente una computadora que siempre está conectada a Internet y aloja varios sitios web.

## **Motores de búsqueda**

Son plataformas, presentadas en forma de sitios web donde podemos encontrar infinidad de páginas web. Google, Mozilla, Bing son algunos de los buscadores más utilizados.

## **URL**

Es la dirección única utilizada para acceder a un recurso en Internet, ya sea un sitio web o una página web.

## **Metodologías de desarrollo de software**

La metodología de desarrollo de software se refiere a un marco de trabajo que se usa para estructurar, planificar y controlar el proceso de desarrollo de un sistema de información (Maida & Pacienzia, 2015).

Este proceso se usa ampliamente en el desarrollo de proyectos de software exitosos porque proporciona una plataforma que permite que los equipos de desarrollo trabajen de manera efectiva porque se produce una mejor comunicación y la información compartida dentro del equipo se organiza adecuadamente.

Al principio de cualquier proyecto, el líder o encargado debe elegir la metodología de desarrollo de software que mejor se adapte al proyecto. El presente proyecto se llevará a cabo utilizando una metodología de desarrollo ágil.

## **Metodología de Desarrollo Ágil**

Los métodos ágiles brindan un conjunto de pautas y principios, así como técnicas prácticas para hacer que la entrega de proyectos sea más simple y satisfactoria para los clientes y los equipos de trabajo, evitando el camino burocrático de los métodos tradicionales, produciendo menos documentación y utilizando métodos no formales (Maida & Pacienzia, 2015).

En este tipo de enfoque, el equipo desarrolla el software en bucle, lanzando versiones iterativas que ayudan a aumentar la eficiencia porque permite a los desarrolladores encontrar errores o inconsistencias para poder corregirlos más tarde y ajustar el software a las pautas establecidas en la política de inicio. Además, los usuarios finales podrán ver el software en acción más rápidamente, mejorando con cada iteración.

Los métodos de desarrollo ágiles son iterativos y comunican el progreso realizado directamente a los usuarios, por lo que carecen de documentación para que los usuarios actualicen. También requieren mucha mano de obra, ya que cada iteración debe completar una versión del programa y, lo que es más importante, los usuarios deben tener tiempo para revisar las versiones incrementales y dar su aprobación.

Existen diversos tipos de metodologías de desarrollo ágil, las cuales se pueden emplear de acuerdo al tipo de proyecto a realizar. En este proyecto, se implementará la metodología Scrum.

## **Metodología Scrum**

Scrum es una metodología ágil de desarrollo de software, se caracteriza por dejar gran parte del proyecto en manos del equipo de desarrollo de software, en lugar de proporcionar documentación detallada de cómo hacerlo. Esto gracias a que el equipo de desarrollo puede dialogar y llegar a una conclusión optima de cómo resolver los problemas o infortunios presentados.

La metodología Scrum es un proceso en el que se aplican de manera regular un conjunto de buenas prácticas para trabajar en equipo, y conseguir el mejor resultado posible de un proyecto. Estas buenas prácticas se apoyan entre sí, y su selección tiene origen en un estudio de la forma de trabajar de equipos altamente productivos (Maida & Pacienzia, 2015).

Los equipos Scrum son conformados por tres roles específicos llamados ScrumMaster, ProductOwner y Team.

- **Scrum Master:** Es el encargado de controlar y guiar que todos los participantes del proyecto sigan los valores, los principios agiles y las reglas de Scrum, también es la persona que se encarga de ayudar al equipo a eliminar los impedimentos que se presenten.
- **Product Owner:** Hace referencia al dueño o propietario del proyecto, pueden ser los clientes, empresas o usuarios que ordenaron el desarrollo de un software.
- **Team:** Hace referencia al equipo de desarrollo que estarán bajo el cargo del Scrum Master.

#### **Eventos Scrum**

Los eventos Scrum son empleados para ajustar todo en cierto orden con la finalidad de reducir la necesidad de realizar reuniones repentinas. Todos los eventos son programados en determinadas fechas, razón por la cual, una vez comenzado un Sprint, la duración del mismo es de un mes o menos para generar consistencia. Los eventos Scrum son:

- **Sprint:** son el pilar de la metodología Scrum, que hacen posible convertir las ideas en valor. Consisten en eventos de duración fija de aproximadamente un mes o menos para cumplir con un objetivo planificado.
- **Sprint Planning:** son reuniones en las que el equipo de trabajo conversa con el Product Owner para plantear objetivos a largo plazo y definir los requerimientos del producto final. Gracias a esto el equipo puede definir qué actividades se llevará a cabo en un Sprint.
- **Daily Scrum:** El propósito de este evento es esclarecer la comunicación, identificar obstáculos, promover decisiones rápidas y por ende eliminar la necesidad de realizar reuniones no planificadas. Este evento tiene una duración aproximada de quince minutos.
- **Sprint Review:** en este evento se evalúan los resultados de los Sprint finalizados junto a las partes interesadas y se discute si el proyecto va por el camino adecuado a lograr el objetivo del producto.
- **Sprint Retrospective:** la finalidad de este evento es evaluar como estuvo el desempeño del último Sprint en relación al equipo, herramientas y su conclusión. Tras analizar estos aspectos se podrá desarrollar estrategias con el propósito de incrementar la calidad y eficiencia de los procesos.

## **Artefactos de Scrum**

Los artefactos de Scrum hacen referencia al producto físico de valor generado a través de la realización de tareas o actividades, cuyo fin es maximizar la transparencia de la información clave para todos los involucrados tengan la misma comprensión del artefacto. Los artefactos de Scrum son:

- **Product Backlog:** Es una lista organizada que contiene todos los requerimientos que necesitamos implementar en el producto. Esta lista se actualizará junto al avance del proyecto, con el fin de aplicar mejorar al producto final.
- **Sprint Backlog:** Es un plan elaborado por y para el equipo de desarrollo de software, brinda una visión clara y en tiempo real del trabajo que equipo de desarrollo planea llevar a cabo durante el Sprint para lograr alcanzar los objetivos (Goal) del Sprint**.**  Este artefacto se actualiza a medida que gana experiencia y aprende de sus errores a lo largo del proyecto.
- **Incremento:** es la suma de todos los ítems completados en un Sprint, cuyo propósito es verificar exhaustivamente y garantizar que todos los incrementos funcionen juntos. Para generar valor, el incremento debe ser utilizable.

## **Framework**

Conjunto de conocimientos y técnicas cuya aplicación permite la utilización racional de los materiales y de los recursos naturales, mediante invenciones, construcciones u otras realizaciones provechosas para el hombre (Degiovannini, 2011).

## **Arquitectura MVC (Modelo – Vista – Controlador)**

Está diseñado para reducir el esfuerzo de programación requerido para implementar múltiples sistemas sincronizados de los mismos datos. Su característica principal es que el modelo, la vista y el controlador se tratan como entidades separadas, lo que hace que cualquier cambio realizado en el modelo se refleje automáticamente en cada vista (Fernández Romero & Díaz González, 2012).

La importancia de la arquitectura MVC en el desarrollo de un sistema recae en que las piezas de un programa se pueden construir por separado y unirlas en tiempo de ejecución. Debido a esto, si uno de los componentes presenta mal funcionamiento, puede ser reemplazada sin afectar al resto de componentes.

#### **Django**

Django es un marco de trabajo web, creado con la finalidad de que el desarrollo de un programa web sea más ágil, este framework codificado puramente en lenguaje Python, permite que los desarrolladores trabajen de manera ordenada y eficaz, debido a que admite la reutilización de código y con ello no se da paso a la duplicación del mismo, brindando así un sistema seguro, escalable y mantenible.

Django utiliza la arquitectura MVT, también conocida como Modelo Vista Plantilla, la cual se asemeja mucho a la de Modelo Vista Controlador, no obstante, en el MVT la vista toma el rol de controlador, mientras que la plantilla toma el rol de la vista, esto no sucede dentro la arquitectura MVC (Holovaty & Kaplan-Moss, 2009).

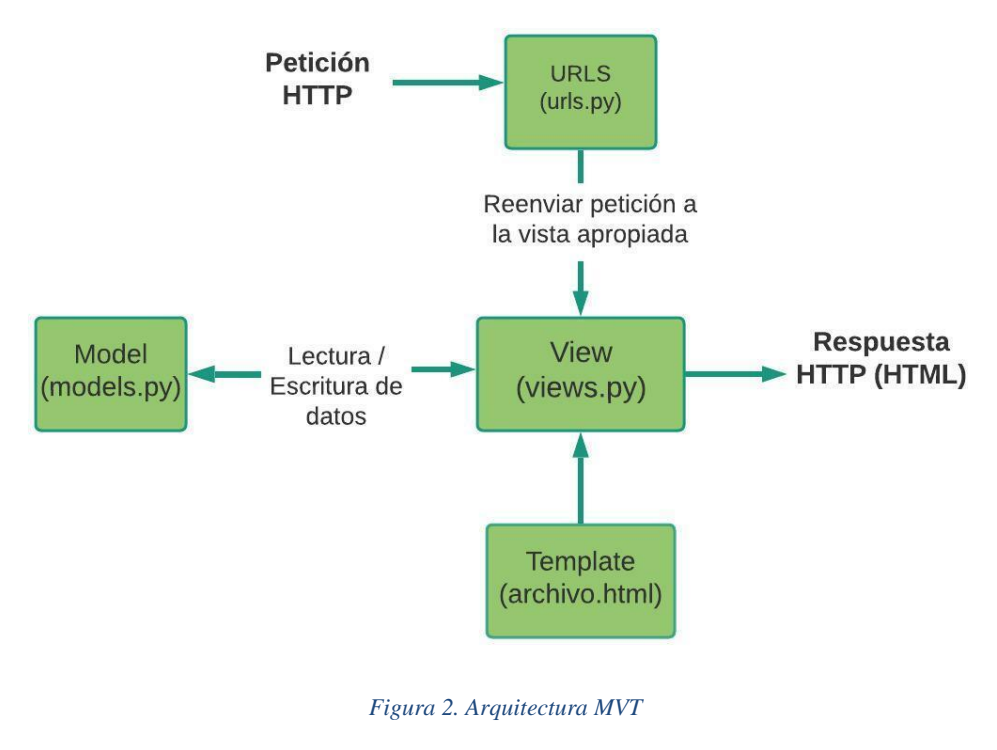

*Fuente: Elaboración propia*

#### <span id="page-17-0"></span>**Bootstrap**

Bootstrap es un marco de trabajo, que permite desarrollar una variedad de interfaces web mediante la utilización de archivos tanto CSS como JavaScript, estos al trabajar juntos estilizan los elementos que se encuentran dentro de una página HTML, brindando así un diseño adaptativo y responsivo al proyecto, esto quiere decir, que puede ser utilizado para cualquier programa, sistema o aplicación web desarrollada.

Mediante este framework el diseño o Front-End de las interfaces de un sistema se vuelven adaptables al tamaño del dispositivo en el que lo está ejecutando como por ejemplo en un celular inteligente, en una tableta o en una computadora. Bootstrap también ofrece una gran variedad de componentes que le permiten al desarrollador cubrir todas las necesidades y requerimientos (Spurlock, 2013).

#### **Editor de código fuente**

Un editor de código fuente se utiliza concretamente, como lo dice su nombre, para editar, cambiar la parte más importante de un programa informático, su código de origen, el cual determina que el programa tenga un correcto funcionamiento. Existen varios editores de código, cada uno se caracteriza por ofrecer diversas herramientas a la hora de la edición, entre los más conocidos están Sublime Text, CODA y Visual Studio Code.

#### **Visual Studio Code**

VS Code es una de las herramientas de edición de código fuente más popular, ya que, al estar disponible para Linux, Windows y macOs, significa que puede funcionar en cualquier sistema operativo sin preocuparse por tener que aprender las mismas herramientas de codificación para diferentes sistemas. Este editor es compatible con JavaScript, TypeScript y además posee plugins, librerías y extensiones para leguajes como Python, node.js, java y entre otros.

VS Code permite al desarrollador realizar su trabajo con mayor facilidad, ya que cuenta con la opción de depurar el código vigilando cualquier variable, pila de llamada o expresión. También permite realizar tareas de línea de comando en un instante y crear múltiples terminales (Gusti Salamah, S.ST., & MIT, 2021).

#### **Back-End**

Este término en la actualidad es considerado como el marco de trabajo de un desarrollador que se encarga específicamente de programar la parte interna de un sistema web, es decir, la que controla que el funcionamiento lógico sea correcto, que la información se traslade de forma segura ya que esta parte se comunica con el servidor.

Dentro de este apartado se desarrollan todos los procesos que no son accesibles para el usuario ya que no cuenta con interfaz o menú con el cual interactuar; el back-end permite diseñar tanto la lógica como las soluciones a todas aquellas peticiones realizadas por el

usuario, también permite la conexión con un SGBD (Sistema Gestor de Base de Datos) donde se guarda toda aquella información relevante de la aplicación web (Pranam, 2017).

#### **Base de datos relacional**

Una base de datos es un sistema de procesamiento de datos creado con la finalidad de guardar y mantener la información de forma segura y disponible para acceder a ella, en cualquier momento que sea necesario.

Una base de datos relacional es un tipo de base de datos, que permite el almacenamiento de un conjunto de datos de forma organizada, mediante lo que conocemos como tablas, estas se constituyen por filas y columnas respectivamente, en la que cada tabla posee un identificador único también nombrado clave; este código único es el permite que sea posible las relaciones entre las tablas, ya que por medio de este también se puede gestionar una gran cantidad de datos que mantienen relación entre sí de forma segura. Con la utilización de este tipo de BD se pretende evitar que los datos se dupliquen, es por esto que este modelo se puede realizar la inserción, modificación y eliminación de un registro sin que los demás se vean afectados y que esto genere algún tipo de problema cuando se acceda a los datos para generar un reporte o solución BI (Piñeiro Gómez, 2014).

## **PostgreSQL**

PostgreSQL es un sistema de gestión de base de datos relacional orientado a objetos o (RDBMS) por sus siglas en inglés. En la actualidad Postgres es considerado como uno de los gestores más potentes debido a que tiene una gran cantidad de características que apoyan al desarrollador, una de estas puede ser la flexibilidad y adaptabilidad que presenta al desarrollar cualquier tipo de sistema, ya que también maneja varios lenguajes de programación como Java, Python, entre otros.

Una de las ventajas de PostgreSQL es que es de código abierto y puede funcionar para diferentes plataformas como Windows, Red Hat, Ubuntu, entre otros. Además, posee una herramienta llamada Hot-Standby, que permite realizar búsquedas dentro del servidor en modo espera, pero estas búsquedas son solo de lectura y también es 100% ACID (Juba, Vannahme, & Volkov, 2015).

#### **Python**

Python es un lenguaje de desarrollo orientado a objetos de código abierto, fue creado con la finalidad aportar al desarrollador una fuerte ayuda en el desarrollo tanto de aplicación web como de una informática.

Python es un lenguaje de programación de alto nivel debido a que tiene varias estructuras de datos como listas, diccionarios, conjunto y tuplas de manera implícita, con la ayuda de estas estructuras el desarrollador puede llevar a cabo tareas complicadas, escribiendo unas pocas líneas de código. La sintaxis que usa Python es sencilla por lo que muchas veces parece que fuera pseudocódigo por su facilidad de escritura y entendimiento (Tudor, 2019).

#### **Front-End**

El término Front-end se refiere a la parte del desarrollo de un sistema que tiene que ver con la interacción del usuario, es decir, es el diseño del sistema en general y de las interfaces. Los desarrolladores front-end son los que desarrollan los componentes visuales de un sitio o aplicación web, es decir que trabajan en lado del cliente mientras que con el back-end es al contrario ya que este tiene que ver con el lado del servidor. En el Front-end se crea la estructura del sitio, se puede dar formato a las imágenes, la animación y la interactividad, en esta área se trabaja con lenguajes de desarrollo como HTML, CSS, JavaScript, también se puede usar Bootstrap (Hernández, 2021).

#### **HTML**

El Lenguaje de Marcado de Hipertexto o más conocido por sus siglas en inglés como HTML, es un lenguaje de programación con el que se escriben las páginas web. La primera versión de HTML apareció en 1991, el mismo año que se lanzaba al mercado la Web (www); este lenguaje de marcado fue creado por Tim Berners Lee.

Este tipo de lenguaje permite al usuario interactuar con infinidades de sitios web que se interconectan por la red y son accesibles mediante un navegador. La estructura de una página web además de estar codificada en lenguaje HTML para definir su contenido, se utiliza CSS para el diseño y JavaScript para la funcionalidad de la misma, entonces mediante la combinación de estos lenguajes se puede agregar texto, imágenes, sonidos y enlaces a la página web al gusto del desarrollador (Fleming & Webber, 2019).

#### **CSS**

CSS o Hojas de Estilo en Cascada, en español, es un lenguaje de marcado creado con la finalidad de brindar un mejor estilo y diseño además de darle un valor agregado a los sitios o páginas web codificadas en lenguaje HTML.

La relación que mantienen estos dos lenguajes de marcado es tan esencial en el desarrollo de una página web, debido a que uno es netamente el contenido o marco del sitio (HTML) mientras que el otro es la presentación, el estilo y diseño (CSS), por lo que el producto final que se ofrece al usuario es una interfaz dinámica e intuitiva, adaptable a cualquier dispositivo tecnológico (Budd & Björklund, 2016).

#### **JavaScript**

JavaScript es un lenguaje de programación ligero que se basa en prototipos, es mayormente conocido como un lenguaje de secuencias de comandos que ofrece al desarrollo de un sitio web, la capacidad de generar contenidos y actualizarlos de forma dinámica e interactiva, debido a que se ejecuta desde el mismo navegador (del lado del cliente de la web), es decir, que no requiere la compilación o la ayuda de un tercero para hacerlo.

JavaScript o JS, es un lenguaje que admite diversos estilos de programación orientado a objetos, permite al desarrollador controlar el comportamiento de la página o sitio web. Cabe destacar que JS es considerado como la última capa de la tecnología web, sus capas antecesoras son HTML y CSS, la combinación de estos tres lenguajes de programación permite que se desarrollen sitios web dinámicos, interactivos y adaptables, con una presentación más sofisticada y compleja (Salvaggio & Testa, 2019).

#### <span id="page-21-0"></span>**1.4.3. Marco Referencial**

El uso de los sistemas de información incrementa constantemente, ya que es una opción para poder manejar la información de manera sencilla y optima, permitiendo considerablemente ahorrar esfuerzos y tiempo, por esta y muchas más ventajas es que estos sistemas de información van en aumento en su implementación en diversas instituciones de cualquier ámbito.

A continuación, se presentarán dos proyectos que decidieron implementar aplicaciones web en instituciones religiosas.

En la Universidad Politécnica Salesiana Sede Guayaquil, Sergio Escobar propuso analizar, desarrollar e implementar un sistema funcional para permitiese llevar el registro y control de la información de los estudiantes de "El Oratorio San Miguel". Sería un sistema de apoyo en la automatización en los procesos de matriculación de los estudiantes, con el propósito de evitar el registro manual, prevenir la perdida de información, pérdida de tiempo y brindar seguridad integral a la información (Escobar Noboa, 2017).

Otro proyecto que decidió implementar una aplicación web en una institución religiosa fue de Gavino Carranco de la Universidad Regional Autónoma de los Andes "UNIANDES", el cual realizo el análisis e implementación de un sistema que permita mejorar la emisión de certificados de los diferentes sacramentos católicos de las parroquias Eclesiásticas de la Dieseis de Ibarra. Para ello buscaba disponer de un sitio en internet de fácil acceso que permitiese mejorar la eficiencia administrativa y de gestión de las parroquias mediante el uso de la tecnología (Carraco González, 2014).

## **CAPÍTULO 2**

## <span id="page-23-1"></span><span id="page-23-0"></span>**2. METODOLOGÍA**

Una de las metodologías de desarrollo más utilizadas en la actualidad para llevar a cabo la gestión de proyectos, son las denominadas metodologías ágiles, este tipo de metodología permite al desarrollador y a su equipo de trabajo distribuir de forma organizada las tareas o actividades que se deben realizarse, consiguiendo así, gestionar el proyecto de manera flexible, eficaz y autónoma, enriqueciendo la calidad y satisfacción del cliente.

La metodología Scrum, como ya se menciona en el capítulo 1, es un marco de trabajo que tiene como objetivo el control continuo sobre el estado en que se encuentra un programa o software, debido a esto el cliente establece las prioridades y el equipo Scrum se debe autoorganizar para determinar la mejor y más conveniente forma de entregar buenos resultados. Este tipo de metodología permite que, mediante el trabajo colaborativo, no se maneja por una jerarquía, se encuentren soluciones rápidas a problemas que pueden surgir en el desarrollo de un software, aumentando así la eficacia del proyecto, ya que mejora tanto la productividad como la flexibilidad y competitividad de este (Pérez A., 2011).

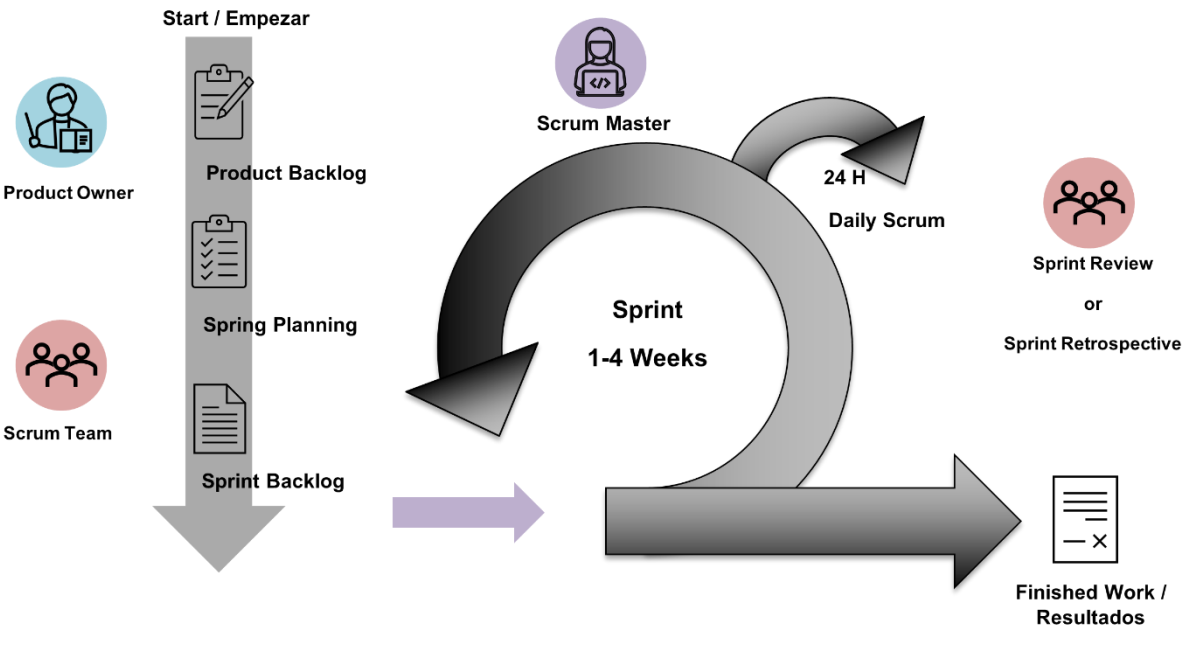

*Figura 3. Arquitectura de la Metodología Scrum*

*Fuente: Elaboración propia*

Como se observa en la Figura 3, Scrum es un marco de trabajo adaptativo, es decir, que se ajusta a la realidad de cada equipo y proyecto, posee una arquitectura que respeta los tiempos que se establecen para cada tarea o actividad, debido a la flexibilidad en el proceso de desarrollo, existe un ambiente colaborativo dentro del equipo de trabajo, esto permite que la retroalimentación con el cliente sea enriquecedora para el proyecto, debido a que se le presenta el producto final de cada tarea prioritaria.

<span id="page-24-0"></span>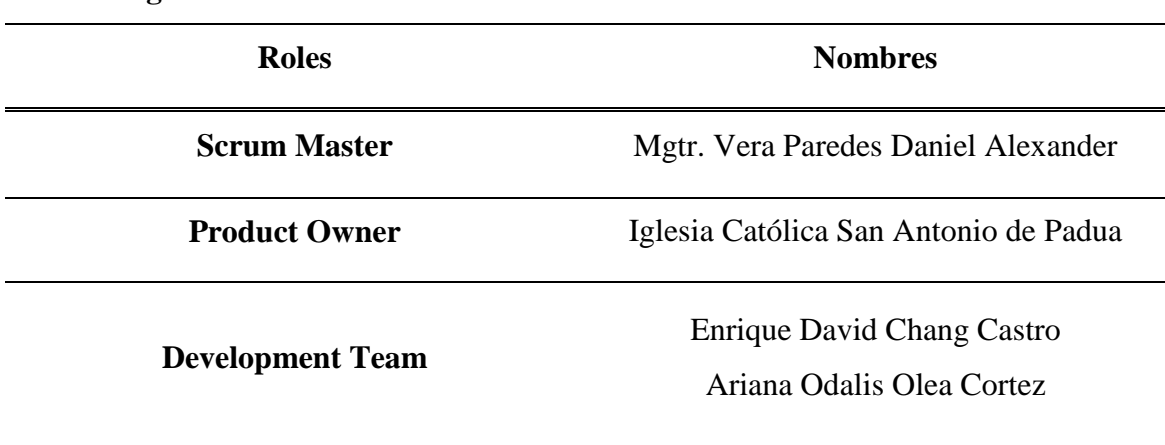

## **2.1. Asignación de roles**

*Tabla 1. Asignación de roles.*

#### <span id="page-24-2"></span><span id="page-24-1"></span>**2.2. Identificación de Requerimientos**

A continuación, se presentará un listado con los requerimientos necesarios que se han planteado inicialmente para dar inicio al Product Backlog.

- **R\_01:** Capacitación sobre los procesos de catequesis de la Iglesia Católica San Antonio de Padua.
- **R\_02:** Identificación de los lenguajes que serán utilizados en el desarrollo del sitio web.
- **R\_03:** Auto-capacitación sobre los lenguajes que se utilizarán en el diseño del sitio web.
- **R\_04:** Diseño del prototipo del sistema.
- **R\_05:** Diseño del modelo transaccional de base de datos en PostgreSQL.
- **R\_06:** Configuración Inicial del Framework de Trabajo.
- **R\_07:** Desarrollo del Login.
- **R\_08:** Desarrollo del CRUD para el módulo de Usuarios
- **R\_09:** Creación del módulo para visualizar el listado de Usuarios
- **R\_10:** Desarrollo del CRUD para el módulo de Cursos
- **R\_11:** Desarrollo del CRUD para el módulo de Matriculación
- **R\_12:** Desarrollo del CRUD para el módulo de Tareas
- **R\_13:** Creación del módulo para Visualización y entrega de Tareas
- **R\_14:** Creación del módulo para generar certificados
- **R\_15:** Creación del módulo para la toma de Asistencias
- **R\_16:** Creación de un Dashboard
- **R\_17:** Elaboración de reportes de los listados de registro de cada módulo
- **R\_18:** Validación del sistema.
- **R\_19:** Despliegue del sistema.
- **R\_20:** Documentación del manual técnico y el manual de usuario.
- **R\_21:** Preparación de la documentación final.

## <span id="page-25-0"></span>**2.3. Análisis de requisitos**

## **2.3.1. Product Backlog**

<span id="page-25-1"></span>En la tabla que se visualiza a continuación se procedió a ordenar por prioridad todos los requerimientos

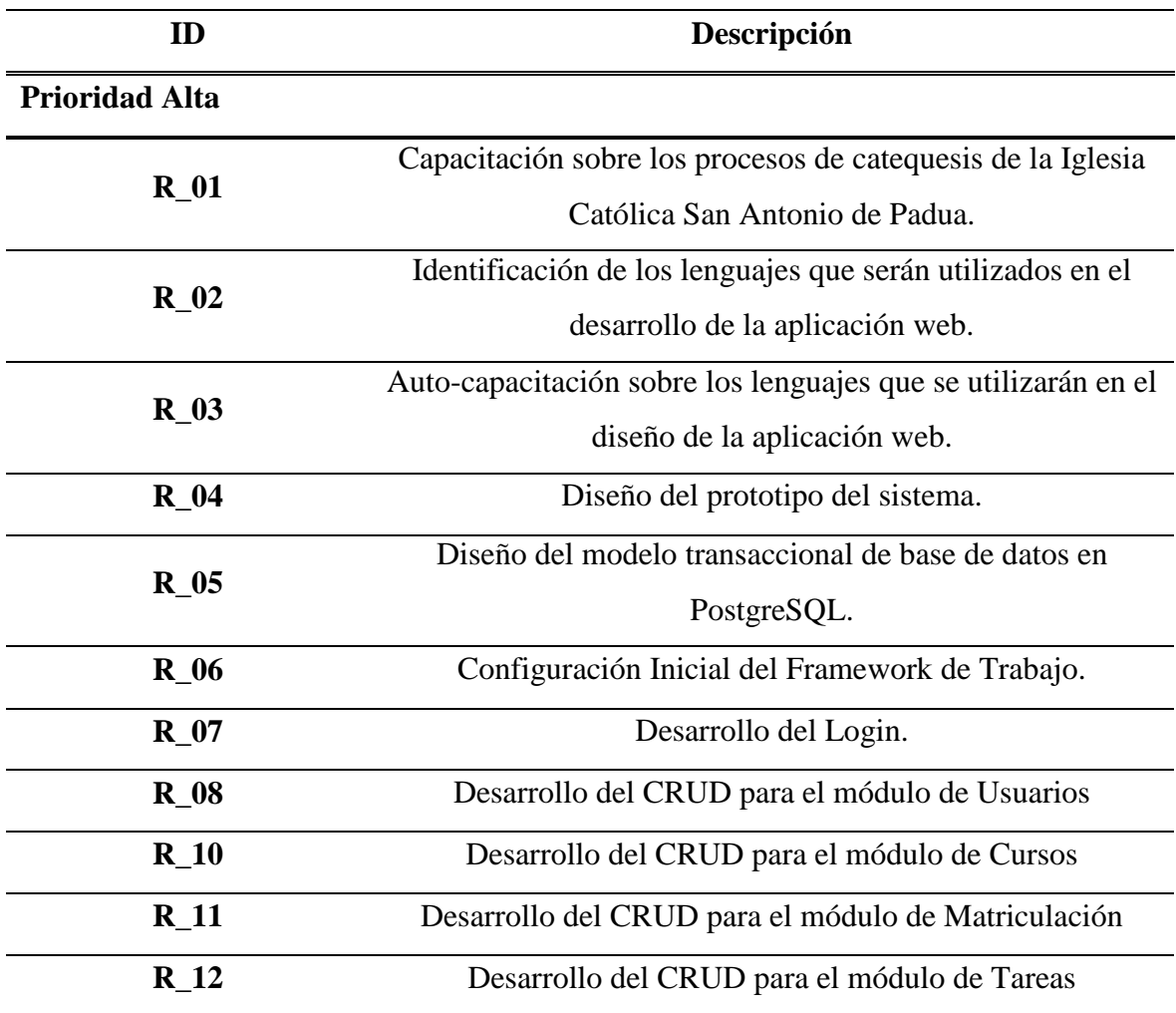

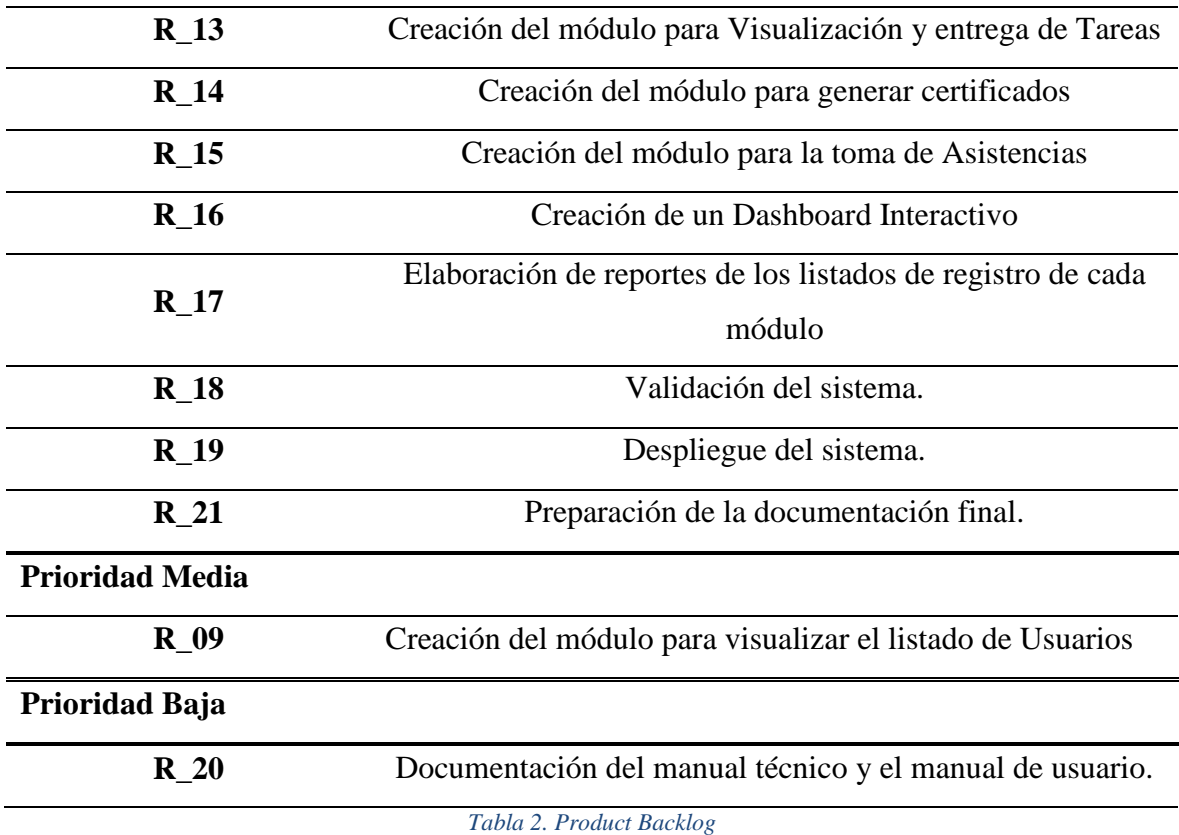

#### <span id="page-26-2"></span><span id="page-26-0"></span>**2.4. Desarrollo de los Sprints**

### **2.4.1. Spint Backlog**

<span id="page-26-1"></span>**Sprint 1:** En el primer evento, se llevará a cabo el desarrollo del modelo del prototipo de software basado en requerimientos proporcionados por el producto owner. Además, se tendrá que identificar los lenguajes de programación apropiados para el desarrollo del portal web, así como una auto-capacitación de estos y sobre todo de la manera en la que se realizan los procesos de catequesis de la Iglesia Católica San Antonio de Padua.

Este evento se basa en los requerimientos Req\_01, Req\_02, Req\_03 y Req\_04, considerados como prioridad alta puesto que es la base para el correcto desarrollo de la aplicación web. Se estimó que este evento tendrá una duración de 5 días (desde: 03/12/2021 - hasta: 08/12/2021).

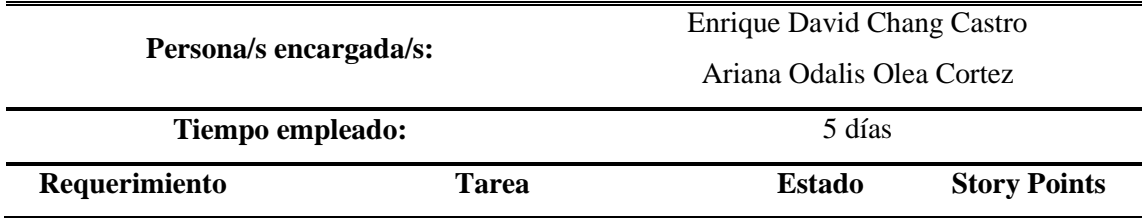

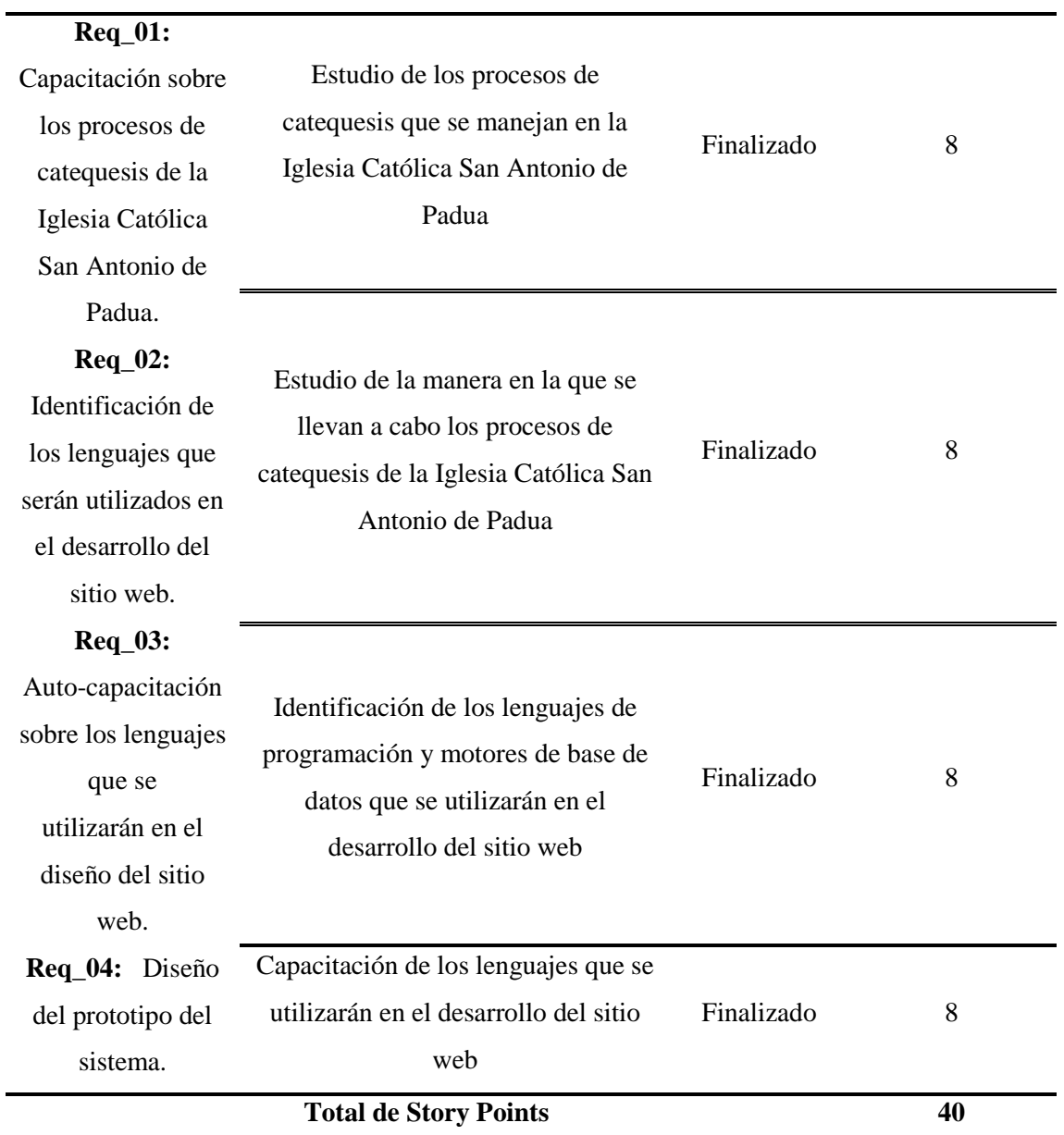

<span id="page-27-0"></span>*Tabla 3. Planificación de Sprint 1*

**Sprint 2:** El segundo evento, se necesita crear la base de datos, para poder comenzar el desarrollo de la aplicación. Este evento se encuentra basado en el Req\_05 que posee una prioridad alta debido a que la base de datos define prácticamente la estructura del programa. Se estimó que este evento tendrá una duración de 1 semana (desde: 09/12/2021 - hasta: 16/12/2021).

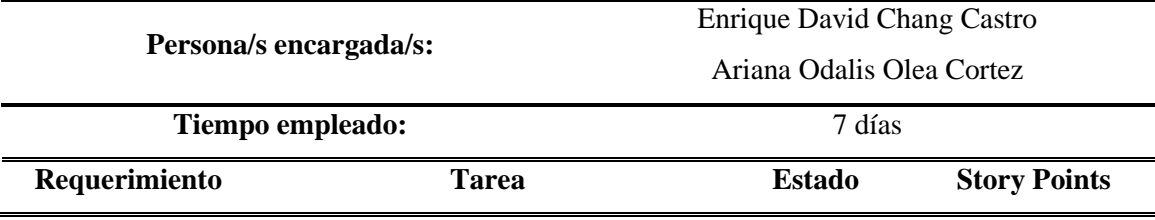

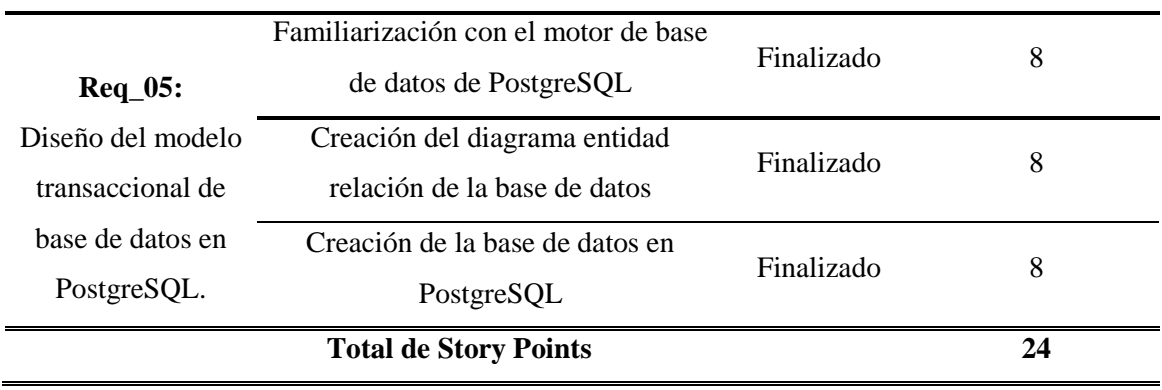

<span id="page-28-0"></span>*Tabla 4. Planificación de Sprint 2*

**Sprint 3:** En el tercer evento, se necesita realizar la configuración inicial del framework de trabajo, para poder comenzar el desarrollo de la aplicación. Está basado en el requerimiento Req\_06 al cual se le ha asignado una prioridad alta puesto que es la base para el desarrollo del portal web, ya que permite generar la aplicación inicial para el desarrollo Back-end y Frontend del Portal Web. Se estimó que este evento tendrá una duración de 5 días (desde: 17/12/2021 - hasta: 22/12/2021).

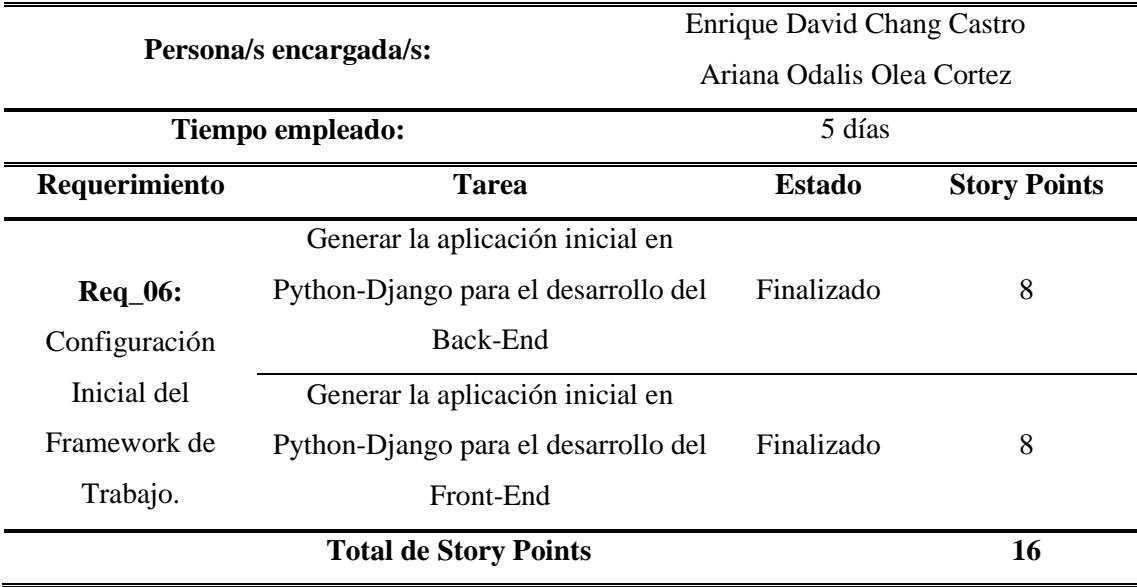

<span id="page-28-1"></span>*Tabla 5. Planificación de Sprint 3*

**Sprint 4:** En el cuarto evento, se creará el Login para que los usuarios puedan acceder al portal web. Está basado en el requerimiento Req\_07 al cual se le ha asignado una prioridad alta puesto que se necesita que los usuarios inicien sesión e ingresen al portal web. Se estimó que este evento tendrá una duración de 5 días (desde: 23/12/2021 - hasta: 28/12/2021).

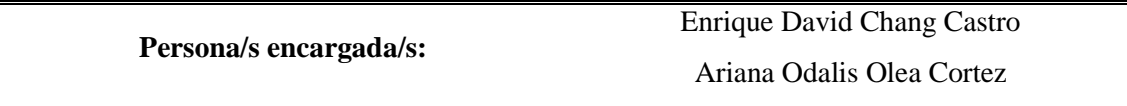

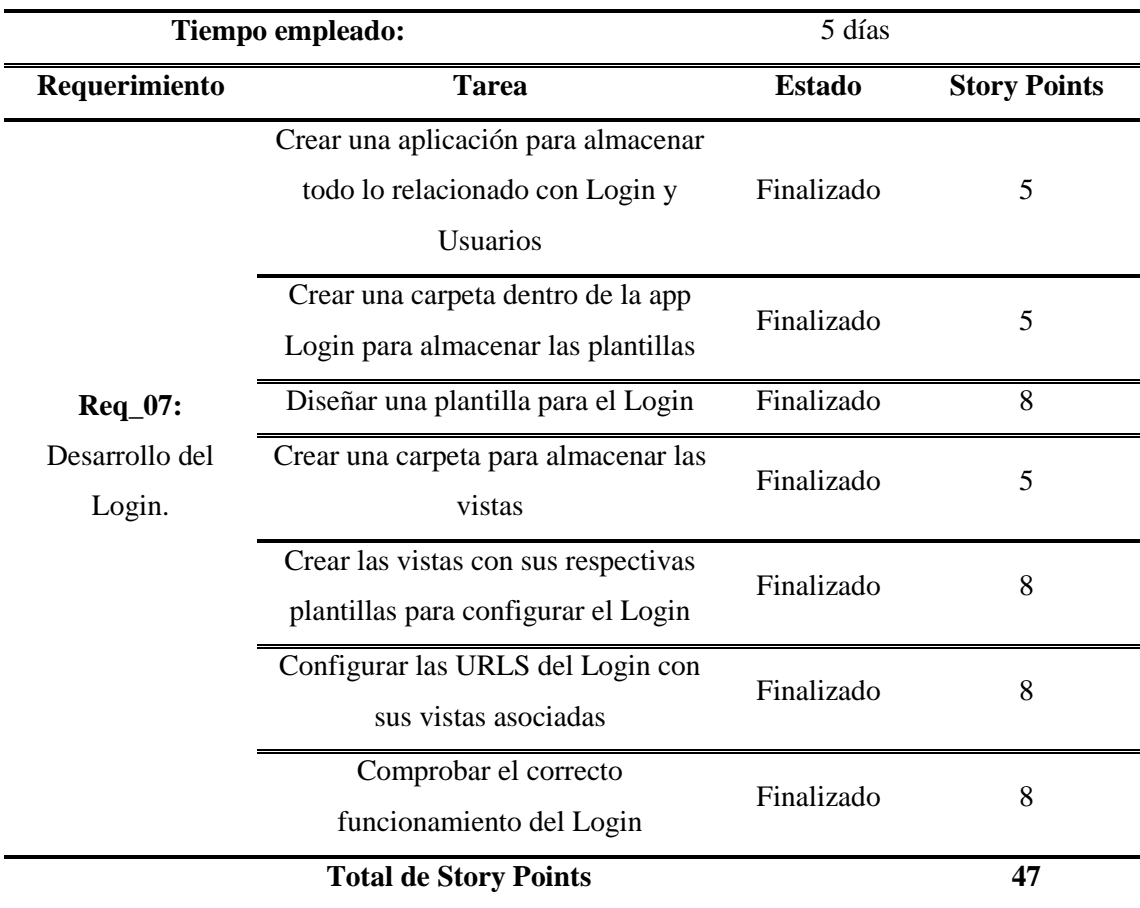

#### <span id="page-29-0"></span>*Tabla 6. Planificación de Sprint 4*

**Sprint 5:** En el quinto evento, se llevará a cabo la creación del CRUD para el módulo de usuarios, donde los administradores podrán registrar, editar y eliminar usuarios. Además, se creará un apartado en donde se podrá visualizar el listado de usuarios que han sido registrados. La creación de este módulo, se debe a que no cualquiera puede registrarse, solamente los usuarios que son administradores. Está basado en el requerimiento Req\_08 y Req\_09, los cuales tienen una prioridad alta ya que es necesario que exista un módulo donde los administradores registren a los usuarios que serán catequistas y estudiantes. Se estimó que este evento tendrá una duración de 3 semanas (desde: 29/12/2021 - hasta: 19/01/2022).

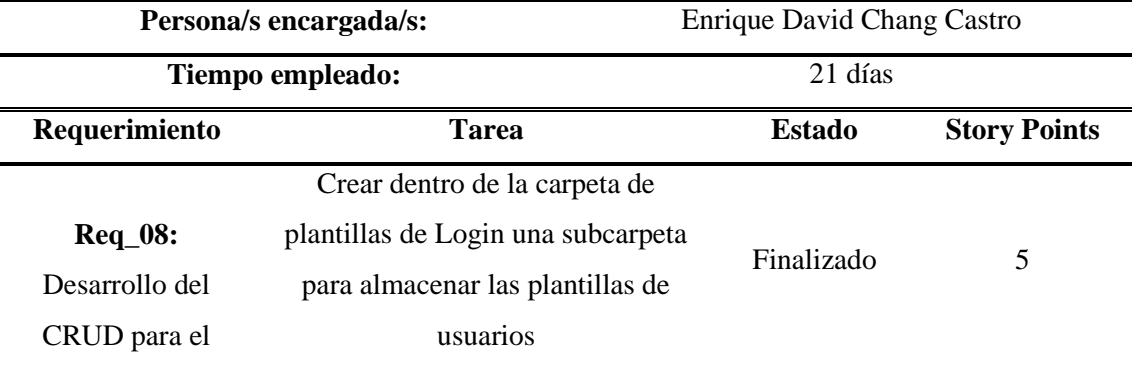

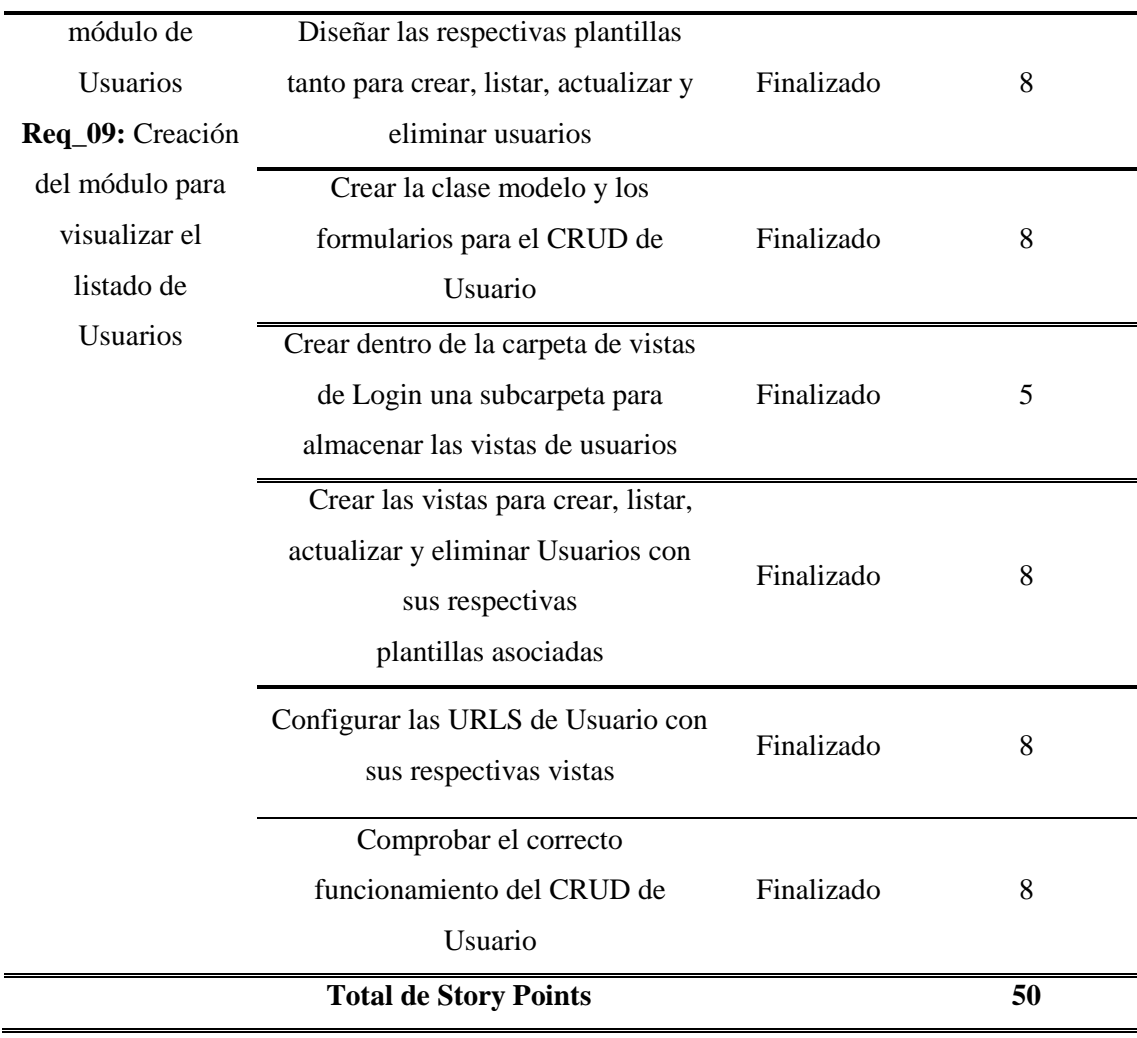

<span id="page-30-0"></span>*Tabla 7. Planificación de Sprint 5*

**Sprint 6:** En el sexto evento, se llevará a cabo la creación de los CRUD para los módulos de cursos y matriculación mediante los cuales los usuarios podrán registrar, editar, eliminar y ver el listado de los registros contenidos en los módulos ya mencionados. Está basado en los requerimientos Req\_10 y Req\_11 los cuales tienen una prioridad alta ya que son muy importantes puesto que permitirán a los administradores, registras los cursos y realizar la matriculación de los estudiantes. Se estimó que este evento tendrá una duración de 3 semanas (desde: 20/01/2022 - hasta: 10/02/2022).

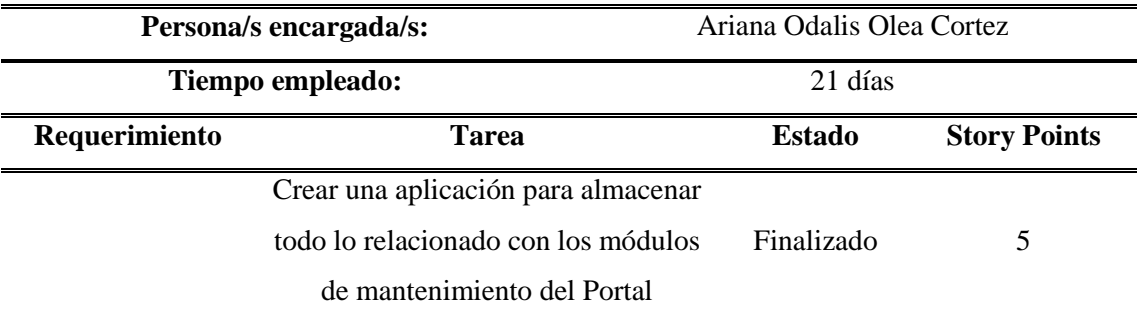

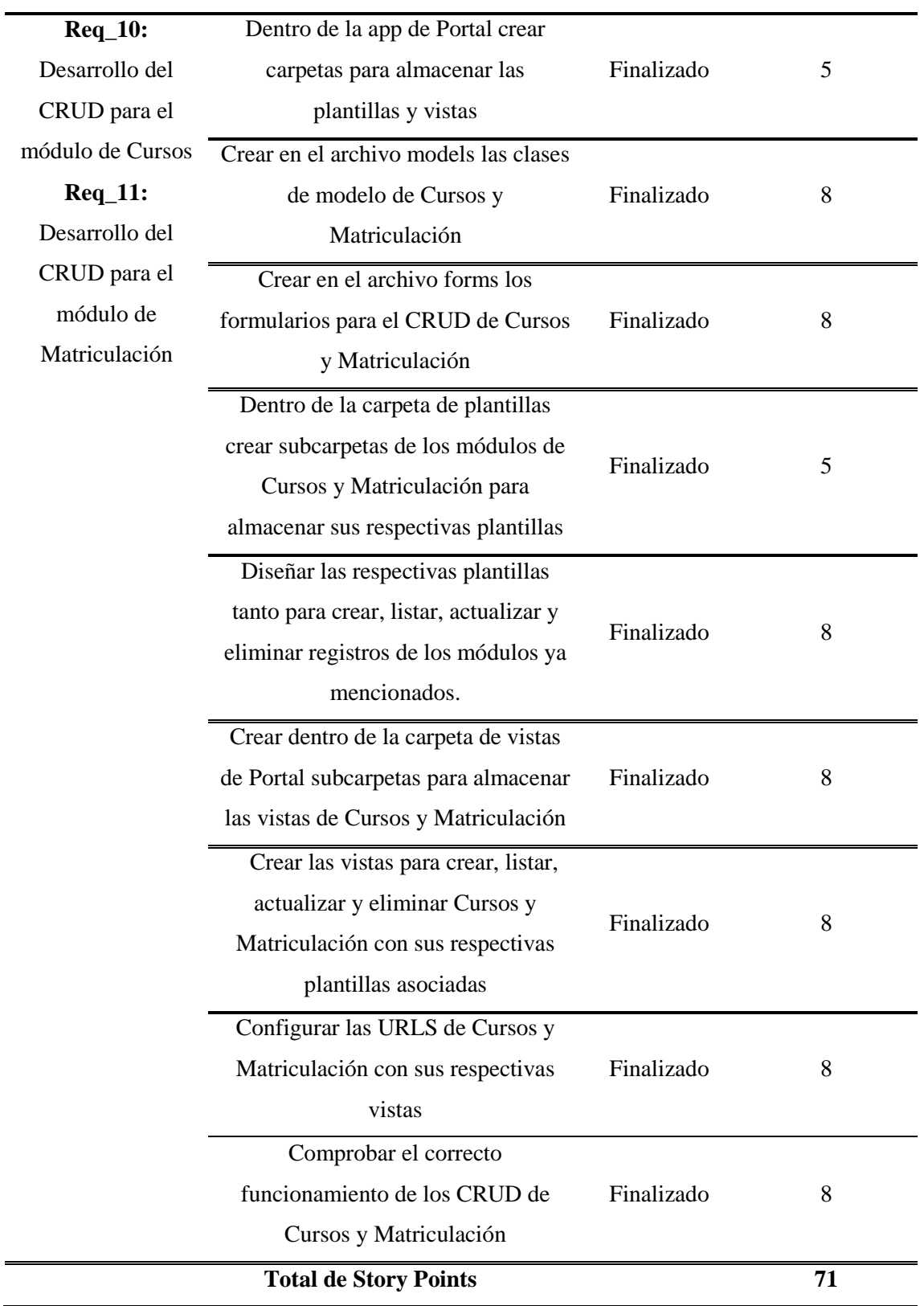

<span id="page-31-0"></span>*Tabla 8. Planificación de Sprint 6*

**Sprint 7:** En el séptimo evento, se llevará a cabo la creación de los CRUD para los módulos de tareas mediante los cuales los usuarios podrán registrar, editar, eliminar y ver el listado de los registros contenidos en los módulos ya mencionados. Está basado en los requerimientos Req\_10, Req\_11 y Req\_12 los cuales tienen una prioridad alta ya que son muy importantes puesto que servirán para llevar un control acerca de las tareas enviadas y recibidas por los estudiantes. Se estimó que este evento tendrá una duración de 3 semanas y 3 días (desde: 11/02/2022 - hasta: 07/03/2022).

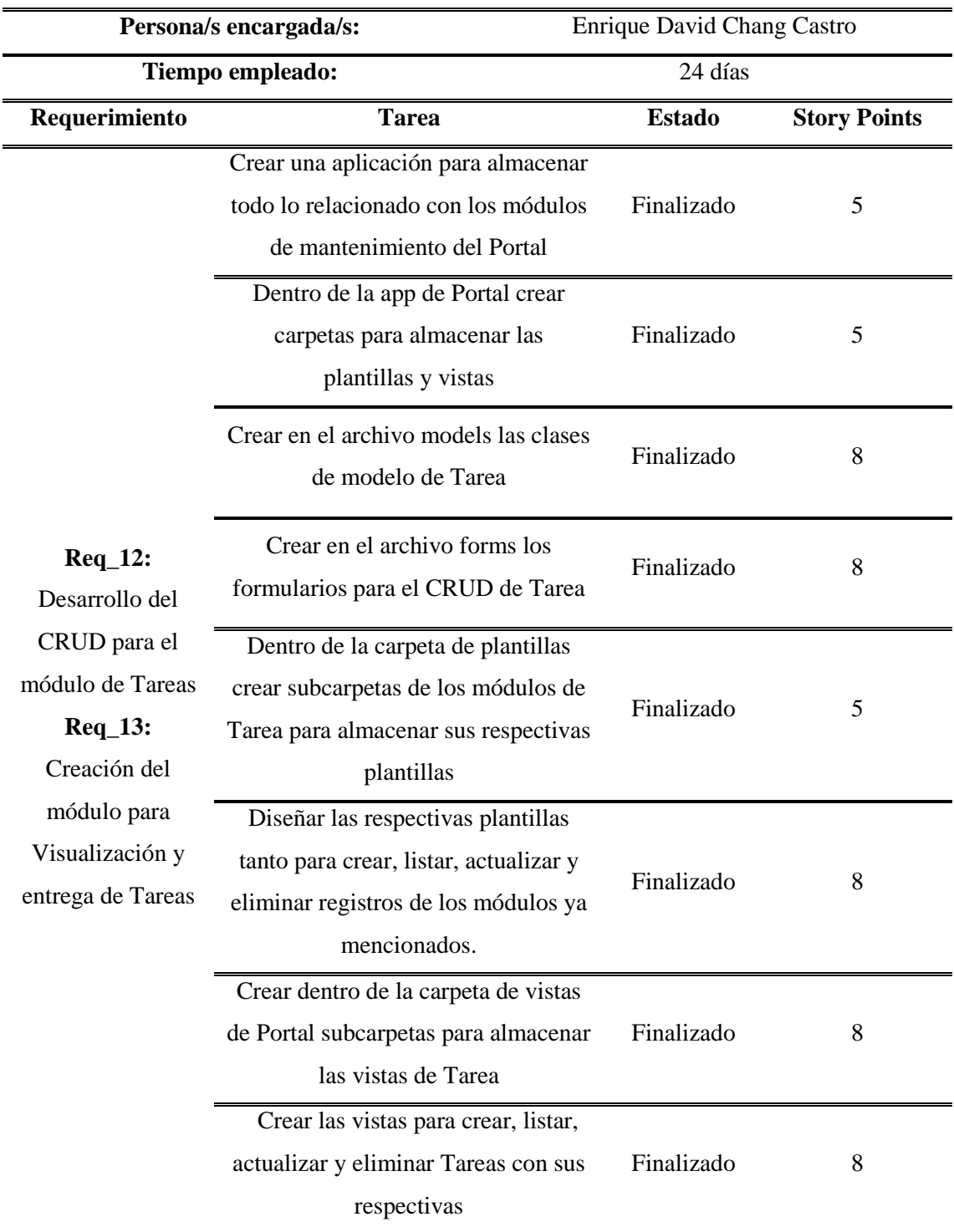

plantillas asociadas Configurar las URLS de Tarea con sus respectivas vistas Finalizado 8 Comprobar el correcto funcionamiento de los CRUD de Tarea Finalizado 8 **Total de Story Points 71**

<span id="page-33-0"></span>*Tabla 9. Planificación de Sprint 7*

**Sprint 8:** En el octavo evento, se llevará a cabo la creación de los CRUD para los módulos de generación de certificados y toma de asistencia mediante los cuales los usuarios podrán registrar, editar, eliminar y ver el listado de los registros contenidos en los módulos ya mencionados. Está basado en los requerimientos Req\_14 y Req\_15 los cuales tienen una prioridad alta ya que son muy importantes puesto que servirán a los administradores ingresar los certificados de los estudiantes, así como también permitirá a los catequistas realizar la toma de asistencia de los estudiantes. Se estimó que este evento tendrá una duración de 3 semanas (desde: 08/03/2022 - hasta: 29/03/2022).

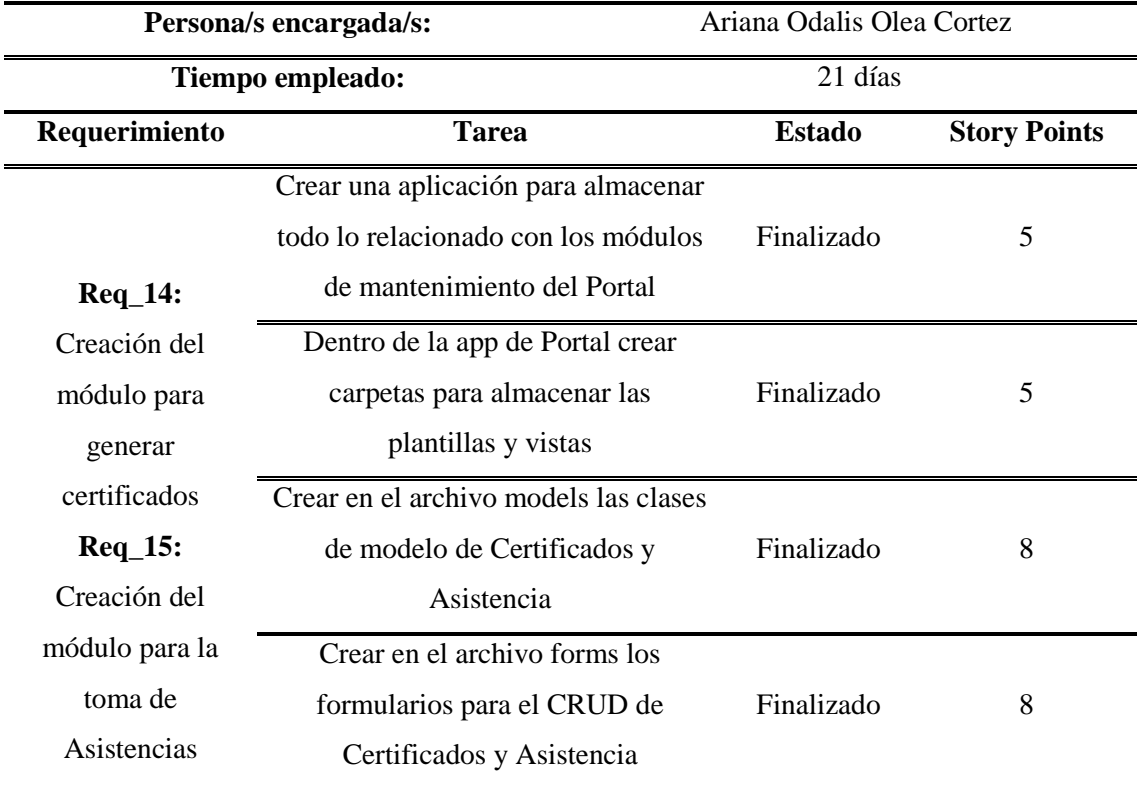

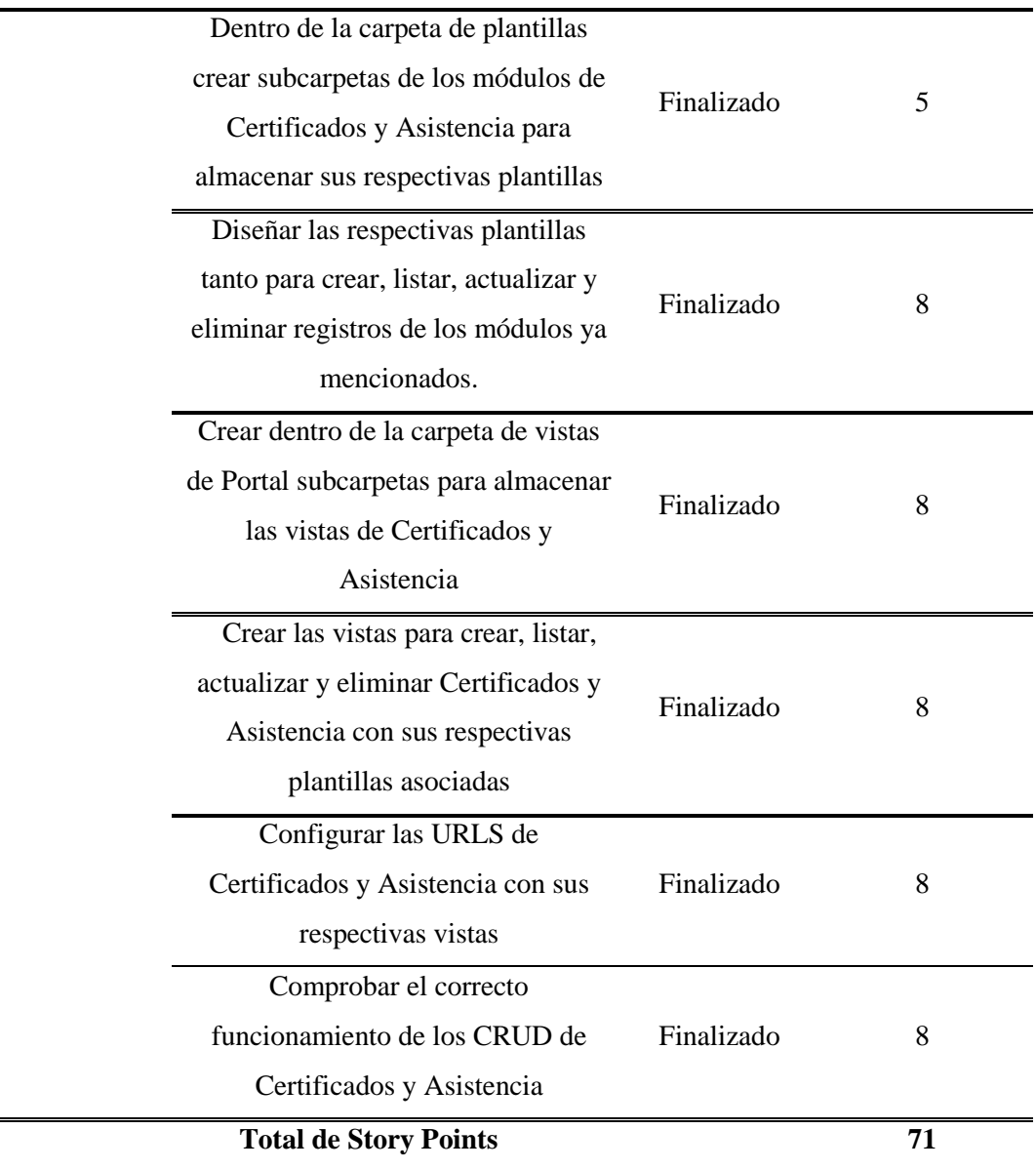

<span id="page-34-0"></span>*Tabla 10. Planificación de Sprint 8*

**Sprint 9:** En el noveno sprint, se llevará a cabo la creación de un módulo importante del portal web, el cual es él módulo de dashboards o menú principal. En este módulo los usuarios podrán ver los módulos a los que tienen acceso. Este evento está basado en el requerimiento Req\_16, el cual tiene una prioridad alta debido a que permite a los usuarios conocer a que módulos pueden ingresar y accionar. Se estimó que el desarrollo de este evento tendrá una duración de 3 semanas (desde: 30/03/2022 - hasta: 20/04/2022).

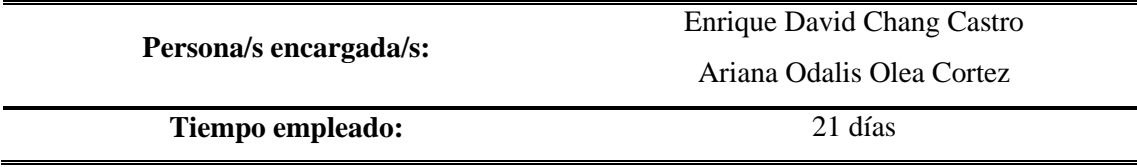

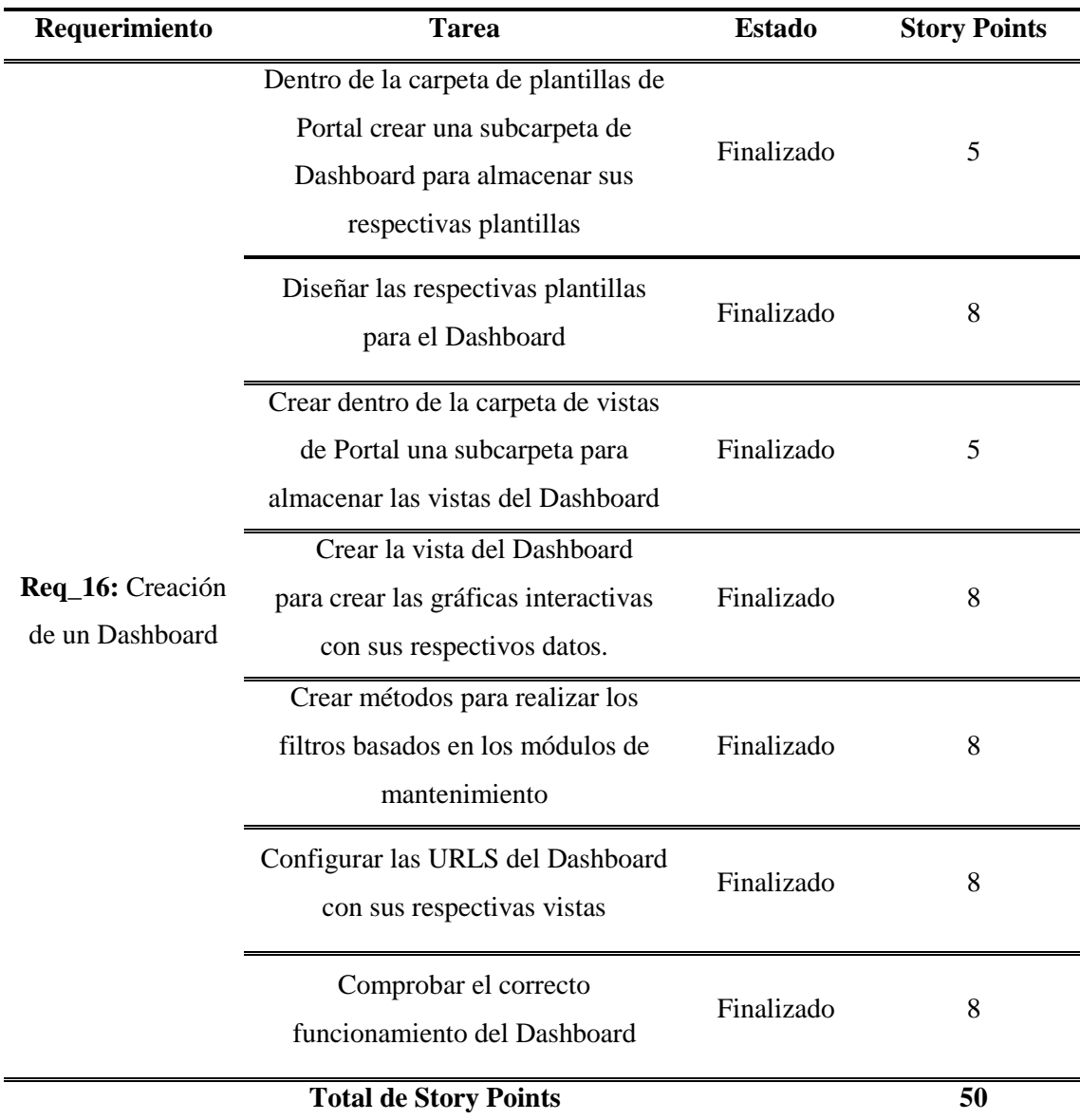

*Tabla 11. Planificación de Sprint 9*

<span id="page-35-0"></span>**Sprint 10:** En el décimo sprint, se crearán en los módulos de mantenimiento un botón llamado imprimir el cual permitirá a los usuarios generar reportes sobre el listado de registros contenido en un determinado módulo. Este evento está basado en el requerimiento Req\_17, el cual posee una prioridad alta ya que permite a los usuarios hacer cómodos reportes de la información contenida en los módulos. Se estimó que el desarrollo de este evento tendrá una duración de 2 semanas (desde: 21/04/2022 - hasta: 5/05/2022).

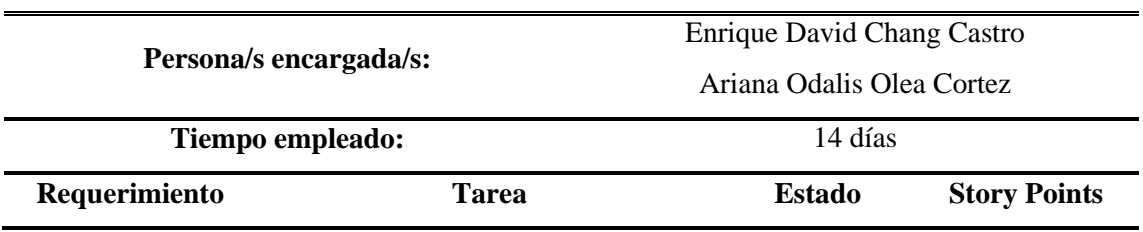
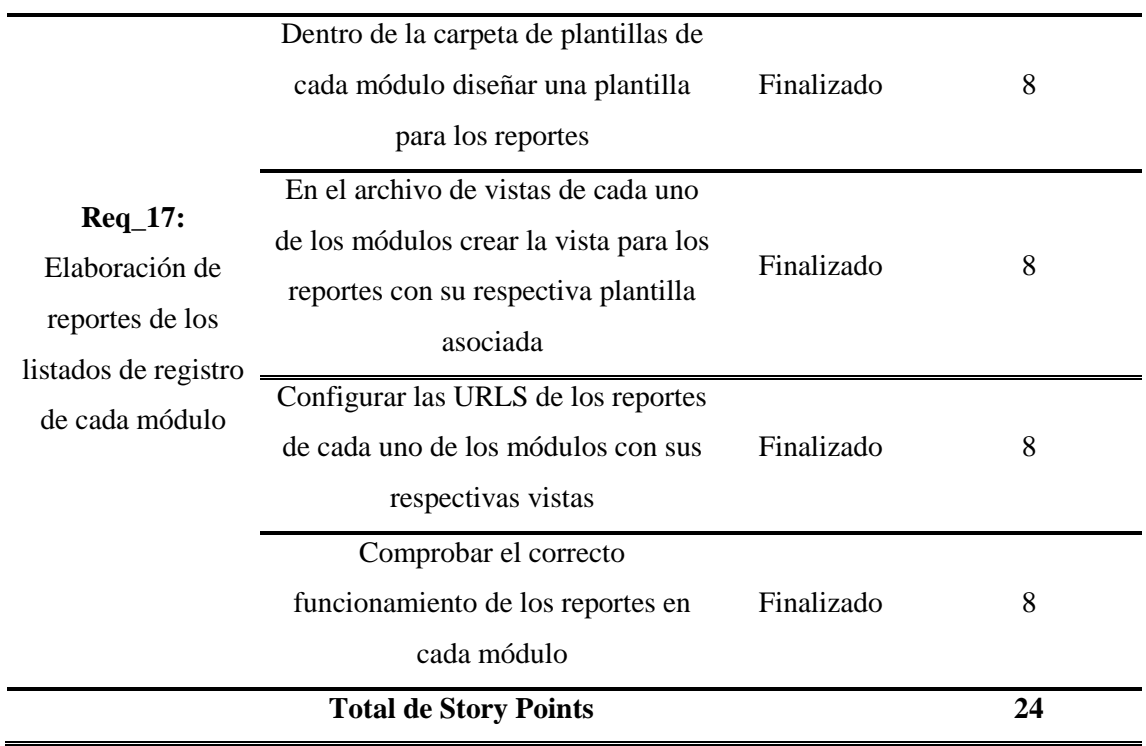

*Tabla 12. Planificación de Sprint 10*

 $\overline{a}$ 

**Sprint 11:** En el onceavo evento, se realizará la validación y despliegue del portal web, donde se realizarán pruebas que aseguren el correcto funcionamiento del sitio web para su posterior despliegue al propietario.

Este evento está basado en el requerimiento Req\_18 y Req\_19, los cuales tienen una prioridad alta ya que esta etapa valida el correcto funcionamiento del programa en cuestión. Se estimó que este evento tendrá una duración de 1 semana y 3 días (desde: 06/05/2022 - hasta: 16/05/2022).

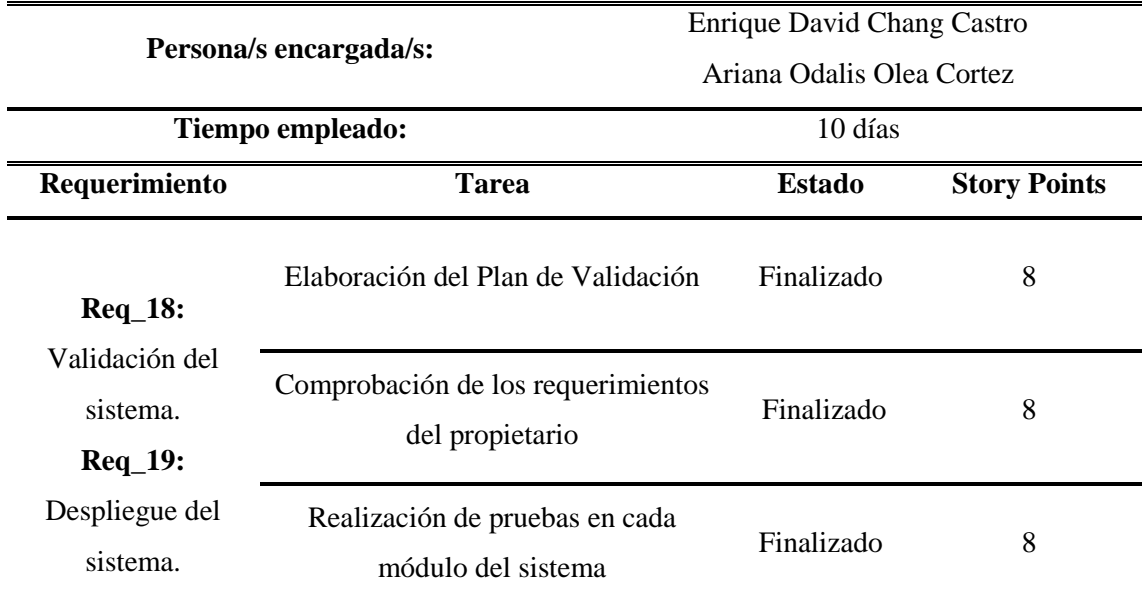

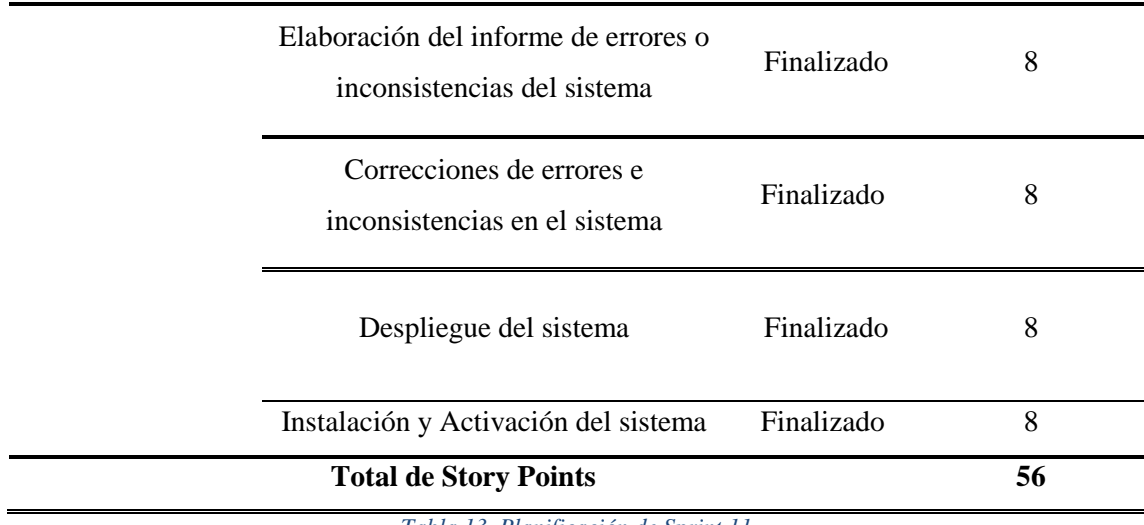

*Tabla 13. Planificación de Sprint 11*

**Sprint 12:** En el doceavo evento, se realizará la documentación del manual técnico y del manual de usuario, donde se explicarán las funciones del portal web, así como la manera en la que se debe utilizar.

Este evento está basado en el requerimiento Req\_20 el cual tienen una prioridad media ya que solo se documenta una guía referente al sitio web. También se basa en el Req\_21, el cual tiene una prioridad alta ya que es el informe final del sistema donde se indica todo lo realizado. Se estimó que este evento tendrá una duración de 2 semanas (desde:17/05/2022 hasta: 31/05/2022).

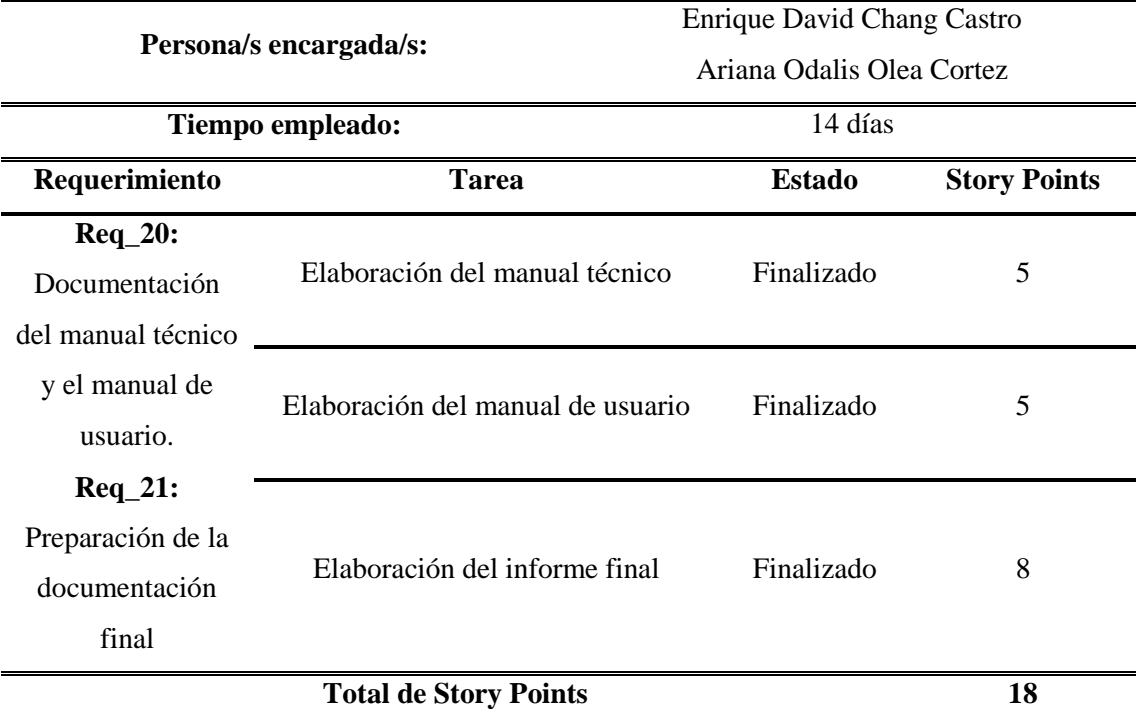

*Tabla 14. Planificación de Sprint 12*

# **CAPÍTULO 3**

### **3. PROPUESTA DE SOLUCIÓN**

Se desarrollará una aplicación web enfocada a la sistematización y automatización de los procesos relacionados con el catecismo, exactamente, con las actividades que se llevan a cabo en la catequesis, las cuales se imparten dentro de las iglesias católicas, en este caso, la aplicación será para la Iglesia Católica San Antonio de Padua de la ciudad de Milagro. Esta idea nace debido a la crisis sanitaria, por la que actualmente atravesamos como país, en tiempos de pandemia y cuarentena muchas organizaciones se vieron afectadas ya que tuvieron que cerrar sus puertas al público, esto afectó de cierta manera también la vida de los feligreses milagreños y porque no decir del Ecuador entero, ya que no podían asistir de forma presencial a las misas y clases (catequesis) que se dan en las iglesias, es por esto que muchas optaron por utilizar herramientas tecnológicas como Facebook Live, Zoom, entre otros, para transmitir la palabra de Dios. Otra de las razones por la cual se plantea esta solución informática se debe a que la gestión de los procesos dentro de estas organizaciones se lleva a cabo de forma manual dando paso a cometer errores y duplicidad con la información que se registra de cada feligrés.

Debido a estas problemáticas se proyecta el uso de una aplicación web que permita a los catequistas y a los feligreses cumplir con sus deberes.

### **3.1. Descripción del sistema**

Desarrollo de una aplicación web para gestionar los procesos de catequesis de la iglesia católica San Antonio de Padua de la ciudad de Milagro.

#### **3.1.1. Diagrama de flujo de los módulos del sistema**

Para brindar una mejor compresión de los módulos que conforman la aplicación web, se han diseñado los siguientes diagramas de flujo.

### **3.1.1.1. Módulo de Login**

Como se puede observar en la figura 4, en este módulo el usuario debe ingresar a la aplicación web iniciando sesión utilizando su usuario y contraseña, el personal de administración se encargará de conceder las credenciales a los nuevos usuarios. Si las credenciales del usuario son válidas podrá acceder al dashboard. En caso de olvidar su contraseña, el usuario podrá restablecerla mediante correo electrónico. Una vez dentro, el usuario, podrá ingresar a los módulos de la aplicación web que tenga permiso y realizar las acciones que desee. Por último, si ha terminado de utilizar la aplicación web podrá cerrar sesión.

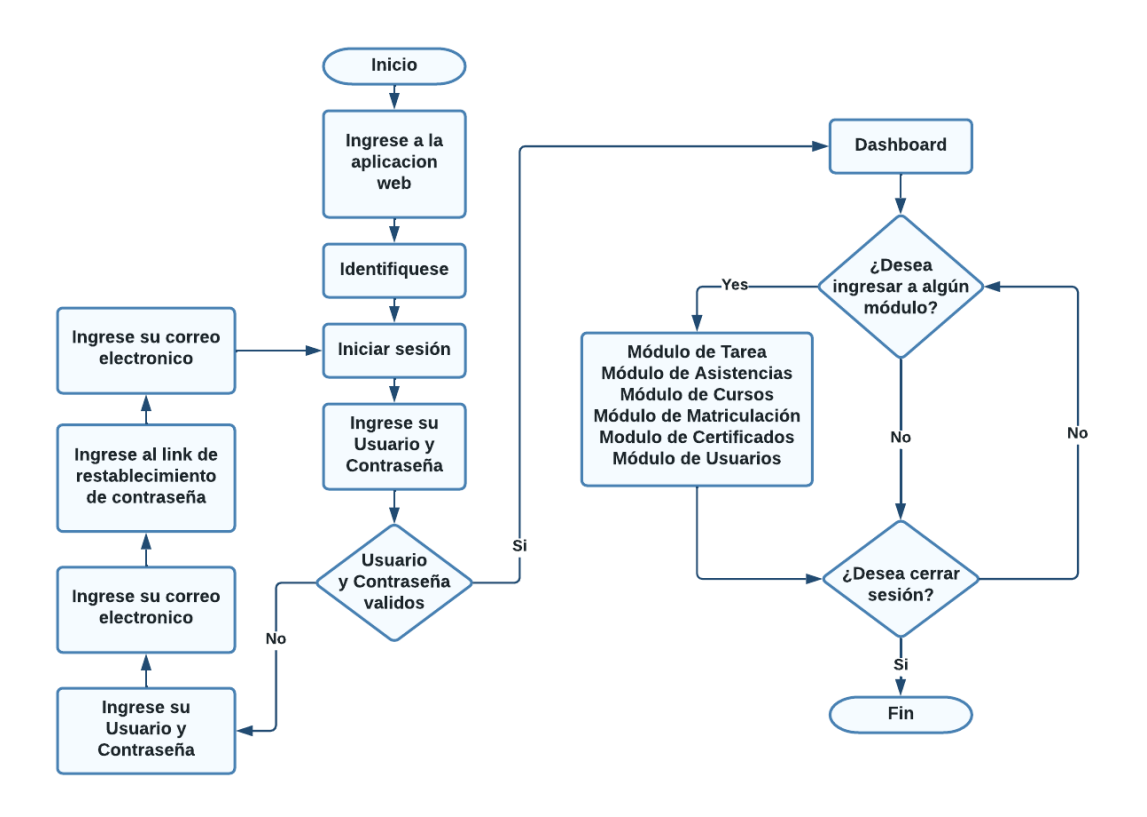

*Figura 4. Diagrama de Flujo del Login Fuente: Elaboración propia*

**3.1.1.2. Módulo de Curso**

El módulo de Cursos como se observa en la figura 5, es un módulo donde los administradores pueden agregar, editar, eliminar y visualizar el listado de los cursos. Además, el usuario tiene la opción de imprimir un reporte en formato PDF del listado de registros ingresados en el módulo de Cursos.

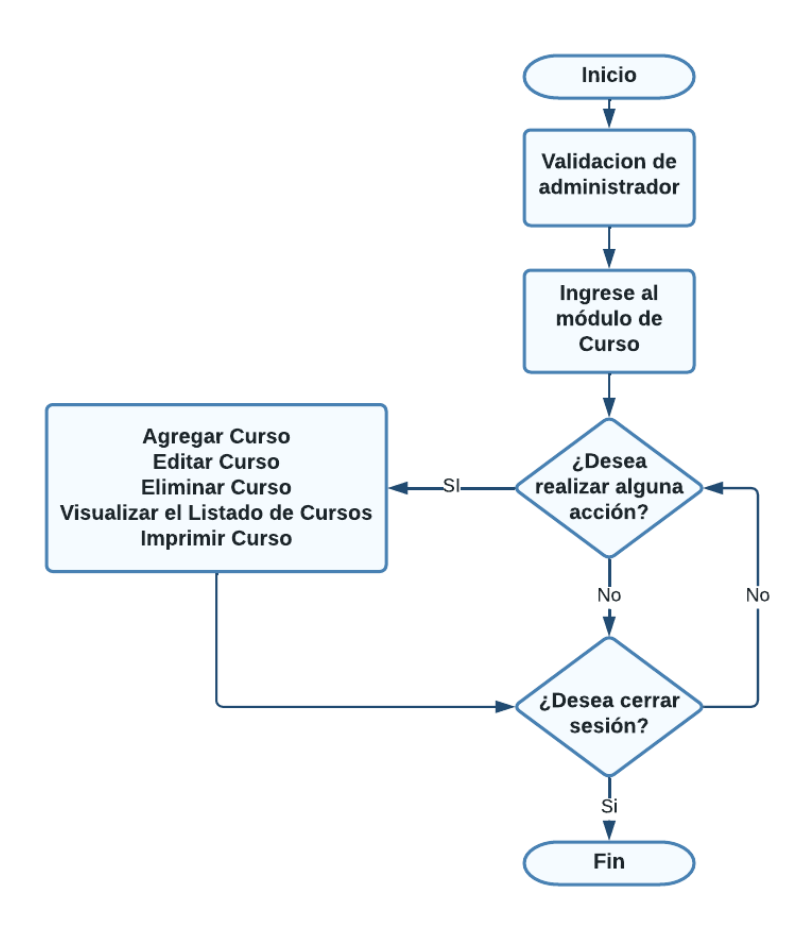

*Figura 5. Diagrama de flujo del módulo de Curso Fuente: Elaboración propia*

### **3.1.1.3. Módulo de Matriculación**

El módulo de Matriculación como se observa en la figura 6, es un módulo donde los administradores pueden agregar, editar, eliminar y visualizar el listado de las Matriculaciones. Además, el usuario tiene la opción de imprimir un reporte en formato PDF del listado de registros ingresados en el módulo de Matriculación.

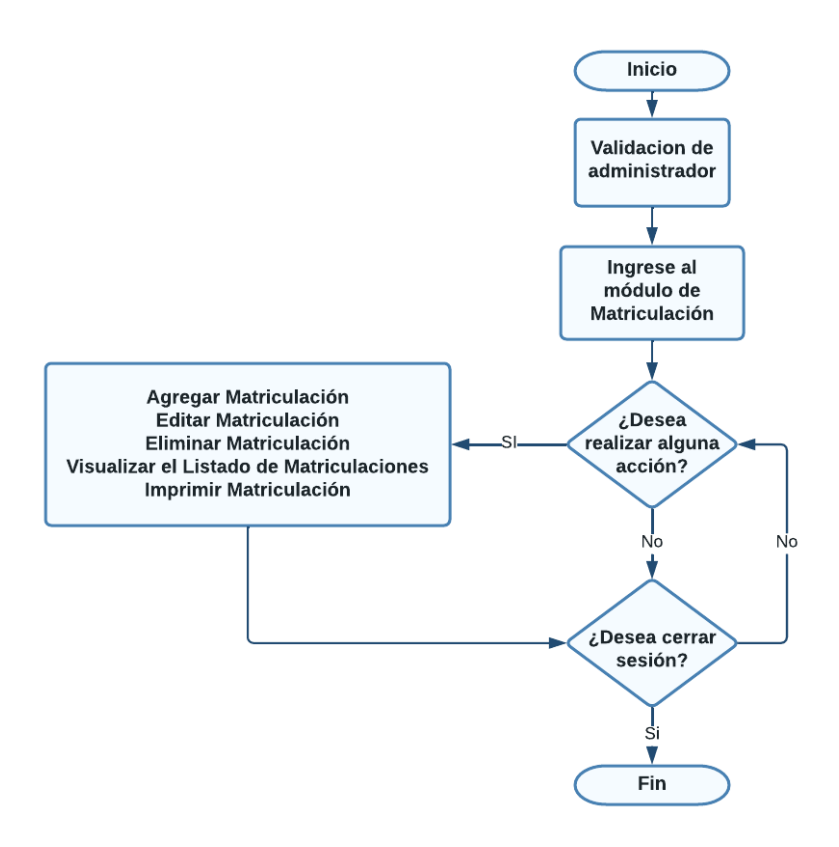

*Figura 6. Diagrama de flujo del módulo de Matriculación Fuente: Elaboración propia*

### **3.1.1.4. Módulo de Asistencia**

El módulo de Asistencia como se observa en la figura 7, es un módulo donde los catequistas pueden agregar, editar, eliminar y visualizar el listado de las Asistencias. Además, el usuario tiene la opción de imprimir un reporte en formato PDF del listado de registros ingresados en el módulo de Asistencia.

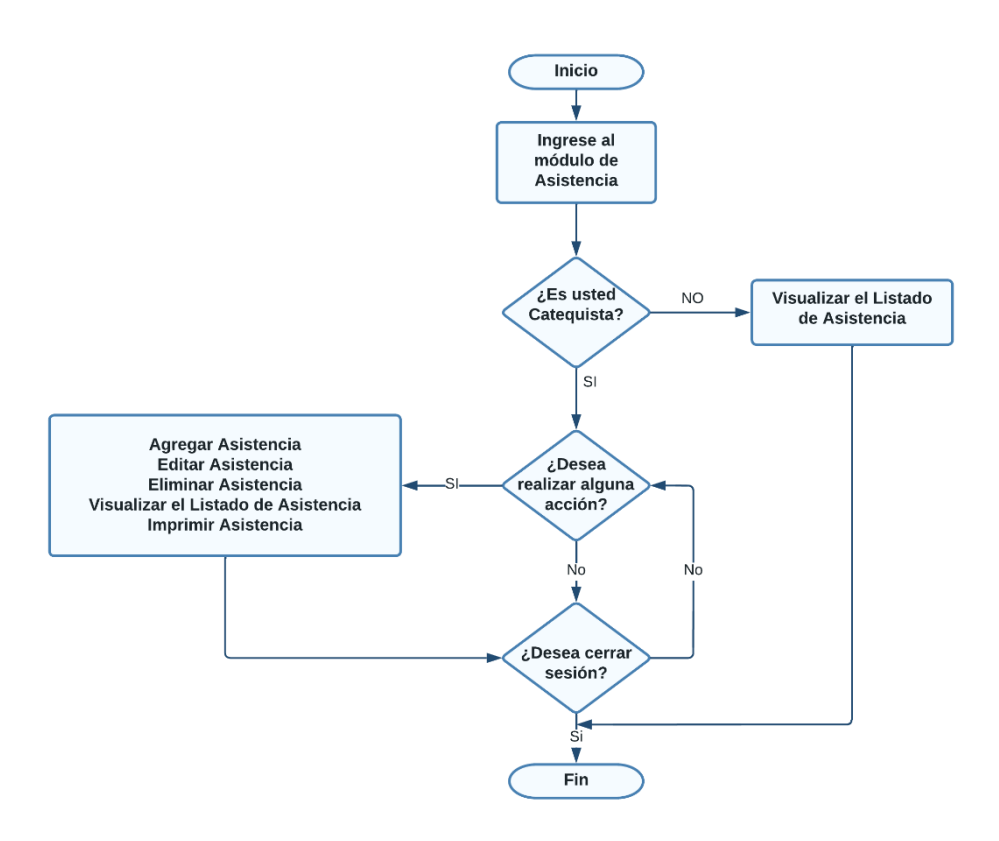

*Figura 7. Diagrama de flujo del módulo de Asistencia*

### **3.1.1.5. Módulo de Tareas**

El módulo de Tareas como se observa en la figura 8, es un módulo donde los catequistas pueden agregar, editar, eliminar y visualizar el listado de las Tareas. Además, el estudiante puede entregar y visualizar las tareas.

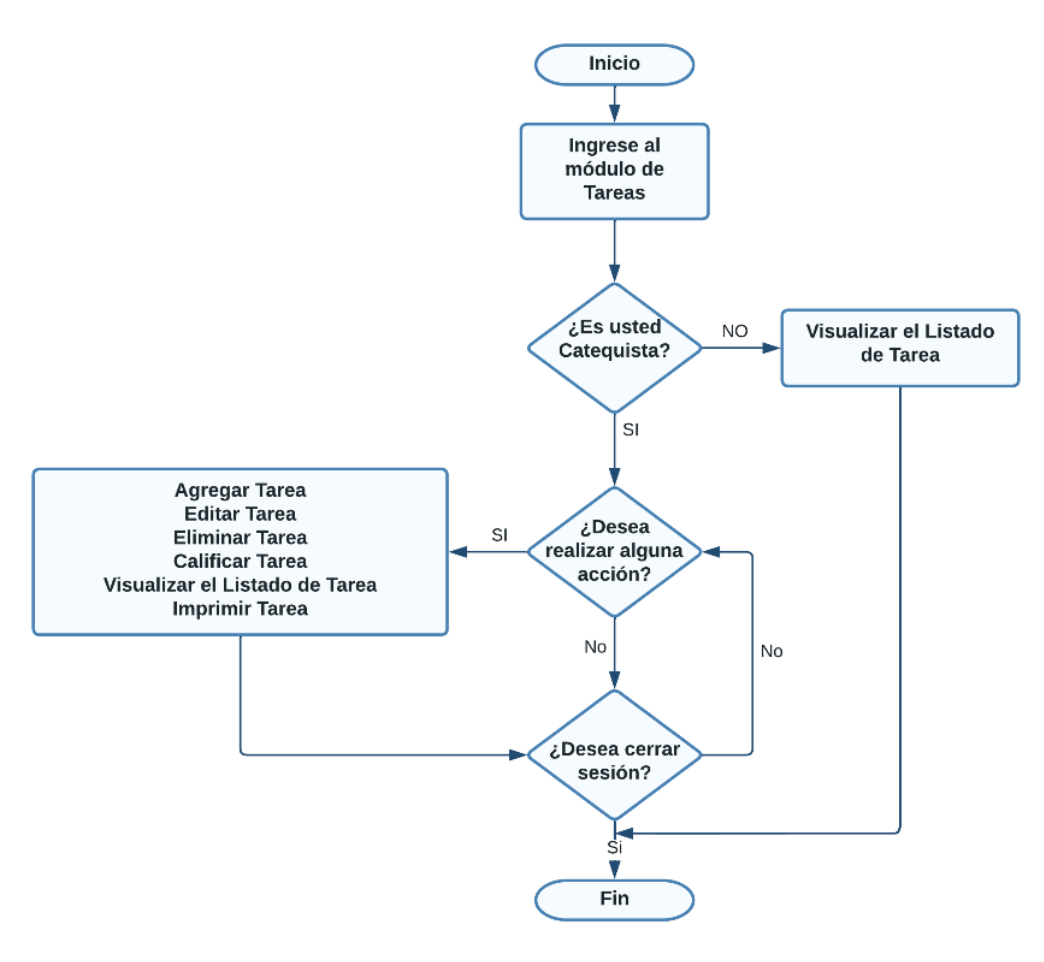

*Figura 8. Diagrama de flujo del módulo de Tareas Fuente: Elaboración propia*

### **3.1.1.6. Módulo de Certificados**

El Módulo de certificados como se observa en la figura 9, es un módulo donde el administrador puede generar los certificados eclesiásticos de catequesis (primera comunión y confirmación) de los estudiantes.

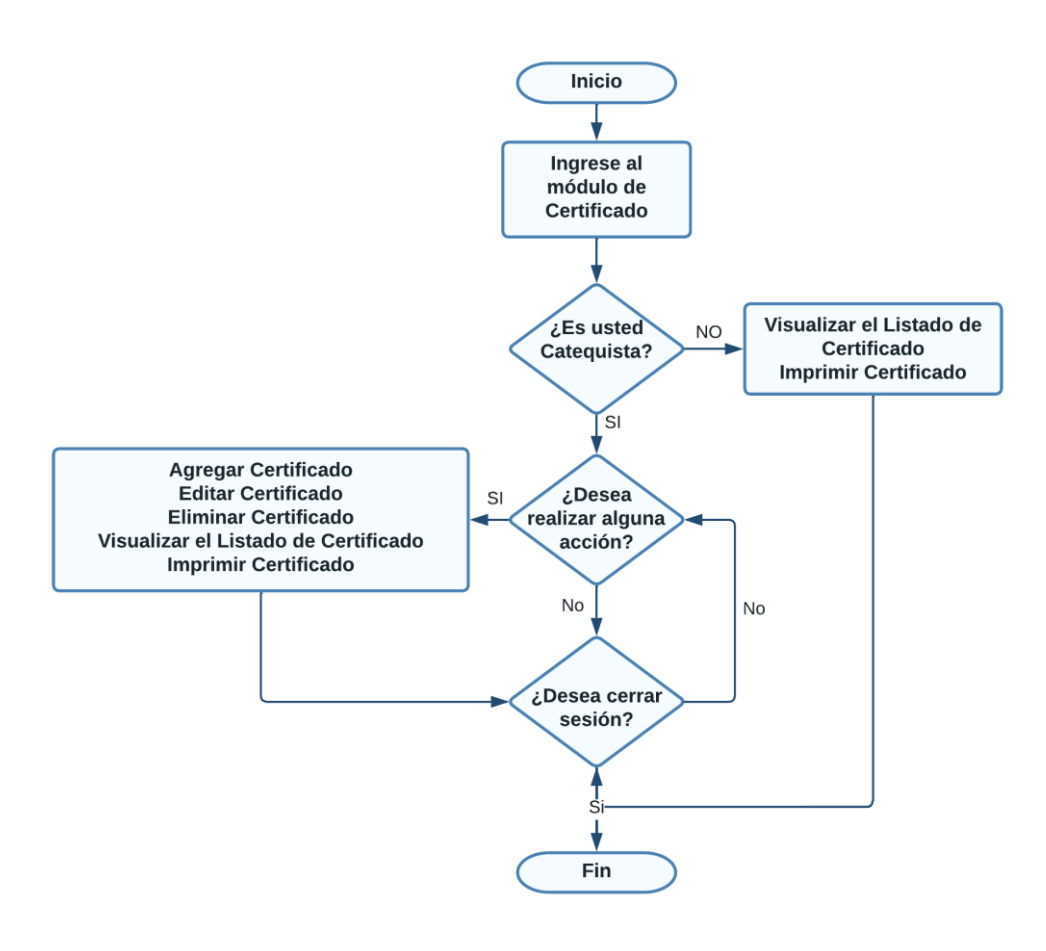

*Figura 9. Diagrama de flujo del módulo de Certificado Fuente: Elaboración propia*

### **3.1.1.7. Módulo de Usuarios**

En este módulo, como se observa en la figura 10 es donde se realiza el registro de usuarios ya que como se sabe solamente los usuarios autorizados pueden ser registrados. En este módulo los administrados pueden registrar otros usuarios, así como modificarlos y eliminarlos. Además, los únicamente los administrados pueden visualizar el listado de usuarios que se encuentran registrados en la aplicación Web.

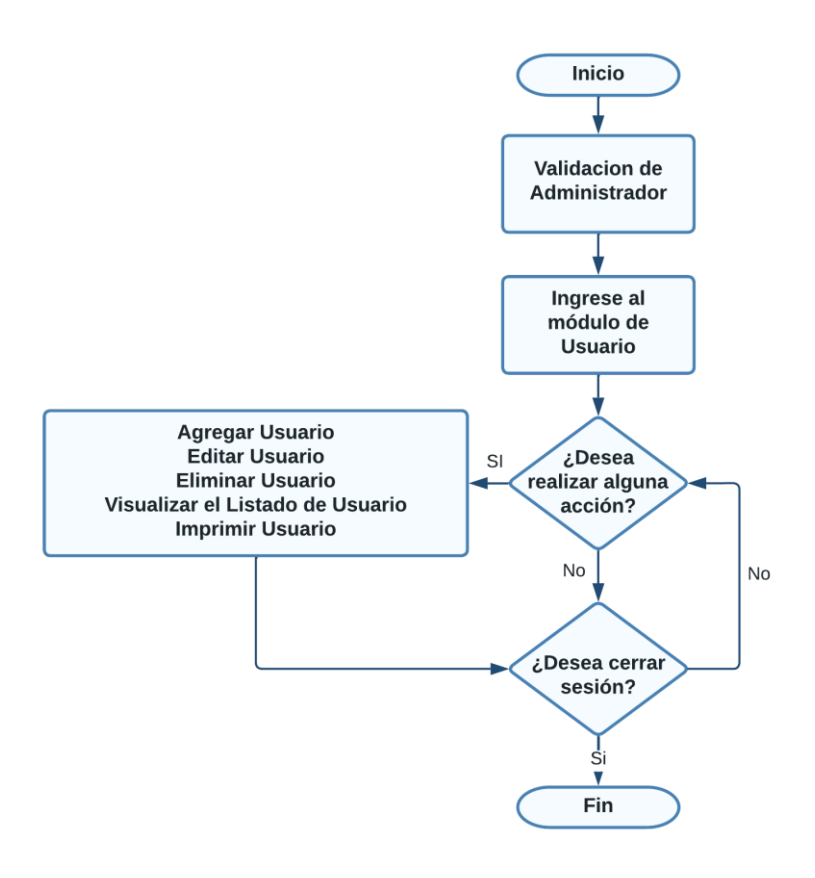

*Figura 10. Diagrama de flujo del módulo de Usuario Fuente: Elaboración propia*

### **3.1.1.8. Módulo de Dashboard**

Como se observa en la figura 11, la aplicación web cuenta con módulo de Dashboard o Menú principal donde los usuarios pueden visualizar las acciones que tienen disponibles. Adicional a esto, los administradores pueden visualizar el listado de registros de cada uno de los módulos de mantenimiento.

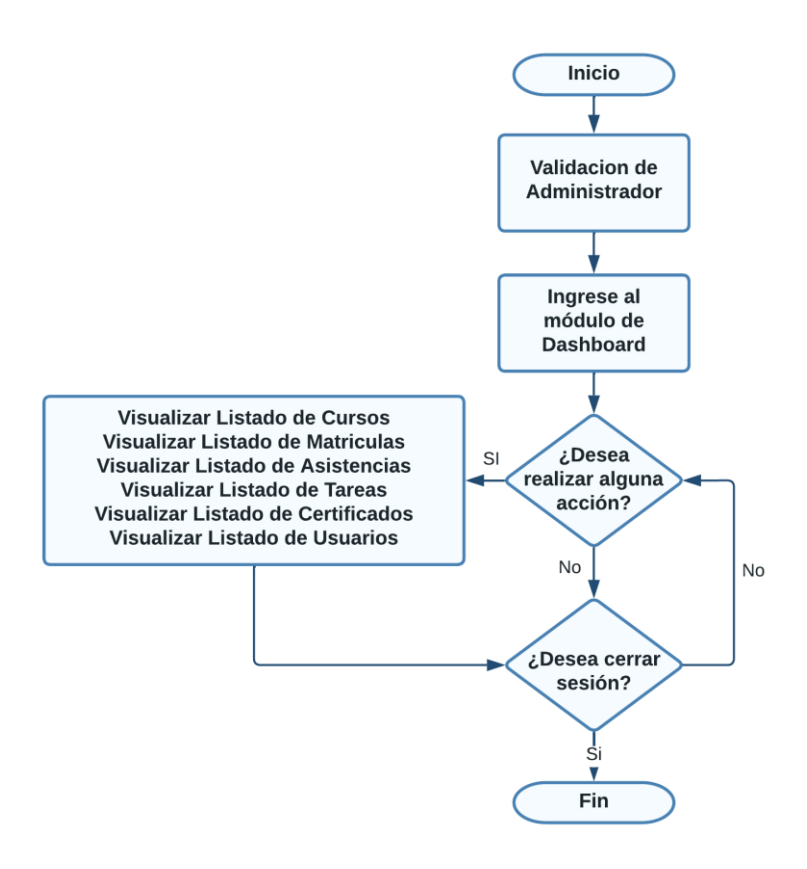

*Figura 11. Diagrama de flujo del módulo de Dashboard*

### **3.1.2. Funciones del sistema**

A continuación, se realizará una descripción de las funcionalidades que posee la aplicación web, el cual se compone de 8 módulos los son esenciales para el correcto funcionamiento del sistema.

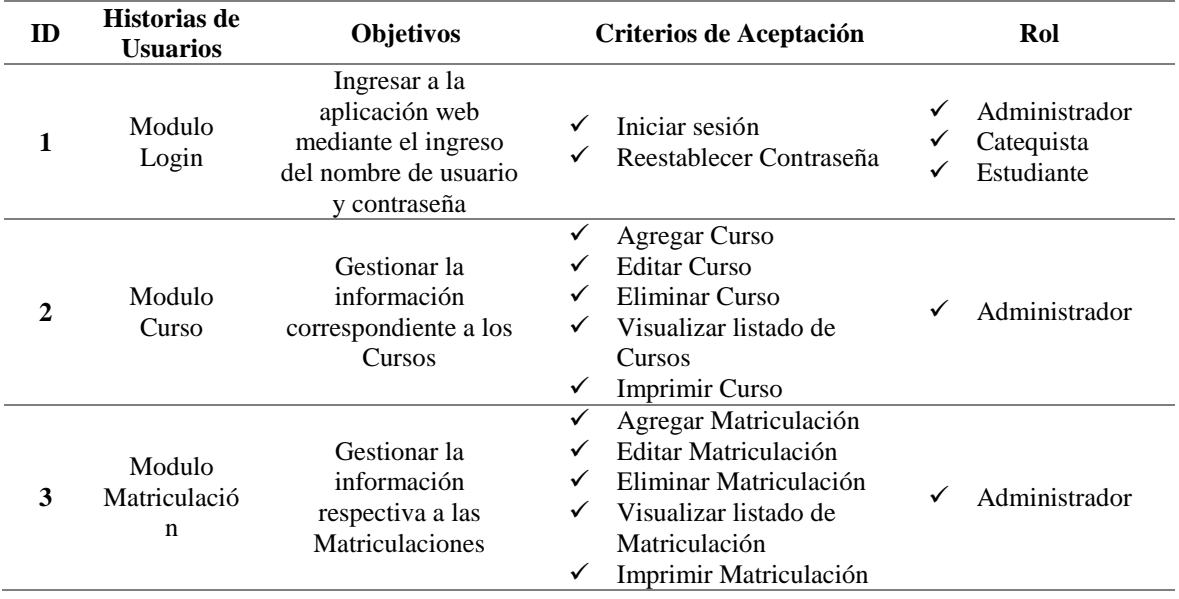

| 4 | Modulo<br>Asistencia      | Realizar la toma de<br>asistencia de los<br>estudiantes de<br>catequesis | ✓<br>✓<br>✓<br>✓<br>✓                                  | Agregar Asistencia<br>Editar Asistencia<br>Eliminar Asistencia<br>Visualizar listado de<br>Asistencia<br>Imprimir Asistencia                                                                                                    | ✓           | Administrador<br>Catequista               |
|---|---------------------------|--------------------------------------------------------------------------|--------------------------------------------------------|----------------------------------------------------------------------------------------------------|-------------|-------------------------------------------|
| 5 | Modulo<br>Tareas          | Gestionar la<br>información de las<br>Tareas                             | ✓<br>✓<br>✓<br>✓<br>✓                                  | <b>Agregar Tareas</b><br><b>Editar Tareas</b><br><b>Eliminar Tareas</b><br>Visualizar listado de<br>Tareas<br><b>Imprimir Tareas</b>                                                                                                    | ✓<br>✓      | Administrador<br>Catequista<br>Estudiante |
| 6 | Modulo<br>Certificados    | Gestionar la<br>información de los<br>Certificados                       | $\checkmark$<br>$\checkmark$<br>✓<br>✓<br>$\checkmark$ | <b>Agregar Certificados</b><br><b>Editar Certificados</b><br>Eliminar Certificados<br>Visualizar listado de<br>Certificados<br><b>Imprimir Certificados</b>                                                                                                    | ✓           | Administrador                             |
| 7 | Modulo<br><b>Usuarios</b> | Gestionar la<br>información de los<br><b>Usuarios</b>                    | ✓<br>$\checkmark$<br>✓<br>✓<br>✓                       | <b>Agregar Usuarios</b><br><b>Editar Usuarios</b><br><b>Eliminar Usuarios</b><br>Visualizar listado de<br><b>Usuarios</b><br><b>Imprimir Usuarios</b>                                                                                                    | ✓           | Administrador                             |
| 8 | Modulo<br>Dashboard       | Visualizar los<br>módulos a los que el<br>usuario tiene acceso           | ✓<br>$\checkmark$<br>$\checkmark$<br>$\checkmark$<br>✓ | Visualizar listado de<br>Cursos<br>Visualizar listado de<br>Matriculación<br>Visualizar listado de<br>Asistencia<br>Visualizar listado de<br>Tareas<br>Visualizar listado de<br>Certificados<br>Visualizar listado de<br><b>Usuarios</b><br>Tabla 15. Funcionalidad de la Aplicación Web | ✓<br>✓<br>✓ | Administrador<br>Catequista<br>Estudiante |

*Fuente: Elaboración propia*

#### **3.1.3. Características de los usuarios**

La aplicación web cuenta con los siguientes roles de usuarios, los cuales son: Administrador, Catequista y Estudiante.

### **3.1.3.1. Roles de usuario**

- **Administrador**: Este rol dispone de acceso total de la aplicación web, teniendo la capacidad de realizar todas las funciones de registro, al igual que todas las funciones de mantenimiento de cada módulo en la aplicación.
- **Catequista**: Este rol dispone de un acceso menor que el administrador, teniendo la capacidad de realizar acciones como toma de asistencias, registrar y revisar tareas.

 **Estudiante**: Este rol dispone de un acceso menor a los anteriores, teniendo la capacidad de revisar sus asistencias y realizar la entrega de tareas.

### **3.1.3.2. Jerarquía de usuario**

Como se observa en la figura, por la jerarquía de usuario, el administrador tiene mayor prioridad y funciones disponibles que el catequista y el estudiante.

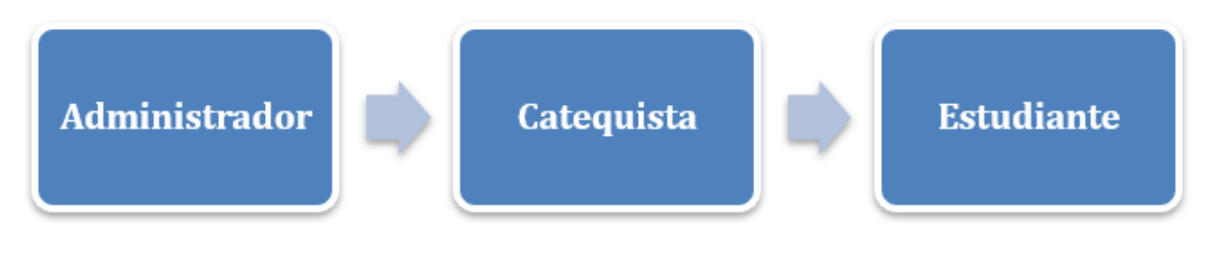

*Figura 12. Jerarquía de Usuario*

*Fuente: Elaboración propia*

**3.2. Diseño de la base de datos transaccional 3.2.1. Modelo de Entidad Relación E/R**

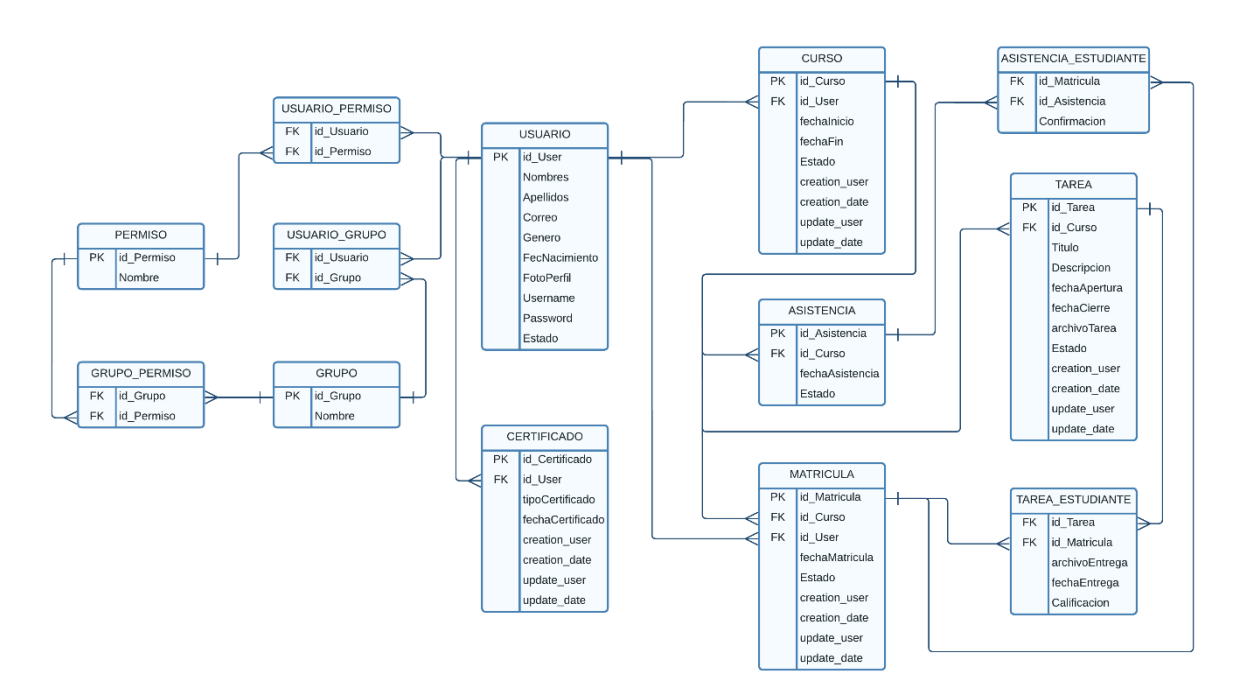

*Figura 13. Modelo E/R de la Aplicación Web*

*Fuente: Elaboración propia*

### **3.2.2. Categorización de las tablas del Modelo E/R**

El modelo presentado está compuesto por 13 tablas, las cuales ayudan a definir la estructura de la aplicación web. Existen diversos tipos de tablas que fueron empleadas en el diseño de modelo E/R, las cuales se procederá a clasificar a continuación:

### **Tablas Maestras**

Este tipo de tabla se caracterizan por contener información descriptiva de un objeto importante del modelo E/R. En el modelo presentado se identificó 4 tablas maestras y son las siguientes:

- USUARIO
- **❖ PERMISO**
- GRUPO
- CERTIFICADO

### **Tablas Paramétricas**

Este tipo de tabla van de la mano con las tablas maestras, permiten detallar en mayor profundidad algún atributo de la tabla maestra. En el modelo presentado se identificó 4 tablas paramétricas y son las siguientes:

- **☆ CURSO**
- TAREA
- ◆ MATRICULA
- ❖ ASISTENCIA

### **Tablas Puente**

Este tipo se tabla se utilizó para romper las relaciones de muchos a muchos en el modelo de E/R. En el modelo presentado se identificó 5 tablas puente y son las siguientes:

- USUARIO\_PERMISO
- USUARIO\_GRUPO
- GRUPO\_PERMISO
- ASISTENCIA\_ESTUDIANTE
- $\div$  TAREA ESTUDIANTE

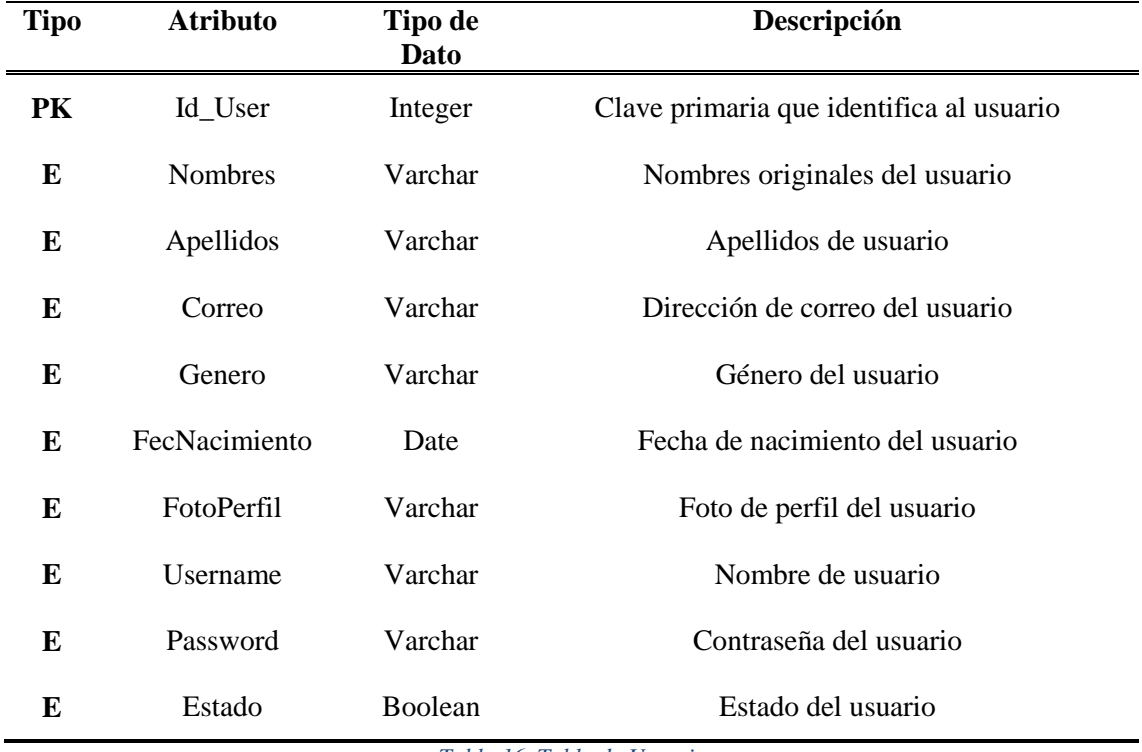

## **3.2.3. Descripción de las tablas implementadas en el Modelo E/R**

**Tabla Usuario**

*Tabla 16. Tabla de Usuario*

*Fuente: Elaboración propia*

# **Tabla Grupo**

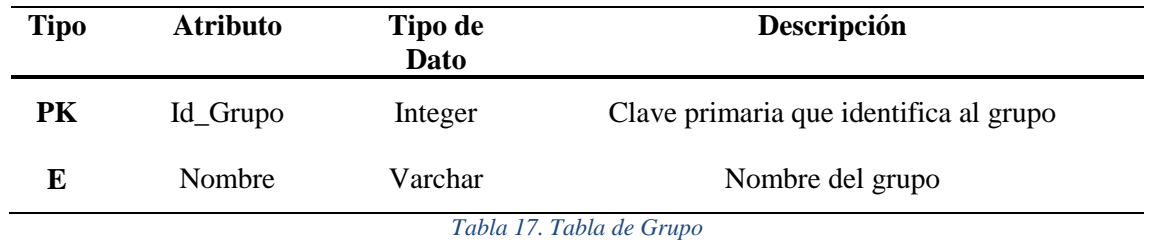

*Fuente: Elaboración propia*

# **Tabla Usuario\_Grupo**

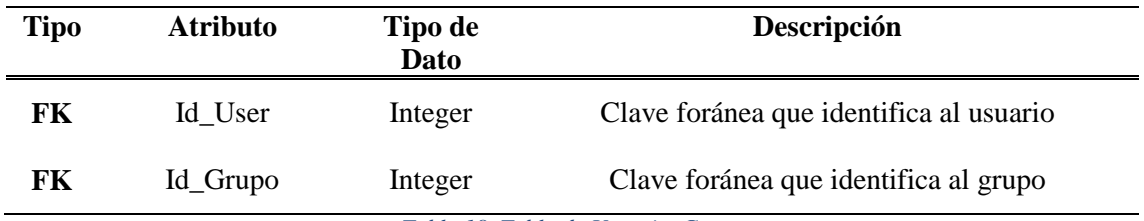

*Tabla 18. Tabla de Usuario\_Grupo*

*Fuente: Elaboración propia*

### **Tabla Permiso**

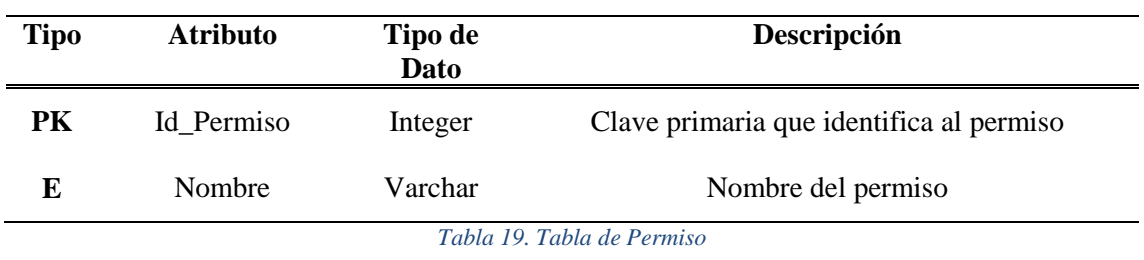

*Fuente: Elaboración propia*

# **Tabla Usuario\_Permiso**

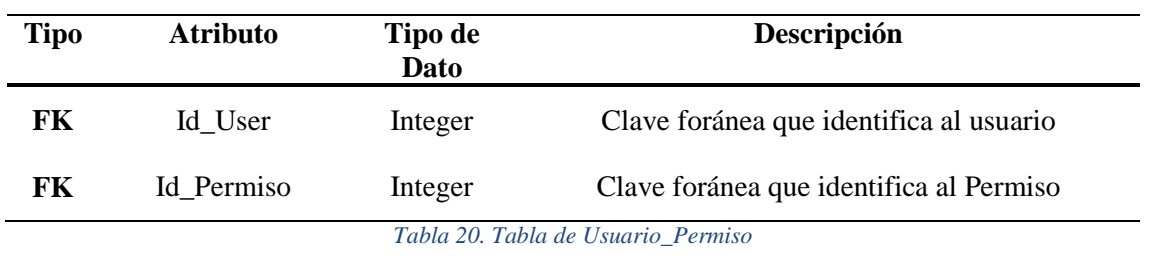

*Fuente: Elaboración propia*

# **Tabla Grupo\_Permiso**

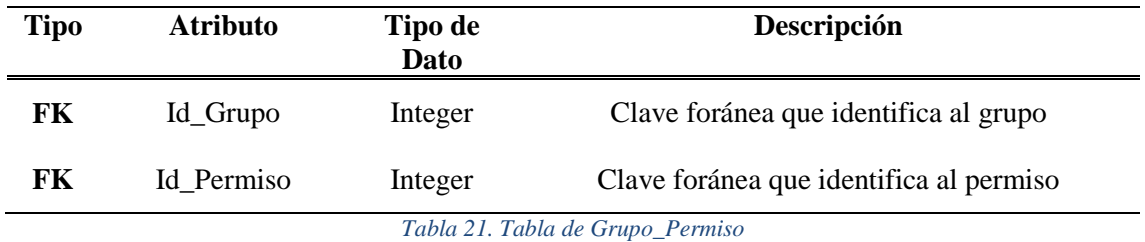

*Fuente: Elaboración propia*

## **Tabla Curso**

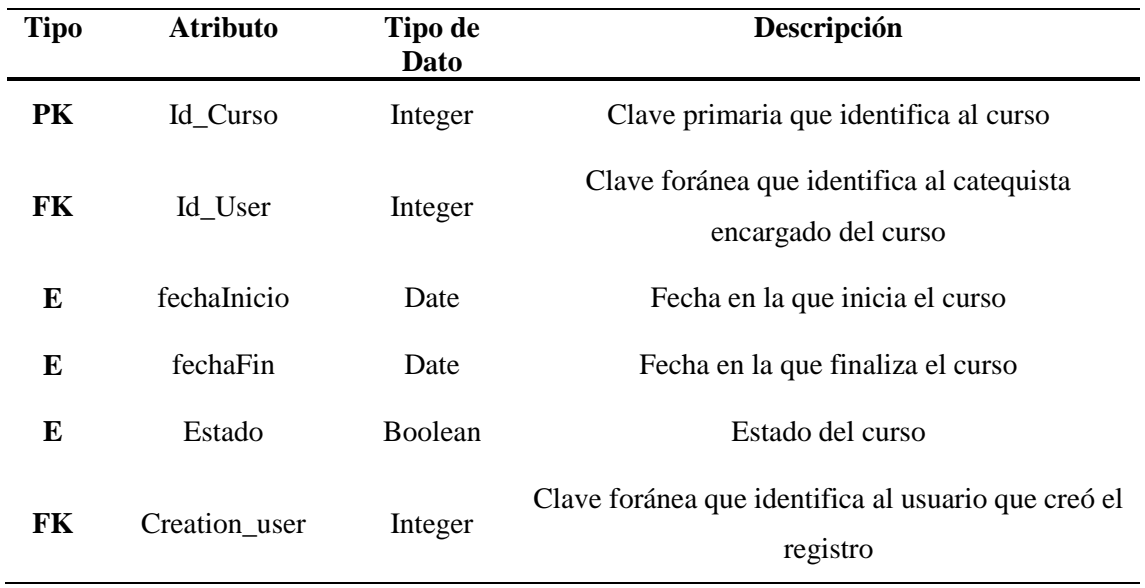

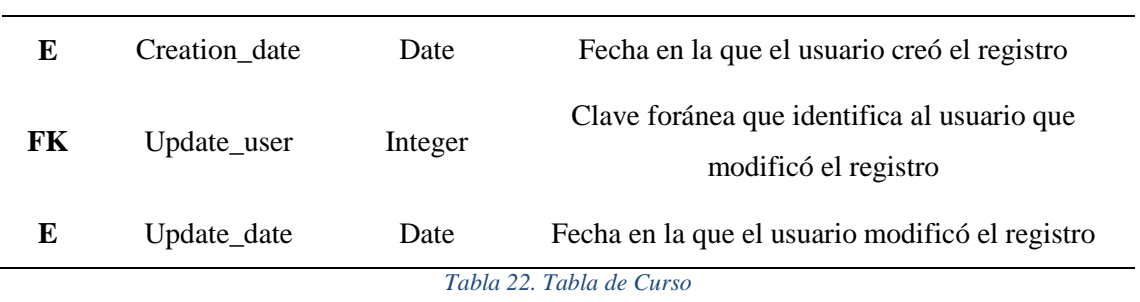

# **Tabla Certificado**

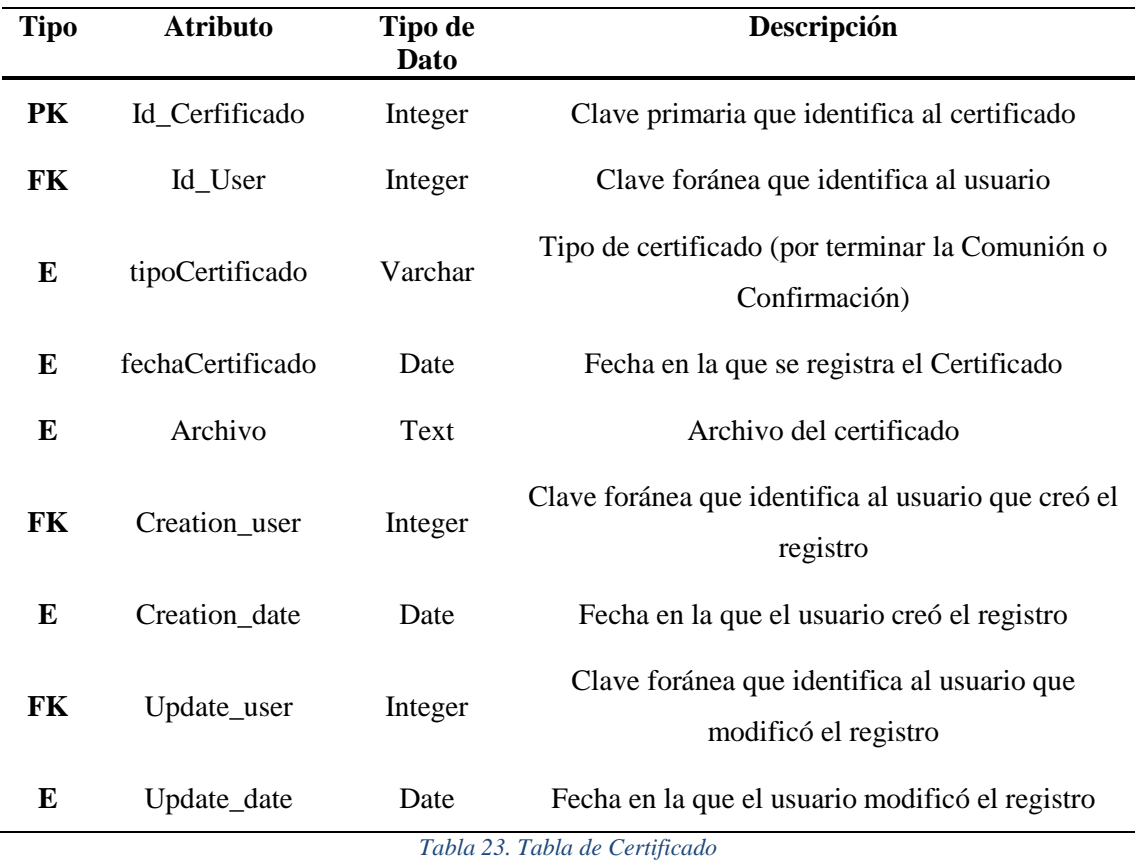

*Fuente: Elaboración propia*

# **Tabla Tarea**

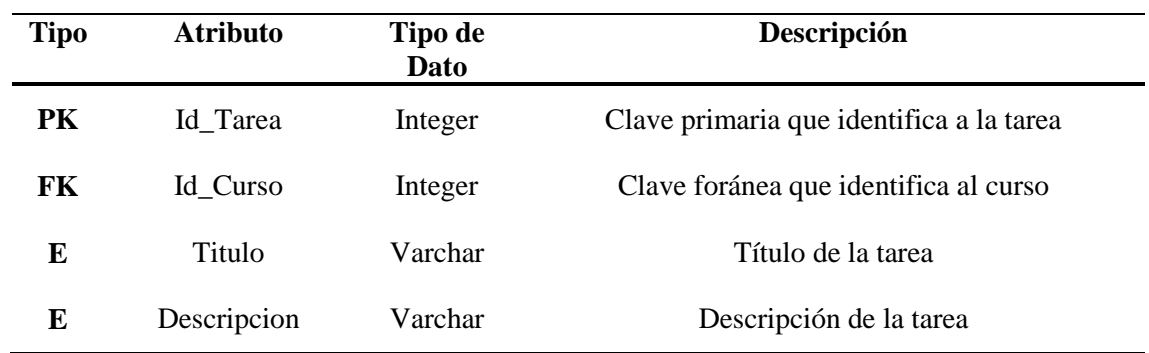

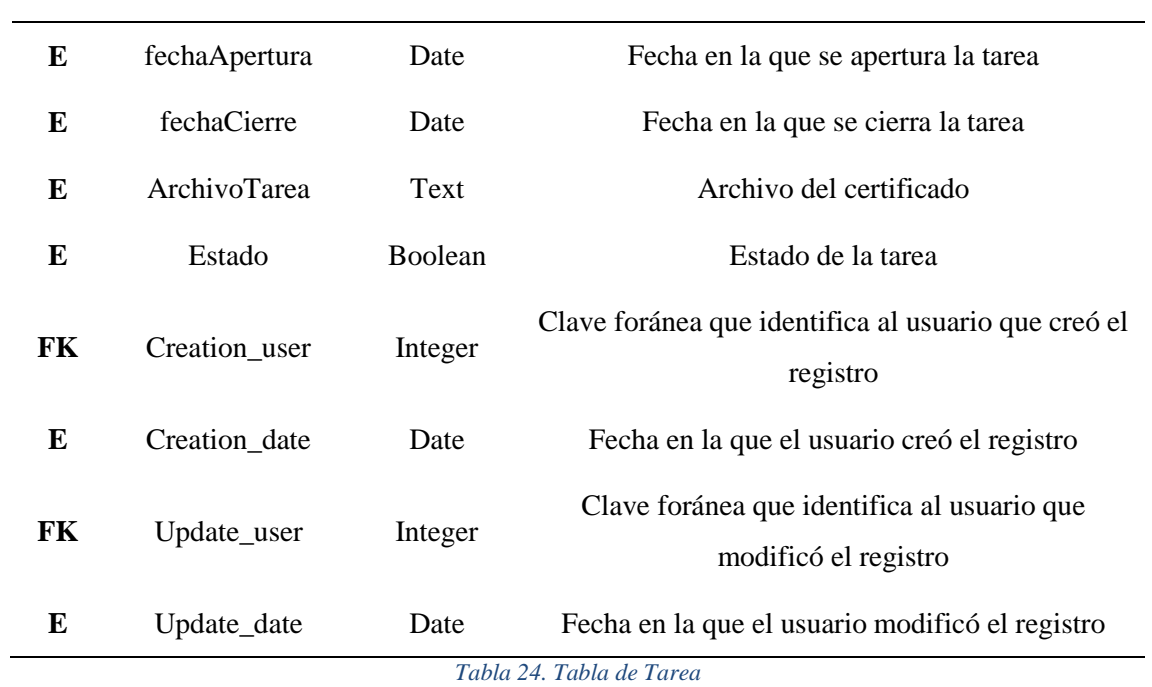

# **Tabla Asistencia**

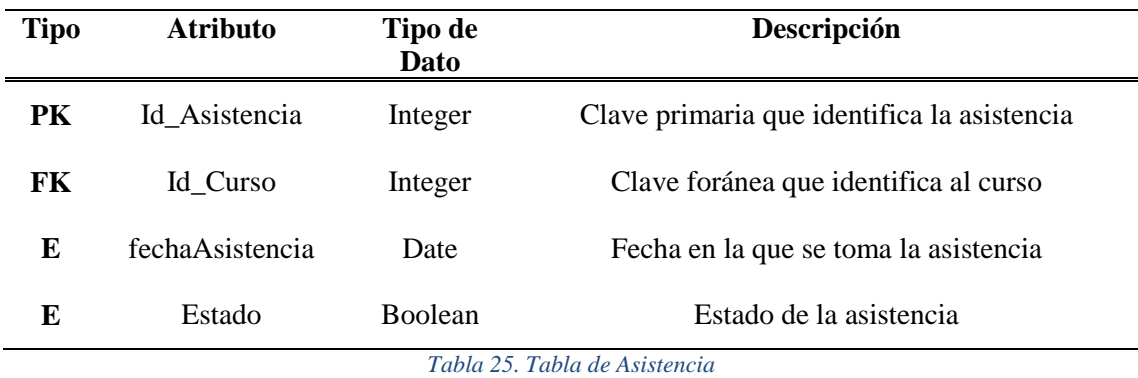

*Fuente: Elaboración propia*

# **Tabla Matricula**

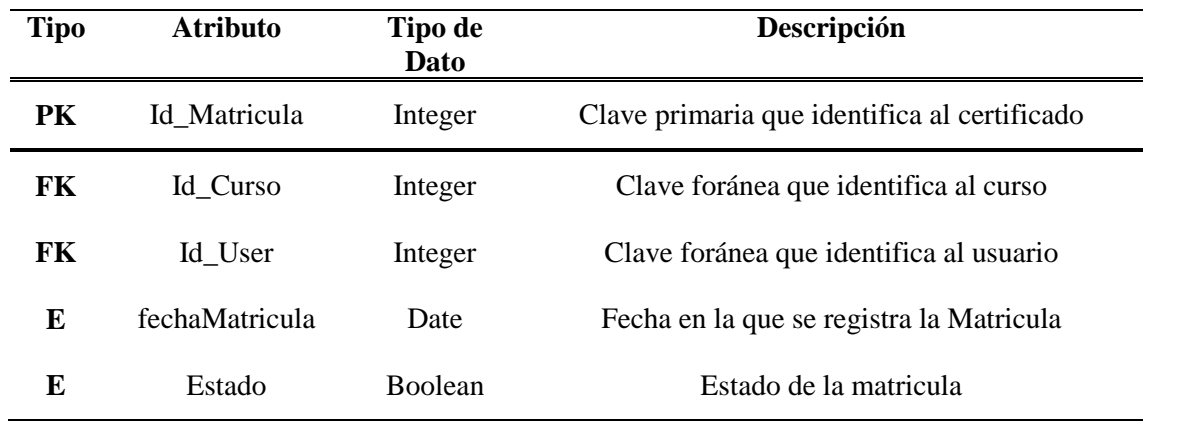

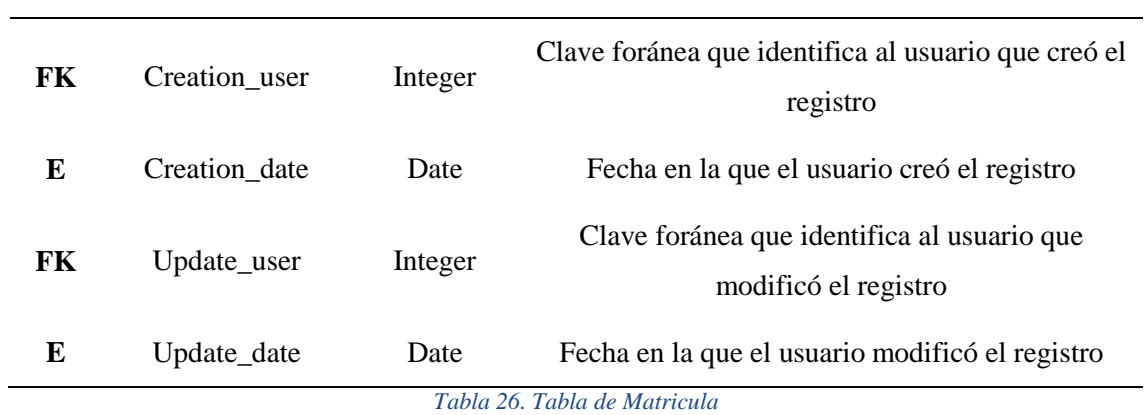

# **Tabla Tarea\_Estudiante**

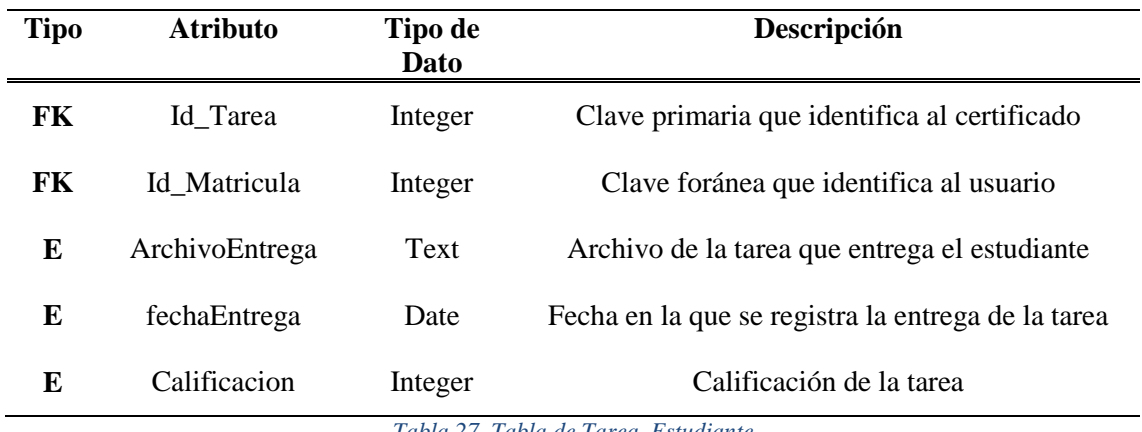

*Tabla 27. Tabla de Tarea\_Estudiante*

*Fuente: Elaboración propia*

# **Tabla Asistencia\_Estudiante**

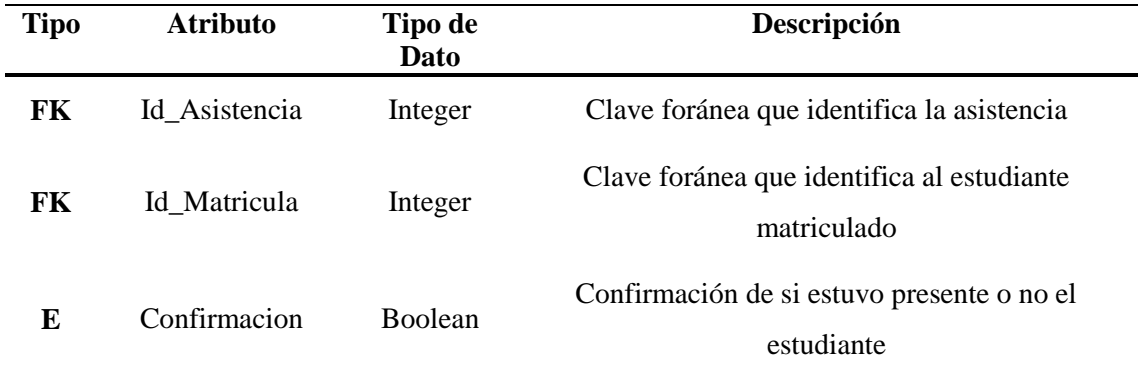

*Tabla 28. Tabla de Asistencia\_Estudiante*

*Fuente: Elaboración propia*

#### **3.3. Tecnologías aplicadas dentro del desarrollo del sistema**

En el desarrollo de la aplicación web para la gestión de los procesos de catequesis de la iglesia San Antonio de Padua se implementó, dentro del Back-End, el lenguaje de programación conocido como Python junto con el framework Django, el cual trabaja en base a la arquitectura Modelo, Vista, Plantilla; esto permite que la realización de nuestro sistema sea más ágil y escalable, con la posibilidad de ser una app mantenible y actualizable a futuro. También se aplicó PostgreSQL para la creación de las bases de datos que son las que contienen de manera segura todos los datos más importantes y con relevancia. En el apartado del Front-End, se empleó como marco de trabajo a Bootstrap que junto a JavaScirpt y HTML5, permiten la creación de interfaces intuitivas e interactivas.

#### **3.4. Arquitectura de la aplicación web**

La arquitectura que se aplica dentro del sistema web es la denominada arquitectura de 3 capas o también conocida como Modelo, Vista, Plantilla; la cual se basa en cada uno de los requerimientos descritos con anterioridad en el capítulo 2, y en las funciones que se describen con anticipación en este capítulo.

### **3.4.1. Primera Capa (Modelo – Model)**

La primera capa, conocida como Modelo, es la capa que corresponde a la parte de acceso a la información que contiene la base de datos, esta posee información sobre las relaciones entre los datos y cómo validarlos, de esta forma permite a Django separar la base de datos del resto del código; dentro del motor de la base de datos PostgreSQL se ejecuta el modelo y cada tabla con sus propios campos.

#### **3.4.2. Segunda Capa (Vista – View)**

Dentro de la segunda capa, conocida como Vista, se encuentra la conexión entre el modelo y la plantilla, es decir, la parte lógica de nuestro sistema web, la misma que debe ajustarse a la solicitud que se realiza para generar una respuesta. Se implementaron vistas basadas en clases que funcionan como un enlace entre la capa de Modelo y la capa de Plantilla.

#### **3.4.3. Tercera Capa (Plantilla – Template)**

La última capa, conocida como Plantilla, es la que se encarga de interpretar toda la información previamente procesada por la segunda capa (Vista), la cual puede ser visualizada en plantillas escritas en lenguaje HTML con CSS y estilos proporcionados por JavaScript y contenido dinámico, respectivamente; durante el desarrollo del sistema, para cada vista se creó una plantilla, es decir, que cada plantilla pertenece a la respuesta directa generada en la vista.

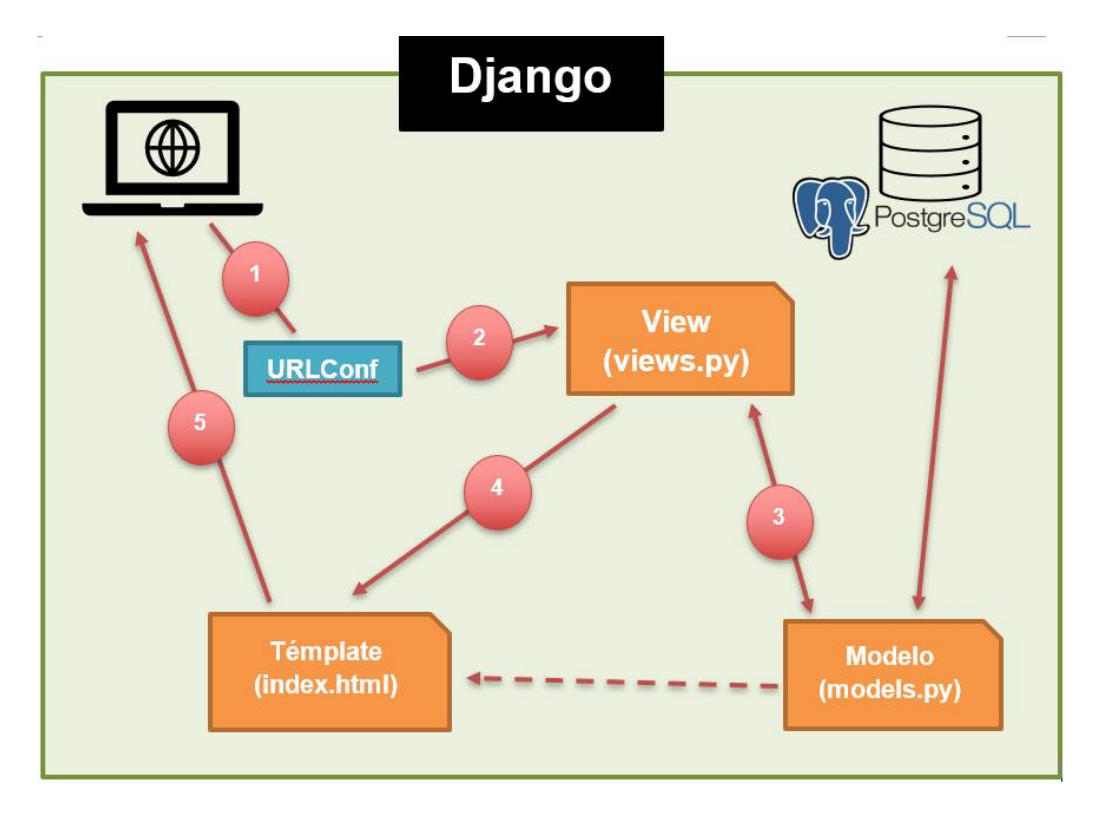

*Figura 14. Arquitectura de la Aplicación Web*

*Fuente: Elaboración propia*

### **3.5. Diseño de la interfaz del sistema**

### **Inicio de Sesión**

La pantalla que se puede apreciar en la figura 16, corresponde al LOGIN, aquí el usuario podrá iniciar sesión con su usuario y contraseña correspondiente, en caso de que no recuerde su contraseña, el usuario deberá acercarse a la iglesia para que un administrador pueda ofrecerle ayuda con la recuperación.

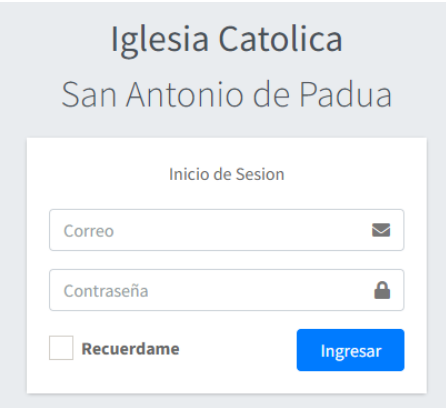

*Figura 15. Pantalla de Login Fuente: Elaboración propia*

### **Menú Principal**

En la pantalla que se muestra en la figura 16 mostrara los módulos a los que el administrador tiene acceso, los módulos de asistencia y tareas serán accesibles desde el módulo de los cursos, lo cual lo llevara a pantalla que se muestra en la figura 17, la misma a la cual es accesible el catequista tras iniciar sesión.

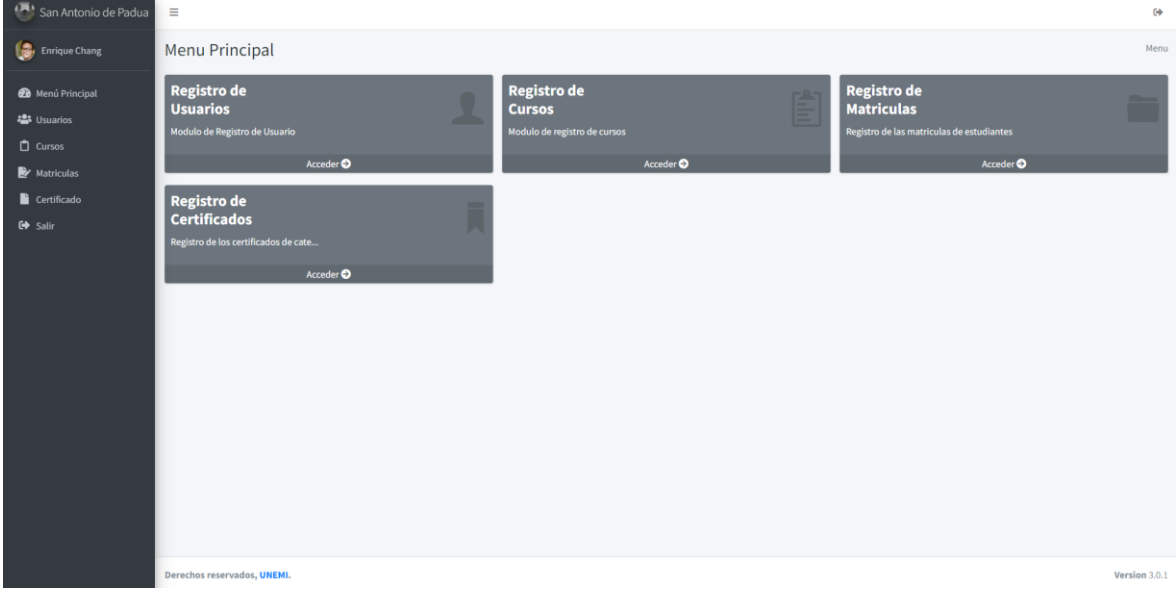

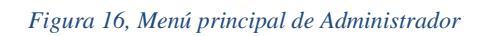

*Fuente: Elaboración propia*

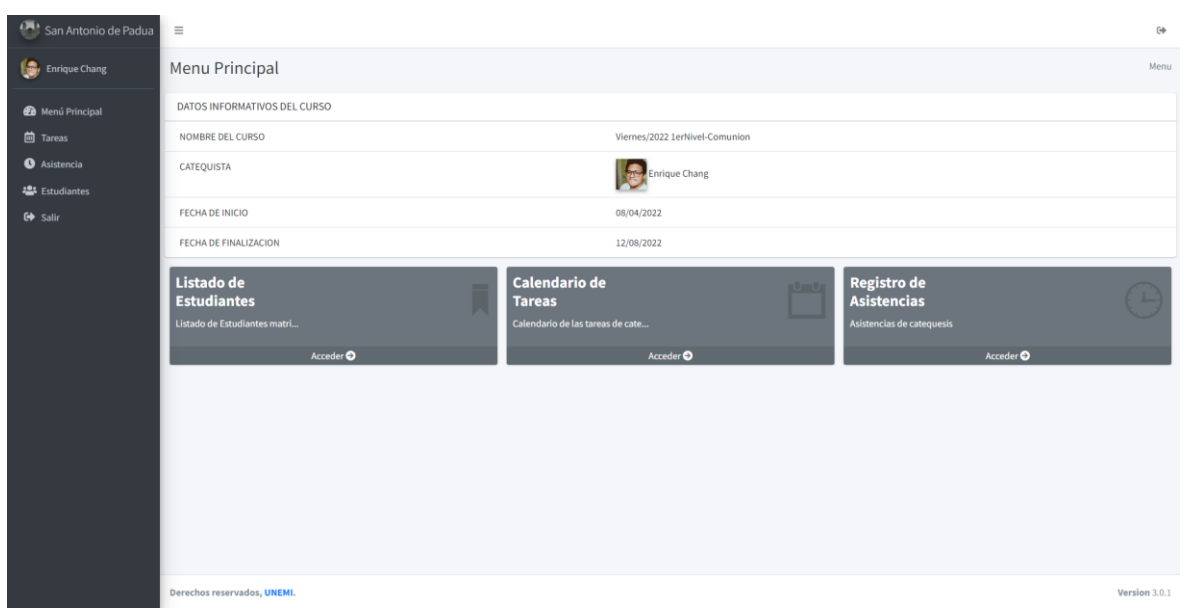

*Figura 17. Menú principal de Catequista*

En la figura 18 se muestra la pantalla de menú principal que tendrá el estudiante con acceso a los módulos de acuerdo a los permisos que tenga.

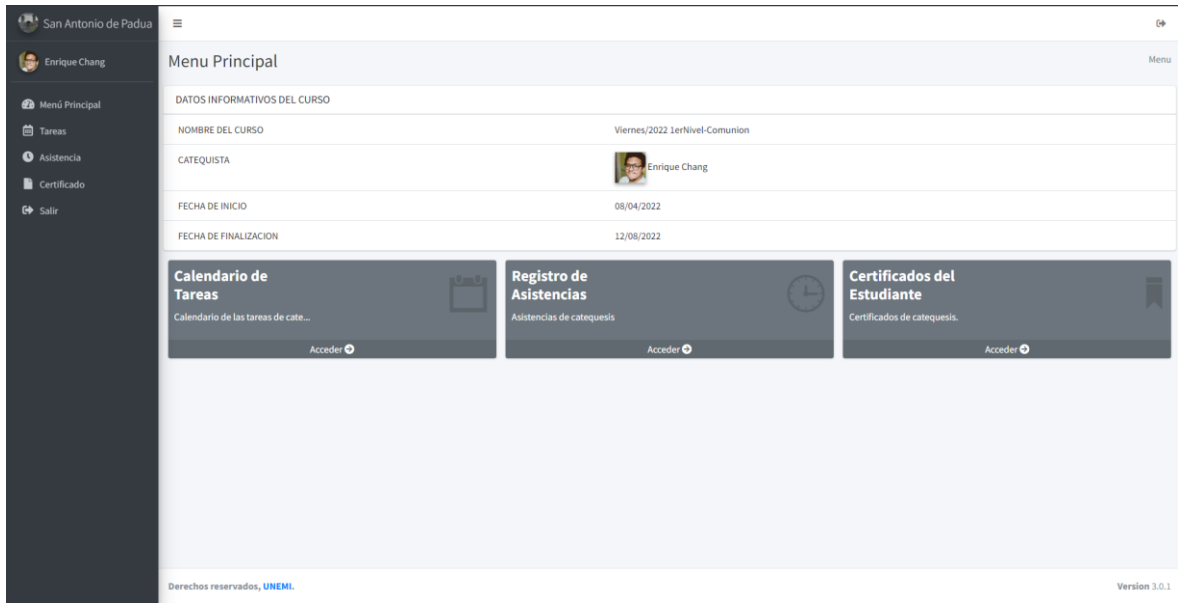

*Figura 18. Menú principal de estudiante Fuente: Elaboración propia*

## **Listado de Usuarios**

En la pantalla que se muestra en la figura 19, se puede observar el listado con todos los usuarios registrados, se puede registrar un nuevo usuario, modificarlo y/o eliminarlo según seas el caso, por temas de seguridad solo estará disponible para el administrador.

| San Antonio de Padua                 | $\equiv$              |         |          |                      |           |                         |                   |                        | $\Theta$        |
|--------------------------------------|-----------------------|---------|----------|----------------------|-----------|-------------------------|-------------------|------------------------|-----------------|
| <b>Co</b> rection Enrique Chang      | Usuario               |         |          |                      |           |                         |                   |                        | Menu / Usuarios |
| <b>20</b> Menú Principal             | $+$ Crear             |         |          |                      |           |                         |                   |                        |                 |
| <b>卷</b> Usuarios                    | Listado de Usuarios   |         |          |                      |           |                         |                   |                        | Q<br>Buscar     |
| Cursos                               | <b>Foto de Perfil</b> | Nombre  | Apellido | E-mail               | Genero    | <b>Fecha Nacimiento</b> | Nombre de Usuario | <b>Tipo de Usuario</b> | <b>Acciones</b> |
| Matriculas<br>Certificado<br>G Salir |                       | Enrique | Chang    | echangc@unemi.edu.ec | Masculino | 18/04/2000              | echange           | Administrador          | $\alpha$ $\Box$ |
|                                      |                       | Ariana  | Olea     | aoleac@unemi.edu.ec  | Femenino  | 28/08/1999              | aoleac            | Administrador          | $\alpha$ $\Box$ |
|                                      |                       |         |          |                      |           |                         |                   |                        |                 |
|                                      |                       |         |          |                      |           |                         |                   |                        |                 |
|                                      |                       |         |          |                      |           |                         |                   |                        |                 |

*Figura 19. Listado de Usuario*

### **Creación de Usuarios**

Cuando se requiera crear un nuevo usuario, se desplegará la pantalla de la figura 20, en donde se podrá ingresar todos los datos necesarios para la creación de un nuevo usuario.

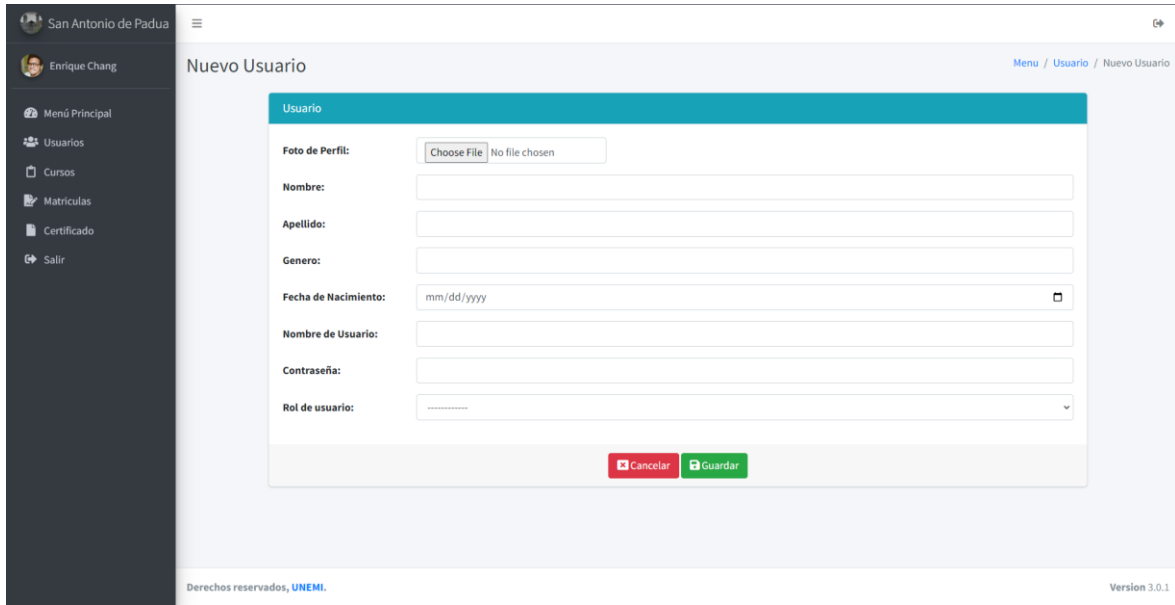

*Figura 20. Registro de nuevos usuarios*

*Fuente: Elaboración propia*

### **Listado de Cursos**

En la pantalla que se muestra en la figura 21, se puede observar el listado con todos los cursos registrados, se puede registrar un nuevo usuario, modificarlo y/o eliminarlo según seas el caso, por temas de seguridad solo estará disponible para el administrador. También, cuenta con un botón que permitirá al administrador acceder a los módulos correspondiente al curso como tareas y asistencia.

| 愚<br>San Antonio de Padua   | $\equiv$                       |                      |                     |                  |                         | $\Theta$                                                                                                    |
|-----------------------------|--------------------------------|----------------------|---------------------|------------------|-------------------------|----------------------------------------------------------------------------------------------------|
| 18,<br>Enrique Chang        | Cursos                         |                      |                     |                  |                         | Menu / Cursos                                                                                                    |
| <b>2</b> Menú Principal     | $+$ Crear                      |                      |                     |                  |                         |                                                                                                    |
| <b>書</b> Usuarios           | Listado de Cursos              |                      |                     |                  |                         | $\alpha$<br>Buscar                                                                                                    |
| $\Box$ Cursos<br>Matriculas | <b>Nombre del Curso</b>        | Catequista           | <b>Fecha Inicio</b> | <b>Fecha Fin</b> | <b>N. Estudiantes</b>   | <b>Acciones</b>                                                                                                    |
| $\blacksquare$ Certificado  | Viernes/2022 1erNivel-Comunion | <b>Enrique Chang</b> | 08/04/2022          | 12/08/2022       | $\overline{\mathbf{3}}$ | $\begin{array}{c c c c c} \hline \multicolumn{3}{c }{\mathbf{a}} & \multicolumn{3}{c }{\mathbf{b}} \\ \hline \multicolumn{3}{c }{\mathbf{b}} & \multicolumn{3}{c }{\mathbf{c}} & \multicolumn{3}{c }{\mathbf{c}} \\ \hline \multicolumn{3}{c }{\mathbf{b}} & \multicolumn{3}{c }{\mathbf{c}} & \multicolumn{3}{c }{\mathbf{c}} \\ \hline \multicolumn{3}{c }{\mathbf{b}} & \multicolumn{3}{c }{\mathbf{c}} & \multicolumn{3}{c }{\mathbf{c}} \\ \hline \multic$ |
| G Salir                     | Sabado/2022 1erNivel-Comunion  | Ariana Olea          | 09/04/2022          | 13/08/2022       | $\circ$                 | $\begin{array}{c c c c c} \hline \textbf{a} & \textbf{a} & \textbf{b} \end{array}$                                                                                                    |
|                             | Domingo/2022 1erNivel-Comunion | <b>Eduardo Chang</b> | 10/04/2022          | 14/08/2022       | $\mathbf 0$             |                                                                                                    |
|                             |                                |                      |                     |                  |                         |                                                                                                    |

*Figura 21. Listado de Cursos*

*Fuente: Elaboración propia*

## **Creación de Cursos**

En caso de que se desee registrar un nuevo curso al darle clic en "Crear" en la pantalla anterior, le redirigirá a la pantalla de la Figura 22, en la cual se debe poner los datos pertenecientes al Curso.

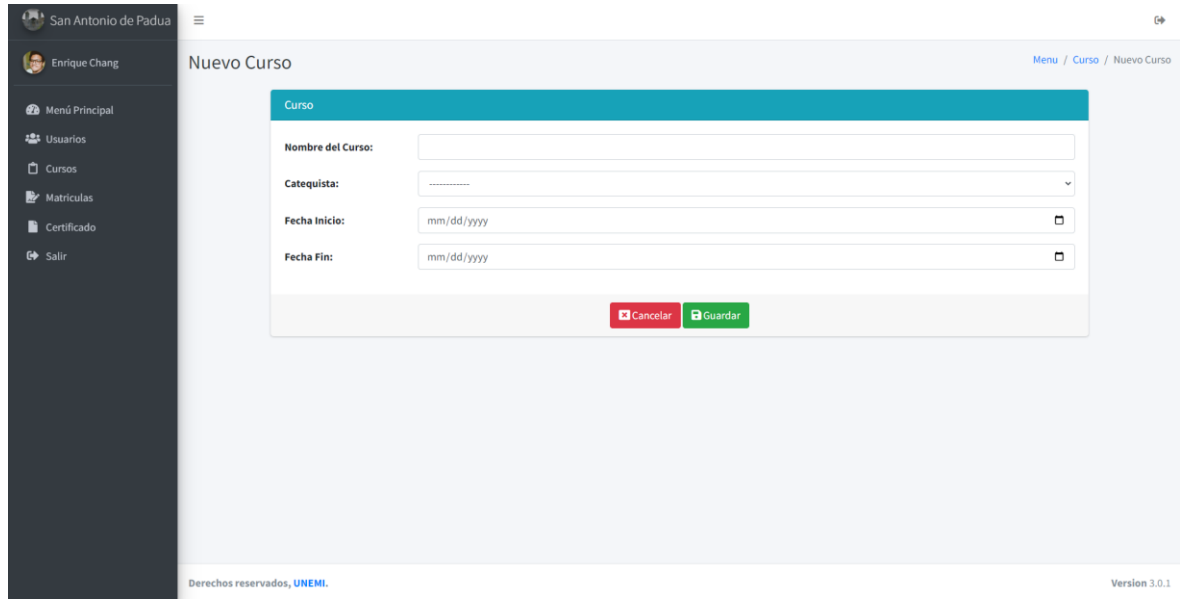

*Figura 22. Registro de nuevos cursos*

*Fuente: Elaboración propia*

### **Listado de Matriculas**

Tal y como se visualiza en la Figura 23, en esta pantalla se mostrará el listado de las matrículas registradas, así como la posibilidad de agregar una nueva matricula, modificarla y/o eliminarla según sea el caso.

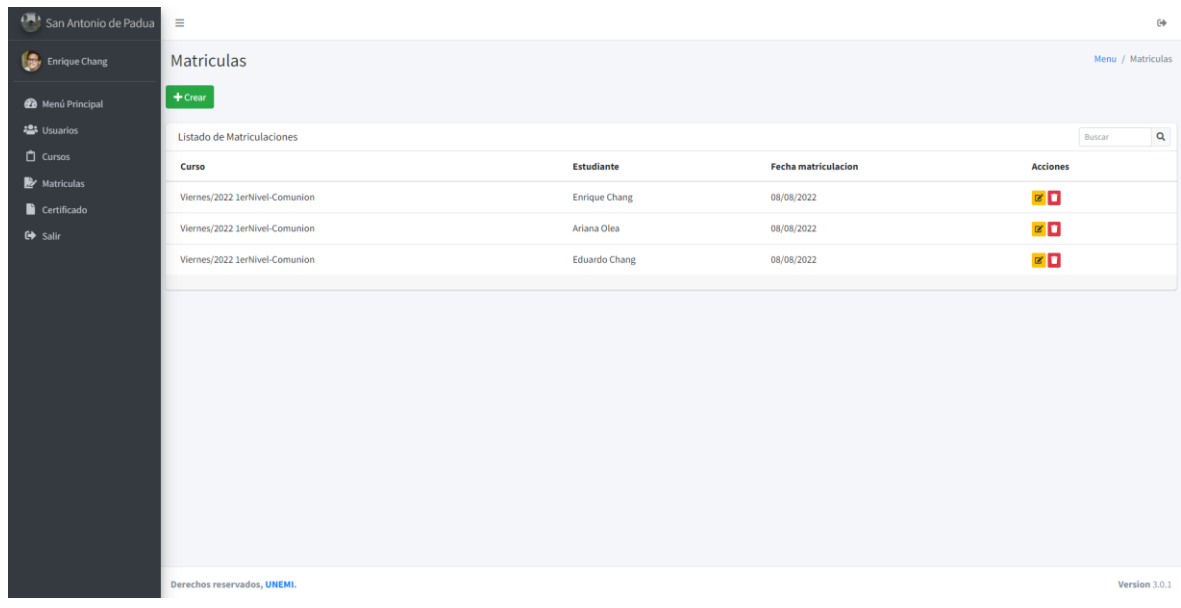

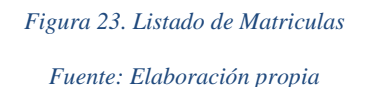

## **Creación de Matriculas**

Para el registro de una nueva matricula, se deberá ingresar los datos correspondientes a la misma, tal y como se muestra en la Figura 24.

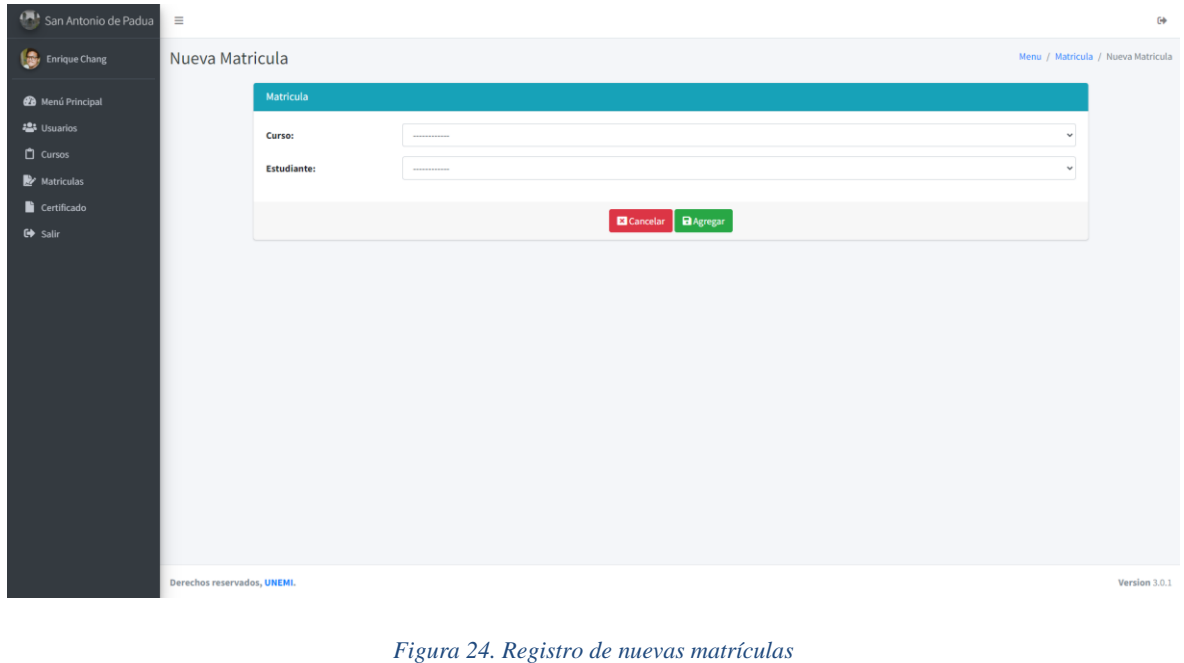

## **Calendario de Tareas**

En la figura 25 se muestra la pantalla del calendario de tareas, donde el catequista y estudiante podrán revisar las tareas registradas, acceder a ellas para modificarlas y/o eliminar, según sea el caso; también tiene un botón que permite registrar una nueva tarea.

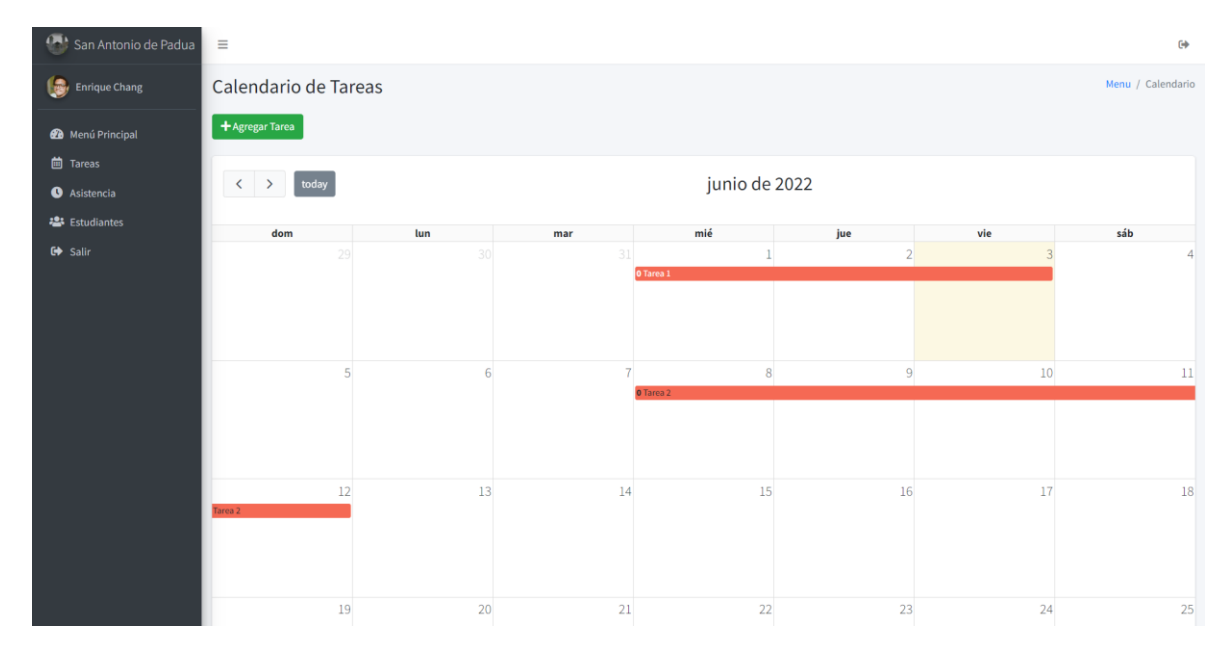

*Figura 25. Calendario de tareas*

*Fuente: Elaboración propia*

### **Creación de Tareas**

En caso de que se requiera el registro de una nueva tarea, se desplegará la pantalla que se muestra en la Figura 26, en la cual se deberá ingresar los datos correspondientes a la nueva tarea.

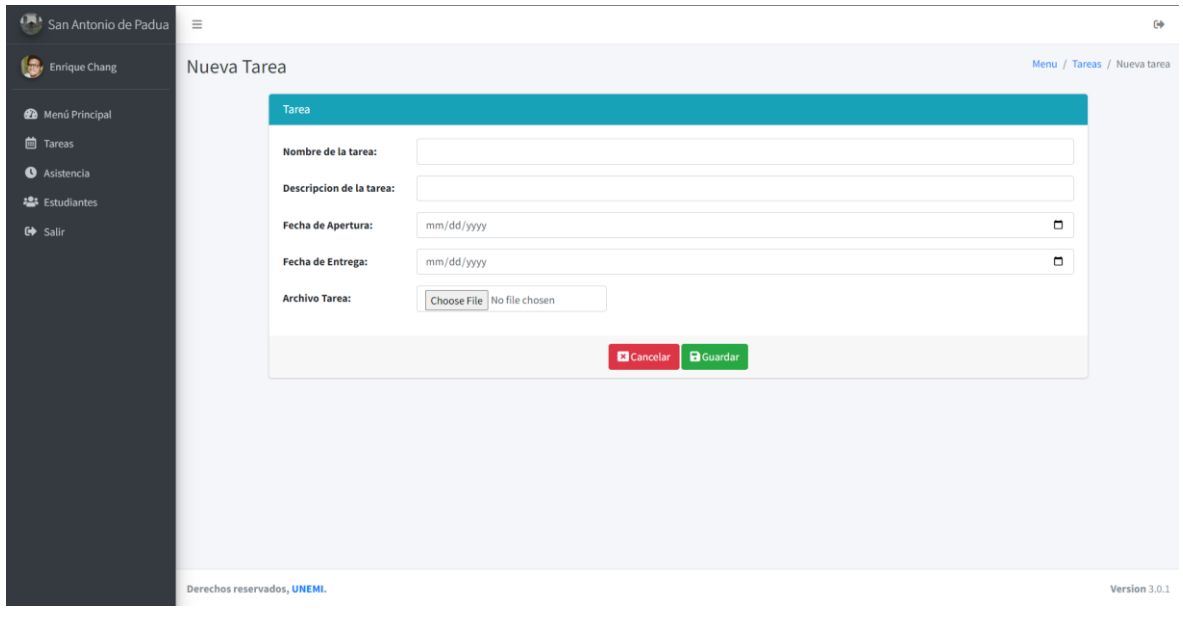

*Figura 26. Registro de nuevas tareas*

*Fuente: Elaboración propia*

### **Listado de Asistencias**

Tal y como se visualiza en la Figura 27, en esta pantalla se mostrará el listado de las asistencias del curso registradas, así como la posibilidad de agregar una nueva asistencia, modificarla y/o eliminarla según sea el caso.

| San Antonio de Padua       | $\equiv$                                                         |                              |                             | $\leftrightarrow$ |  |  |  |
|----------------------------|------------------------------------------------------------------|------------------------------|-----------------------------|-------------------|--|--|--|
| Enrique Chang              | Asistencia                                                       |                              |                             | Menu / Asistencia |  |  |  |
| <b>2</b> Menú Principal    | $+$ Crear                                                        |                              |                             |                   |  |  |  |
| 卷 Usuarios                 | Listado de Asistencia   Viernes/2022 1erNivel-Comunion<br>Buscar |                              |                             |                   |  |  |  |
| $\Box$ Cursos              | Fecha de asistencia                                              | <b>Estudiantes asistidos</b> | <b>Total de Estudiantes</b> | <b>Acciones</b>   |  |  |  |
| Matriculas                 | 15/04/2000                                                       | 12                           | 22                          | $\alpha$ $\Box$   |  |  |  |
| $\blacksquare$ Certificado |                                                                  |                              |                             |                   |  |  |  |
| G Salir                    | 22/04/2000                                                       | 18                           | 22                          | $\alpha$ $\Box$   |  |  |  |
|                            |                                                                  |                              |                             |                   |  |  |  |
|                            |                                                                  |                              |                             |                   |  |  |  |
|                            |                                                                  |                              |                             |                   |  |  |  |
|                            |                                                                  |                              |                             |                   |  |  |  |
|                            |                                                                  |                              |                             |                   |  |  |  |

*Figura 27. Listado de Asistencias*

*Fuente: Elaboración propia*

### **Creación de Asistencias**

En caso de que se desee registrar una nueva asistencia al darle clic en "Crear" en la pantalla anterior, le redirigirá a la pantalla de la Figura 28, en la cual se agarrara la fecha actual y el catequista deberá marcar los estudiantes que asistieron.

| San Antonio de Padua                   | $\equiv$                                                 |                                        | $\leftrightarrow$ |  |  |
|----------------------------------------|----------------------------------------------------------|----------------------------------------|-------------------|--|--|
| $\blacksquare$<br><b>Enrique Chang</b> | Menu / Asistencia / Nueva Asistencia<br>Nueva Asistencia |                                        |                   |  |  |
| <b>2</b> Menú Principal                | Curso                                                    |                                        |                   |  |  |
| · Usuarios<br>$\Box$ Cursos            | <b>Fecha de Asistencia:</b>                              | 06/03/2022                             |                   |  |  |
| Matriculas                             | <b>Estudiante</b>                                        | Asistencia                             |                   |  |  |
| Certificado                            | <b>Enrique Chang</b>                                     | $\Box$                                 |                   |  |  |
| $\rightarrow$ Salir                    | Ariana Olea                                              | $\Box$                                 |                   |  |  |
|                                        | <b>Eduardo Chang</b>                                     | $\Box$                                 |                   |  |  |
|                                        | Sheyla Herrera                                           | $\Box$                                 |                   |  |  |
|                                        | Augusto Herrera                                          | $\Box$                                 |                   |  |  |
|                                        |                                                          | <b>a</b> Agregar<br><b>El</b> Cancelar |                   |  |  |
|                                        |                                                          |                                        |                   |  |  |
|                                        |                                                          |                                        |                   |  |  |
|                                        |                                                          |                                        |                   |  |  |
|                                        |                                                          |                                        |                   |  |  |
|                                        | Derechos reservados, UNEMI.                              |                                        | Version 3.0.1     |  |  |

*Figura 28. Registro de nueva asistencia*

*Fuente: Elaboración propia*

### **Listado de Certificados**

En la siguiente pantalla que se muestra en la Figura 29, se visualizará el listado de todos los certificados registrados, así como la posibilidad de buscar, ingresar un nuevo certificado, modificarlo y/o eliminarla; además de imprimir el listado de la misma.

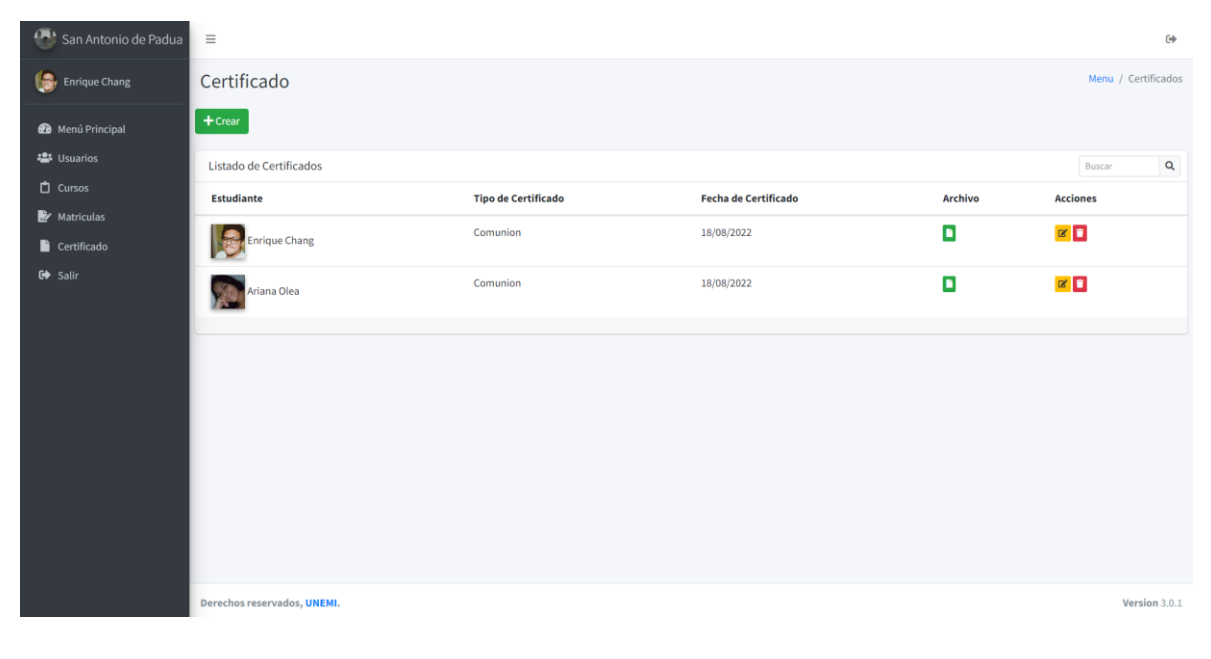

*Figura 29. Listado de Certificados*

### **Creación de Certificados**

Tal y como se puede visualizar en la Figura 30, en caso de que se requiera ingresar un nuevo certificado, el usuario administrador deberá llenar los respectivos campos.

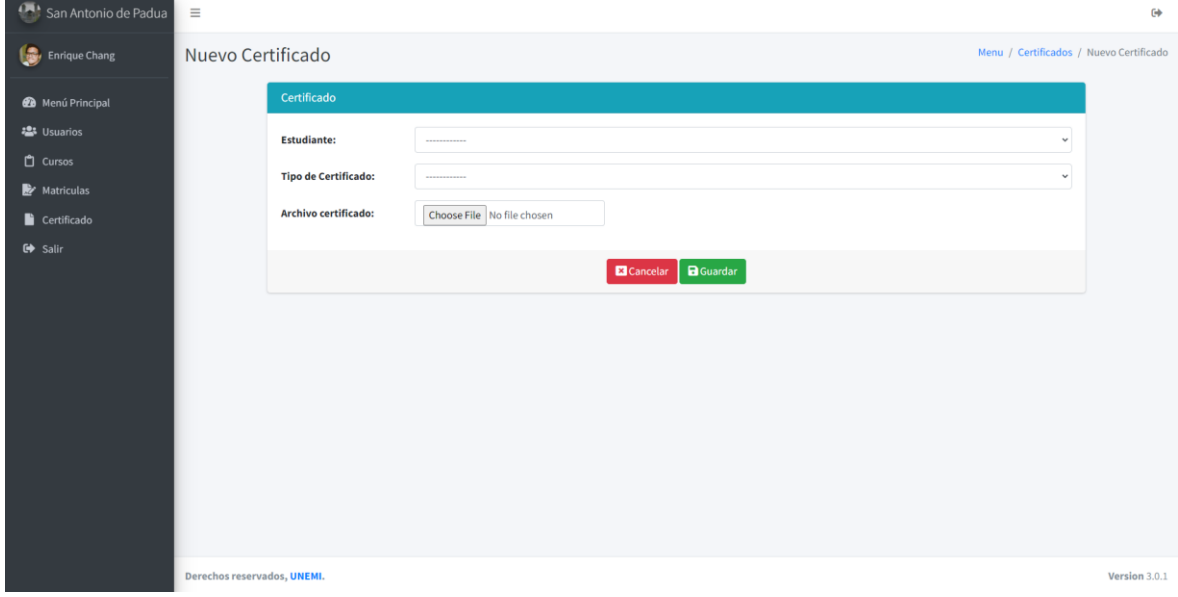

*Figura 30. Registro de nuevos certificados*

*Fuente: Elaboración propia*

## **CONCLUSIONES**

- Gracias a la capacitación ofrecida por los catequistas sobre los procesos de catequesis de la iglesia San Antonio de Padua, se pudo realizar un modelo de base de datos que permitió llevar a cabo todos estos procesos, con la finalidad de reducir el tiempo y esfuerzo que se necesitaba emplear.
- Además, la ejecución de una buena metodología de trabajo es esencial en esta propuesta, ya que gracias a ella podemos tener un mayor control y una gran flexibilidad dentro del proyecto, permitiéndonos así enriquecer la calidad del producto y la satisfacción del cliente.
- Finalmente, ya que, un gran porcentaje de los usuarios son personas jóvenes, se optó por mantener un diseño simple pero eficaz, para que todo usuario lo pueda entender y así aprender a usarlo sin ningún tipo de problema.

## **RECOMENDACIONES**

Las recomendaciones por considerar son:

- Si es posible, hay que brindar una capacitación a los jóvenes estudiantes de catequesis para que entiendan el funcionamiento de este aplicativo web.
- Socializar con otras instituciones religiosas, además de la iglesia de estudio de este proyecto, con la finalidad de incentivar a las demás instituciones religiosas a optar por la utilización de un sistema que permita el control de diversos procesos dentro de la misma lo cual servirá para la optimización de sus recursos.
- Cuando la aplicación web sea implementada, es importante tener un personal capacitado en la administración de la iglesia, para que, realice los mantenimientos y actualización de datos, de acuerdo con sus necesidades.

# **REFERENCIAS BIBLIOGRÁFICAS**

- Adrían, Y. (30 de Julio de 2019). *Definición de Windows 10*. Obtenido de https://conceptodefinicion.de/windows-10/
- Azcurra, J. (04 de Octubre de 2017). *Introducción a Business Intelligence.* Obtenido de Slideshare: https://www.slideshare.net/jazcurra/introduccin-a-business-intelligence-80471630
- Bembibre, V. (15 de Febrero de 2009). *ABC*. Obtenido de Visual Basic: https://www.definicionabc.com/tecnologia/visual-basic.php
- Bergues Moráguez, M., & Cancio Perurena, L. (2013). Usabilidad de los sitios Web, los métodos y las técnicas para la evaluación. *Revista Cubana de Información en Ciencias de la Salud (ACIMED)*, 176-194.
- Budd, A., & Björklund, E. (2016). *CSS Mastery.* Berkeley, California: Apress.
- Buglioni, B., & Contreras, A. (2018). *Propuesta de tecnicas y herramientas para aplicar KPI de control y monitoreo en la implementacion de proyectos TI.* Valparaiso: Repositorio PUCV.
- Carraco González, G. A. (2014). *Aplicación web para la gestión de información de sacramentos católicos de las parroquias eclesiásticas de la diócesis de Ibarra.* Ibarra: UNIVERSIDAD REGIONAL AUTÓNOMA DE LOS ANDES "UNIANDES".
- Código Orgánico de la Economía Social de los Conocimientos, Creatividad e Innovación [Coescci]. (2016). *Articulo 3 [Título Preliminar].* Quito: Asamblea Nacional del Ecuador.
- Contel, B. (2018). *Desarrollo de una solución Business Intelligence en una empresa del sector de alimentación.* Valencia: Repositorio UPV.
- Crovi Duetta, D., Aguirre, D., Apodaca, J., & Camacho, O. (2002). *Página web: una propuesta para su análisis.* Revista Mexicana de Ciencias Políticas y Sociales.
- Darias Pérez, S. (18 de Octubre de 2021). *Intelequia*. Obtenido de ¿Qué es Microsoft SQL Server y para qué sirve?: https://intelequia.com/blog/post/2948/qu%C3%A9-es-microsoft-sql-servery-para-qu%C3%A9-sirve
- Degiovannini, M. (2011). *Comparativa de Frameworks Web* (Vol. 11). JavaHispano.com. Obtenido de JavaHispano.com
- Escobar Noboa, S. M. (2017). *Implementación de una aplicación web para inscripciones del oratorio Miguel Magone.* Guayaquil: Universidad Politécnica Salesiana.
- Falcón, M. (Enero de 2017). *Plataforma Business Intelligence (BI) para la empresa DailyWork CIA. LTDA (Proyecto).* Quito: Universidad Tecnologica Equinoccial. Obtenido de UTE: http://repositorio.ute.edu.ec/bitstream/123456789/16864/1/68532\_1.pdf
- Fernández Romero, Y., & Díaz González, Y. (2012). *Patrón Modelo-Vista-Controlador.* Revista Telem@tica.
- Fleming, Z., & Webber, S. (2019). *Programación de Computadoras: De Principiante a Malvado— JavaScript, HTML, CSS, & SQL.* New York: Babelcube Inc.
- Gallardo, D. (2012). *Diseño e implementación de un sistema de administración de tiempos en proyectos de desarrollo de software y control de desempeño mediante cubos de información para toma de decisiones gerenciales [Escuela Politecnica del Ejercito].* Latacunga: Repositorio ESPE.
- Gusti Salamah, U., S.ST., & MIT. (2021). *Tutorial Visual Studio Code.* Indonesia: Media Sains Indonesia.
- Hernández, K. (30 de Marzo de 2021). *Backend y Frontend, ¿Qué es y cómo funcionan en la programación?* Obtenido de Servnet: https://bit.ly/3GwNbWY
- Herrera , A. (03 de junio de 2015). *Gestiopolis.* Obtenido de Sistemas de inteligencia de negocios.: https://www.gestiopolis.com/sistemas-de-inteligencia-de-negocios/
- Holovaty, A., & Kaplan-Moss, J. (2009). *The Definitive Guide to Django: Web Development Done Right.* New York: Apress.
- IBM. (2021). *Design and Modeling.* IBM.
- Jara, V., & Guijarro, D. (2020). *Diseño de un cubo olap para el area de ventas de la empresa Disjevisa s.a. del canton de Milagro.* Milagro: Repositorio UNEMI.
- Juba, S., Vannahme, A., & Volkov, A. (2015). *Learning PostgreSQL.* Birmingham: Packt Publishing Ltd.
- Lucido, R. (15 de julio de 2015). Obtenido de Arquitectura de una solución de Inteligencia de Negocios: https://slideplayer.es/slide/3397661/
- Maida , E. G., & Pacienzia, J. (2015). Metodologías de desarrollo de software.
- Mantilla, J. (2011). *Metodologia de diseño de cubos olap para inteligencia de negocios usando mondrian.* Bucaramanga: Repositorio UIS.
- McLeod, R., & George, P. (2007). *Management information systems.* New Jersey: Pearson/Prentice.
- Microsoft. (2019). *Microsoft*. Obtenido de Inteligencia empresarial sin precedentes: https://powerbi.microsoft.com/es-es/
- Munoz, L., Mazon, J.-N., & Trujillo, J. (2011). ETL process modeling conceptual for data warehouses: a systematic mapping study. *IEEE Latin America Transactions*, 358-363.
- Pérez A., O. A. (Febrero de 2011). Cuatro enfoques metodológicos para el desarrollo de Software RUP - MSF - XP - SCRUM. *Inventum, VI*(10), 64-78.
- Piñeiro Gómez, J. M. (2014). *Diseño de bases de datos relacionales.* España: Ediciones Paraninfo, S.A.
- Pranam, A. (2017). *Product Management Essentials: Tools and Techniques for Becoming an Effective Technical Product Manager.* Berkeley, California: Apress.
- Rodríguez, J. (2014). *Cómo hacer inteligente su negocio.* D.F Mexico: Grupo Editorial Patria.
- Salvaggio, A., & Testa, G. (2019). *JavaScript: Guía completa.* Barcelona: Marcombo.
- Spurlock, J. (2013). *Bootstrap: Responsive Web Development.* California: O'Reilly Media, Inc.
- Stair, R., & Reynolds, G. (2000). *Principios de Sistemas de Informacion un enfoque administrativo.* Cengage Learning.
- Tudor, J. (2019). *Python para principiantes.* (M. Ezeanaka, Ed.) Babelcube Inc.
- Valderrama, F., & Garces, A. (2018). *Diseño e implemenyacion de un Datamart para las notas historicas de los estudiantes en la Universidad Distrital Franciso Jose de Caldas (Tesis).* Universidad Distrital Franciso Jose de Caldas.
- Vásquez , J., & Sucerquía, A. (2011). *La Inteligencia de negocios: Etapas del proceso.* Pereira: Repositorio UTP.

# **ANEXOS**

### **Anexo 1**

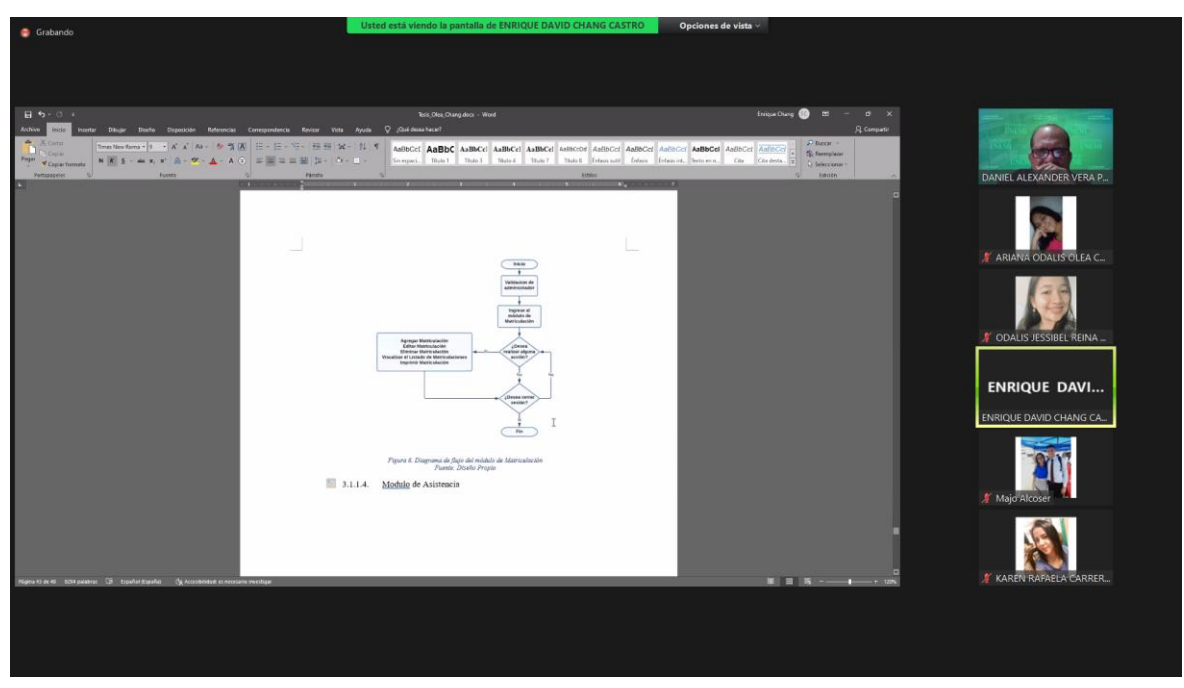

**Anexo 2**

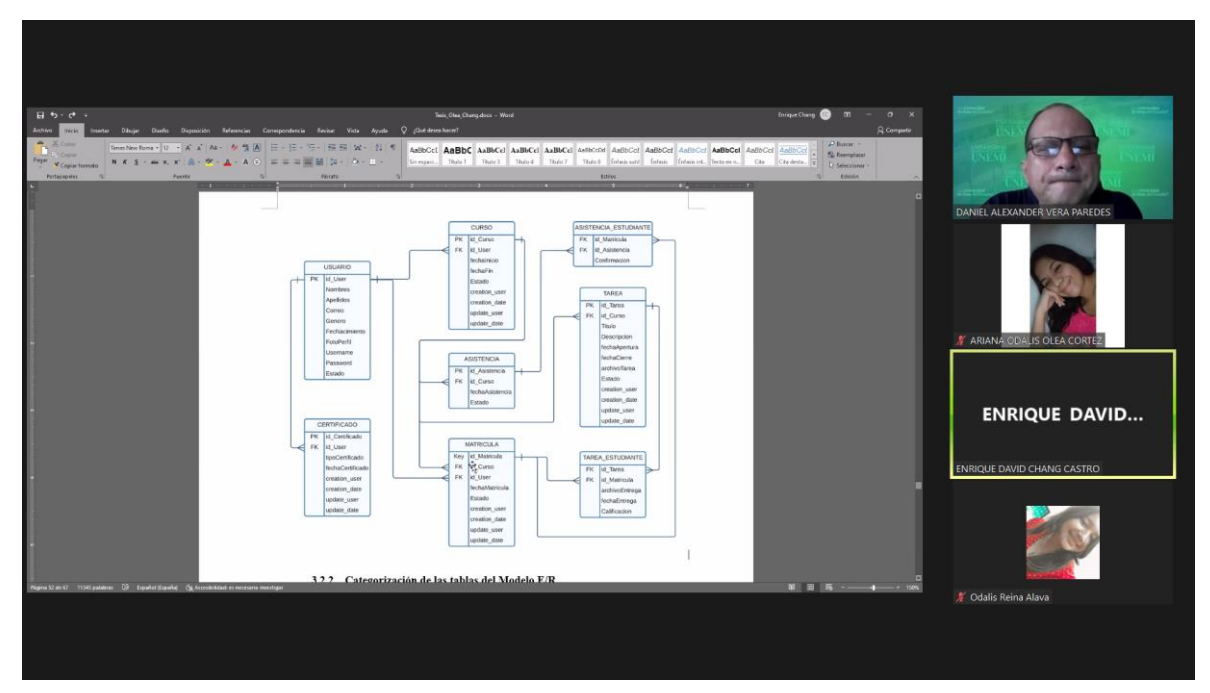

#### **Anexo 3**

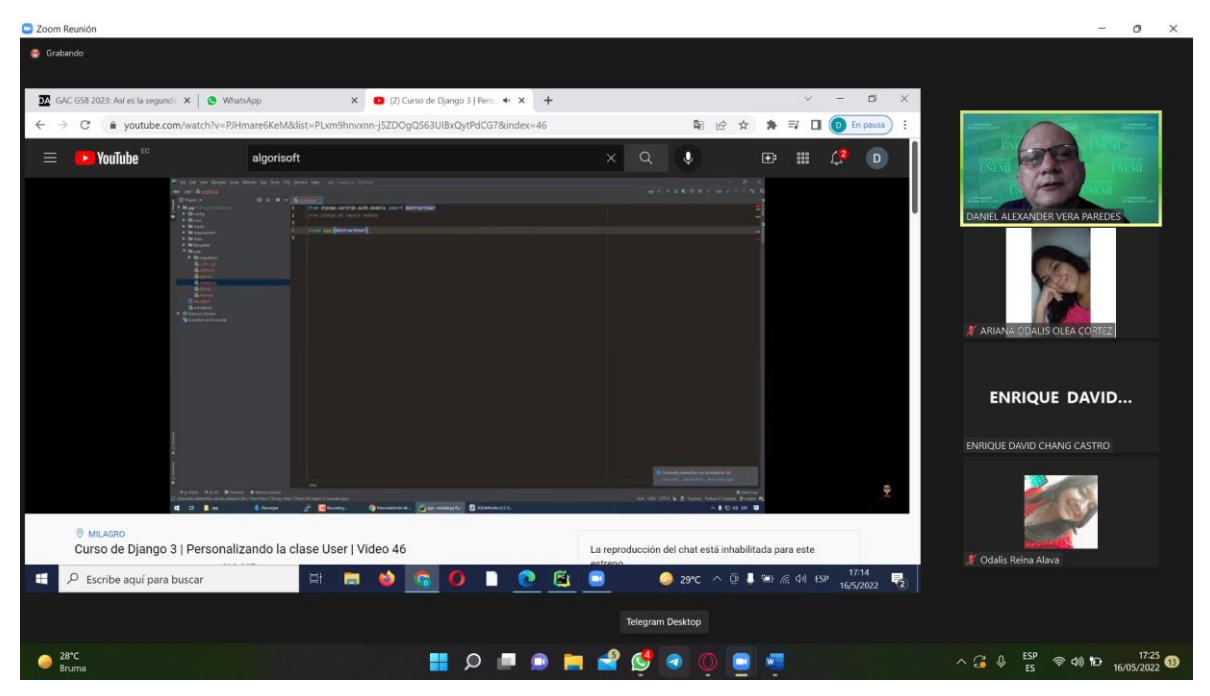

### **Anexo 4**

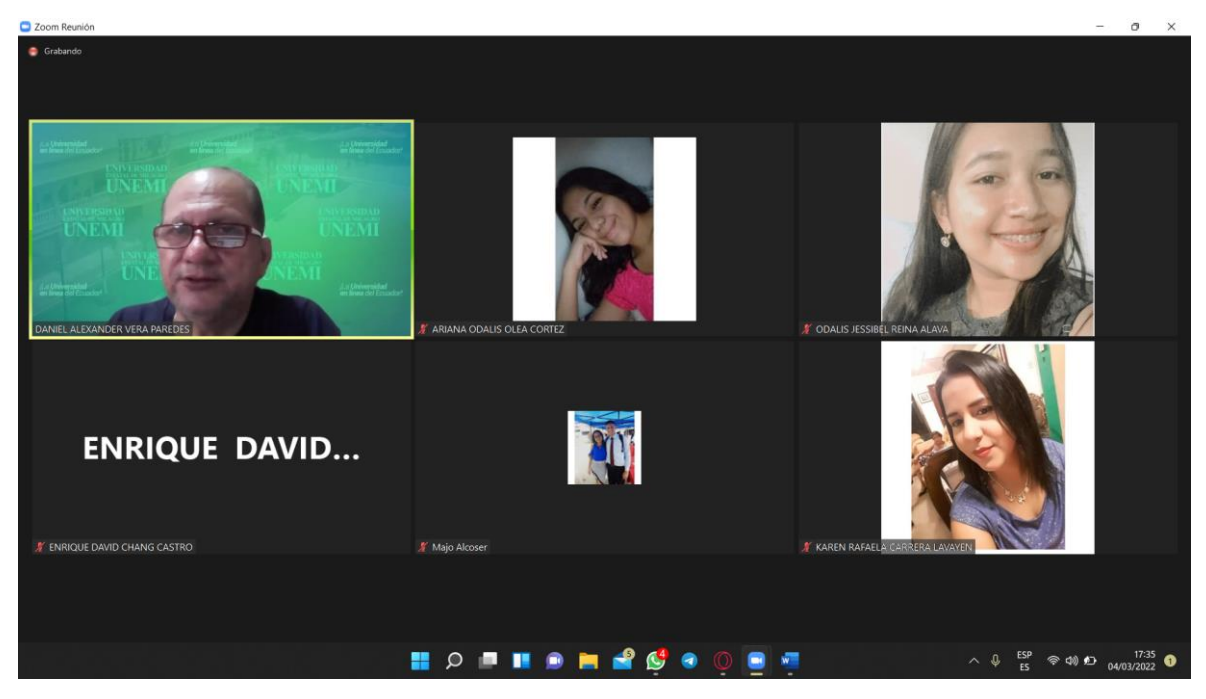